# O PROCESSO DE VIDEOANÁLISE APLICADO

**Marcus Peres Arandi Ginane Bezerra Junior Jorge Alberto Lenz**

# O PROCESSO DE VIDEOANÁLISE APLICADO

PRIMEIRA EDIÇÃO

Curitiba-PR 2023

Copyright© Marcus Peres | Arandi Ginane Bezerra Junior | Jorge Alberto Lenz, 2023.

**Ilustrações:** Luis Gustavo Peres **Projeto gráfico | diagramação | adaptação e-book**: Andrezza Libel

#### **Dados Internacionais de Catalogação na Publicação (CIP) (Câmara Brasileira do Livro, SP, Brasil)**

23-142632 CDD-530.7 Peres, Marcus O processo de videoanálise aplicado / Marcus Peres, Arandi Ginane Bezerra Junior, Jorge Alberto Lenz. -- 1. ed. -- Curitiba, PR : Andrezza Libel, 2023. Bibliografia. ISBN 978-65-996821-2-4 1. Física - Estudo e ensino 2. Física - Experiências 3. Física - Laboratórios I. Bezerra Junior, Arandi Ginane. II. Lenz, Jorge Alberto. III. Título.

#### **Índices para catálogo sistemático:**

1. Física : Estudo e ensino 530.7 Eliete Marques da Silva - Bibliotecária - CRB-8/9380

Todos os direitos desta edição reservados a Marcus Peres, Arandi Ginane Bezerra Junior e Jorge Alberto Lenz.

Proibida a reprodução parcial ou total desta obra sem autorização, por escrito, do autor.

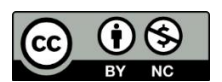

Esta licença permite remixe, adaptação e criação a partir do trabalho, para fins não comerciais, desde que sejam atribuídos créditos ao(s) autor(es). Conteúdos elaborados por terceiros, citados e referenciados 4.0 Internacional nesta obra não são cobertos pela licença.

## **Prefácio**

"Se vi mais longe, foi por estar sobre ombros de gigantes". Essa frase atribuída a Newton se refere ao fato de todos os trabalhos que desenvolveu não aconteceriam sem as contribuições anteriores.

Em um livro que alinha física, experimentação, contexto e tecnologia, não é possível construí-lo sem prestar as devidas reverências ao pai da ciência moderna: Galileu Galilei. Perseguido pela igreja da época, cientista e professor, realizou medições, experimentos, observações e conjecturou de maneira estruturada, contribuindo definitivamente com o desenvolvimento do método científico.

Boa parte da motivação de produzir este material vem justamente do impulso em contribuir, facilitar e oferecer práticas que possibilitem o desenvolvimento humano alinhado ao científico. Apresentar situações-problema que podem ser analisadas com o auxílio de um conjunto de ações que compõe o processo de videoanálise (uma análise quadro a quadro de vídeo, gravado especificamente para fins experimentais). Desde selecionar material, montar a atividade experimental, realizar, filmar, editar, *trackear*, construir gráficos, analisar dados, chegar a conclusões e, por fim, encantar.

Enquanto professores de física, nosso papel vai muito além de ensinar, calcular e resolver exercícios. É apresentar para as pessoas todo o impacto causado pela física na história e, principalmente, no contexto atual de avanço tecnológico. Em resumo, honrar aquilo que aqueles que vieram antes de nós fizeram.

No livro "Diálogo sobre os dois principais sistemas do mundo", são apresentadas discussões referentes ao geocentrismo e heliocentrismo, conduzidos por três personagens principais: Salviati, Simplício e Sagredo. Cada um com uma posição e representando concepções vigentes na época. Salviati representava as ideias galileanas, Simplício o entendimento aristotélico e, em certa medida, ultrapassado. E por fim, Sagredo correspondia ao leigo, porém curioso.

Com o decorrer do tempo, as mídias e as formas de se comunicar mudam. Assim, para conduzir o leitor por esta obra, criamos três personagens que representam diferentes traços relevantes para o processo de videoanálise.

O primeiro é um cientista que representa o tradicionalismo das práticas experimentais, o rigor acadêmico e a seriedade com que a ciência deve ser tratada. Em seguida, o robô representa todo o avanço tecnológico decorrente do próprio desenvolvimento científico, sem o qual seria impossível inserir nas práticas educacionais situações que potencializem o processo de ensino-aprendizagem, como a videoanálise. Por fim, o último personagem é um alienígena que ilustra a inevitável curiosidade daqueles que são apaixonados por ciência.

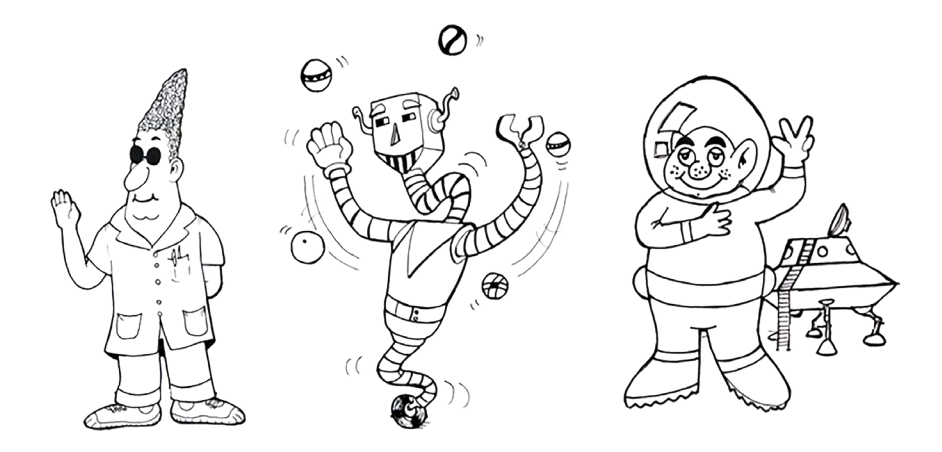

Esse livro é resultado de anos de pesquisa e dedicação, contando com a contribuição direta ou indireta de diversos professores e estudantes que, em algum momento, se depararam com as inquietações do ensino de física em um contexto de inserção tecnológica em sala de aula. Está ligado a uma tese de doutorado, sendo o produto educacional dela.

O objeto gira em torno de sugestões e procedimentos ligados à videoanálise para uso de qualquer pessoa que tenha necessidade de abordar, seguir passos, aplicar atividades experimentais ou, simplesmente, visualizar fenômenos físicos/experimentos tradicionais e comuns.

Logo, é um material desenvolvido para ser utilizado por professores, estudantes e demais interessados em analisar os fenômenos físicos através de uma abordagem experimental mediada por videoanálise. Para isso, é necessário que algumas orientações sejam levadas em consideração.

Primeiramente, a organização do livro não é ortodoxa. Nos diversos livros utilizados nos cursos de graduação e pós-graduação, nos deparamos com materiais que seguem uma linha particular e que muitas vezes fazem um capítulo depender do anterior. Sendo assim, o uso acaba sendo o mesmo para todos que os estudam, garantindo que as etapas sejam cumpridas sem levar em consideração os interesses e a maneira de pensar daqueles que os leem.

Mesmo assim, o objetivo não é reinventar a roda. Entendemos que em um mundo com muitas diferenças, também há espaço para aqueles que se sentem confortáveis com uma abordagem mais tradicional. Nesse sentido, este material possui uma sequência lógica dos assuntos, mas ao longo do texto você poderá ler os capítulos da maneira como lhe convir.

Outra situação diz respeito ao modo de experimentação. Com a utilização de vídeos para a realização da atividade experimental, surge um leque de possibilidades de utilização desses filmes: I) você poderá assistir ao material para ter um contato visual com os equipamentos e o seu manuseio; II) realizar as atividades experimentais de maneira fiel à descrição do vídeo/livro; III) pode ainda usar o vídeo da maneira que bem entender, adaptando a prática às suas necessidades.

Sobre o termo "prática", quando utilizado neste livro, será considerado como um encadeamento entre o ambiente formal e tradicional de sala de aula e o laboratório. Assim, para o processo de videoanálise a construção teórica de equações e leis não se dissocia da "mão na massa" promovida pela experimentação. Entretanto, compreende-se que no cotidiano das escolas e universidades, a própria estrutura organizacional leva a separação, mesmo que inconsciente, entre esses processos.

Sobre isso, cada um que utilizar este livro, terá a oportunidade de adaptá-lo aos seus interesses e necessidades, conforme discutido na tese.

Estas considerações conversam com as ideias de (COSTA, 2017): **Laboratório de Demonstração**, **Laboratório Tradicional** e **Laboratório Divergente**. Esses termos estão definidos de maneira mais completa na tese.

- **•** Laboratório de Demonstração: aquela prática realizada, em geral, pelo professor. O objetivo é que os estudantes visualizem a atividade experimental e tenham um contato superficial com a prática.
- **•** Laboratório Tradicional: como o próprio nome já diz, é aquela prática em que o estudante recebe um roteiro do professor e o segue, refazendo cada passo para chegar no resultado esperado.
- **•** Laboratório Divergente: aquele que permite ao estudante certa independência na prática, proporcionando a ele que encontre seus resultados, que realize práticas experimentais próprias.

Além disso, em 2022 passou a vigorar o Novo Ensino Médio, baseado na Base Nacional Comum Curricular (BNCC), explorando diversas competências e habilidades nas diferentes áreas do conhecimento.

#### **COMPETÊNCIA ESPECÍFICA 3 – CIÊNCIAS DA NATUREZA E SUAS TECNOLOGIAS PARA O ENSINO MÉDIO**

Investigar situações-problema e avaliar aplicações do conhecimento científico e tecnológico e suas implicações no mundo, utilizando procedimentos e linguagens próprios das Ciências da Natureza, para propor soluções que considerem demandas locais, regionais e/ou globais, e comunicar suas descobertas e conclusões a públicos variados, em diversos contextos e por meio de diferentes mídias e tecnologias digitais de informação e comunicação (TDIC).

Sendo assim é importante situar o livro em relação a esses novos parâmetros. No que diz respeito à competência específica 3, de Ciências da Natureza, versa sobre a relação entre essa área e as Tecnologias Digitais de Informação e Comunicação nos diversos ambientes e contextos educacionais.

Como utilizaremos um *software* livre (*Tracker*) aliado às diversas discussões relevantes para o desenvolvimento de certo objeto, experimento, prática, ou deduções de equações, a competência citada é a que corresponde de maneira mais satisfatória ao material.

Com relação às habilidades específicas, o livro funcionará de maneira a proporcionar uma inserção facilitada desses tópicos no cotidiano de estudantes e professores, visto que as atividades elaboradas estão em consonância com eles.

Como o *Tracker* se trata de um *software* que necessita de um dispositivo (computador) para funcionar, a visualização/análise e representação dos fenômenos físicos trabalhados podem ter sua compreensão potencializada pelas práticas exploradas neste livro. Ao mesmo tempo, as habilidades inerentes à manipulação do equipamento e do *software* contribuem para a formação dos estudantes envolvidos nas atividades.

Em cada capítulo, antes da atividade experimental principal, haverá algumas discussões particulares sobre as situações exploradas. Essas discussões têm como objetivo promover o contato do leitor com situações diversificadas, fazendo referências a outras áreas do conhecimento e promovendo o acesso a considerações relevantes ao processo tratado naquele espaço.

O ensino da Física mediado pela videoanálise ainda impacta em ocorrências significativas para o processo de ensino e aprendizagem como: contribuir na interpretação de resultados, observar os limites da prática experimental e das ciências, resolução de situações-problema e, obviamente, a simples utilização da tecnologia em sala de aula, que funciona como um elemento motivador para estudantes expostos diariamente aos impactos das tecnologias no seu entorno.

Além do que já foi citado, as abordagens descritas nas próximas páginas permitem que a comunicação das práticas e resultados seja realizada de maneira tradicional (roteiros, relatórios e seminários) mas também em formatos atuais como vídeos, diários, documentários, portfólios e *podcasts*.

#### **HABILIDADES ESPECÍFICAS – CIÊNCIAS DA NATUREZA E SUAS TECNOLOGIAS (RELEVANTES AO LIVRO)**

(EM13CNT101) Analisar e representar, com ou sem o uso de dispositivos e de aplicativos digitais específicos, as transformações e conservações em sistemas que envolvam quantidade de matéria, de energia e de movimento para realizar previsões sobre seus comportamentos em situações cotidianas e em processos produtivos que priorizem o desenvolvimento sustentável, o uso consciente dos recursos naturais e a preservação da vida em todas as suas formas.

#### **HABILIDADES ESPECÍFICAS – CIÊNCIAS DA NATUREZA E SUAS TECNOLOGIAS (RELEVANTES AO LIVRO)**

(EM13CNT201) Analisar e discutir modelos, teorias e leis propostos em diferentes épocas e culturas para comparar distintas explicações sobre o surgimento e a evolução da Vida, da Terra e do Universo com as teorias científicas aceitas atualmente.

(EM13CNT204) Elaborar explicações, previsões e cálculos a respeito dos movimentos de objetos na Terra, no Sistema Solar e no Universo com base na análise das interações gravitacionais, com ou sem o uso de dispositivos e aplicativos digitais (como *software*s de simulação e de realidade virtual, entre outros).

(EM13CNT205) Interpretar resultados e realizar previsões sobre atividades experimentais, fenômenos naturais e processos tecnológicos, com base nas noções de probabilidade e incerteza, reconhecendo os limites explicativos das ciências.

(EM13CNT301) Construir questões, elaborar hipóteses, previsões e estimativas, empregar instrumentos de medição e representar e interpretar modelos explicativos, dados e/ou resultados experimentais para construir, avaliar e justificar conclusões no enfrentamento de situações-problema sob uma perspectiva científica.

(EM13CNT302) Comunicar, para públicos variados, em diversos contextos, resultados de análises, pesquisas e/ou experimentos, elaborando e/ ou interpretando textos, gráficos, tabelas, símbolos, códigos, sistemas de classificação e equações, por meio de diferentes linguagens, mídias, tecnologias digitais de informação e comunicação (TDIC), de modo a participar e/ou promover debates em torno de temas científicos e/ou tecnológicos de relevância sociocultural e ambiental.

Os procedimentos abordados na sequência podem ser realizados em qualquer *software* de videoanálise e seus dados podem ser ana-

lisados com auxílio de outros programas ou dispositivos que sejam do interesse dos envolvidos.

> Existem vários programas de vídeoanálise disponíveis no mercado, como o VideoPoint, Coach7, WINanalyze Player, Alberti's Window Motion Visualizer (...) Dartfish e o Kinovea, entretanto, a maioria com licenciamento pago. De forma gratuita, temos o Kinovea e *Tracker*. (BORDIN, 2019, p. 34-35)

Para tratar os dados, calcular erros associados, explorar gráficos e tabelas, pode-se utilizar softwares como: Excel, Origin, SciDavis (https://scidavis.sourceforge.net/), dentre outros.

Esse livro foi construído por professores e não tem o intuito de, apenas, mostrar como realizar experimentos e extrair dados. Mais do que isso, apresentar um material diferente do comum e que dialogue de maneira orgânica com as práticas experimentais, permitindo que o leitor o utilize de acordo com suas necessidades.

Entretanto, como explicitado anteriormente, o objetivo não é desmerecer situações mais tradicionais. Nesse sentido, antes do início do livro, propriamente dito, será disponibilizado um manual de utilização do *software Tracker*, permitindo que, a partir disso, o leitor obtenha a base necessária para a utilização esperada.

#### **Manual**

Esta seção foi projetada com o intuito de auxiliar um usuário iniciante a manusear o *Tracker*, desde a instalação, passando pelo desenvolvimento, até o tratamento dos dados. Cabe salientar que de acordo com a versão do programa, ou especificações do computador, alguns tópicos precisarão de adaptações em virtude das condições de uso.

#### **Licenciamento**

Este trabalho está licenciado sob uma Licença Creative Commons Atribuição Uso Não-Comercial- Compartilhamento pela mesma Licença 2.5 Brasil. Para ver uma cópia desta licença, visite https://creativecommons.org/licenses/by-sa/2.5/br/ ou envie uma carta para Creative Commons, 171 Second Street, Suite 300, San Francisco, Califórnia 94105, USA.

#### **Instalação**

O *Tracker* é um *software* destinado à análise quadro a quadro de vídeos (vídeoanálise) que permite a investigação de diversos fenômenos a partir de filmes feitos com qualquer tipo de dispositivo (câmeras e celulares). Através do uso desta tecnologia, professores e estudantes de Física tem condições de desenvolver atividades experimentais significativas e atividades de laboratório, desde experiências de baixo custo até aqueles presentes em laboratórios mais sofisticados.

Por ser um *software* livre, o *Tracker* pode ser obtido e repassado estando aberto a modificações realizadas por qualquer usuário. É um *software* de fácil aprendizagem, tornando acessível sua aplicação em experimentos de física. O *Tracker* foi criado em parceria com o *Open Source Physics* (OSP), sendo uma comunidade de âmbito mundial que contribui com a oferta de recursos gratuitos para o ensino de Física e de modelagem computacional. Nesse sentido, oferece ferramentas computacionais que possibilitam modos diferentes de descrever, explicar, prever e entender fenômenos físicos.

Para tal são utilizadas bibliotecas em linguagem Java, que permitem executar os aplicativos em qualquer sistema operacional. O

*Tracker* foi projetado por Douglas Brown, professor da faculdade Cabrillo College, situada na Califórnia, EUA. Atualmente, o *Tracker* possui versões *online* que passam por processo de aprimoramento. Por isso, o grupo de pesquisa *Tracker*Brasil, através de um de seus participantes, foi inspirado a desenvolver um aplicativo móvel para o sistema Android: o "Videoanalisando".

Originalmente, o programa foi desenvolvido em inglês, mas a versão em português, incluindo manual, também está disponível na página oficial. A tradução para o português é parte do trabalho que visa à divulgação e à popularização do uso do *Tracker* realizado pelo grupo da UTFPR responsável pela oficina "Uso de Vídeo-Análise em sala de aula: experimentos de Física com o *software Tracker*" ministrada no XIX SNEF, realizado entre 30 de janeiro e 04 de fevereiro de 2011, em Manaus. O grupo *Tracker*Brasil desenvolveu, nos últimos anos, atividades com diversos estudantes de vários níveis educacionais e publicou seus trabalhos em eventos e periódicos, nacionais e internacionais.

#### **Java**

Java é a linguagem de programação na qual o *Tracker* é baseado. Uma das características que marca a utilização da linguagem Java é a portabilidade, uma vez que esta linguagem pode funcionar em qualquer sistema operacional, bastando apenas que o usuário tenha instalada em seu computador uma máquina virtual que é responsável por interpretar os códigos digitados pelo programador e transformá-los no programa em si. Esta máquina virtual é de extrema importância para o usuário já que, sem ela, o computador não reconhecerá o programa *Tracker*.

A máquina virtual chamada JRE pode ser baixada gratuitamente no site da SUN (http://Java.sun.com), que é a desenvolvedora da linguagem. Caso o sistema operacional seja o Windows, o site do *Tracker* oferece um programa executável (.exe) que dispensa o uso do Java.

#### **Quick Time**

O Quick Time é uma estrutura de suporte multimídia capaz de manipular formatos de vídeo digital, como videoclipes e outros, que é utilizada pelo *Tracker* para a execução dos vídeos das práticas realizadas pelos usuários. Portanto, é pré-requisito que ele esteja instalado no computador. Esta instalação pode ser realizada gratuitamente a partir do endereço da Apple (https://support.apple.com/kb/dl837?locale=pt\_BR). **Essa orientação vale para computadores mais antigos, ainda presentes em escolas, mas nos modelos mais recentes, não é necessário baixar essa ferramenta.**

## **Requisitos da câmera de filmagem**

A qualidade dos resultados obtidos está ligada diretamente à qualidade da câmera. Assim, quanto melhor a resolução da câmera, melhor será a qualidade de imagem para marcar as posições do objeto de estudo, além disso, quanto mais quadros por segundo forem gravados, melhor será a resolução temporal das práticas realizadas.

Após diversos testes, consideramos que é possível obter bons resultados mesmo com câmeras de 3 Megapixels e 15 quadros por segundo. Importante salientar que atualmente as câmeras dos celulares, por mais simples que sejam, apresentam boa qualidade de gravação, facilitando a aplicação do *Tracker*.

#### **Computador**

Em nossos testes, conseguimos utilizar o *Tracker* para a realização de diversas atividades significativass a partir de computadores com baixa capacidade de processamento como, por exemplo: processador de 333 MHz, 64 MB de memória RAM e placa de vídeo de 8 MB integrada. Isto significa que, mesmo em instituições com poucos recursos computacionais, ainda assim, é possível empregar o *Tracker* como recurso auxiliar às aulas de Física.

Atualmente, o recurso a computadores portáteis do tipo *notebooks* e *netbooks* torna o uso do *Tracker* ainda mais promissor no sentido de possibilitar a professores e estudantes estabelecer "laboratórios móveis" de baixo custo, mas com recursos de alto nível.

Uma sugestão é de que máquinas com sistemas operacionais e *hardware* ultrapassados, pudessem ser reunidos com o intuito de aproveitá-los para a construção de um "laboratório de videoanálise", nos quais as versões anteriores do *software Tracker*, pudessem ser baixadas. Assim, os antigos computadores seriam reaproveitados em um sistema que privilegiasse o ensino e a aprendizagem.

#### **Local**

O local para a filmagem é muito importante e três fatores principais devem ser levados em conta: a iluminação, o plano de fundo e a cor do objeto a ser filmado. É necessário que o ambiente apresente uma iluminação razoável (uma sala de aula iluminada por lâmpadas fluorescentes é suficiente) para facilitar a marcação dos quadros no *software*. Preferencialmente, o plano de fundo deve ser uma parede de cor uniforme.

Também é importante que haja um bom contraste entre o objeto móvel (que pode ser uma bolinha ou um carrinho em miniatura, por exemplo) e o plano de fundo, já que a divisão do filme quadro a quadro pode "deformar" a imagem do objeto, dificultando assim a visualização deste. Assim, uma bolinha vermelha em movimento contra um plano de fundo branco, por exemplo, permite a realização de filmagens de boa qualidade para o uso do *Tracker* (Figura 1).

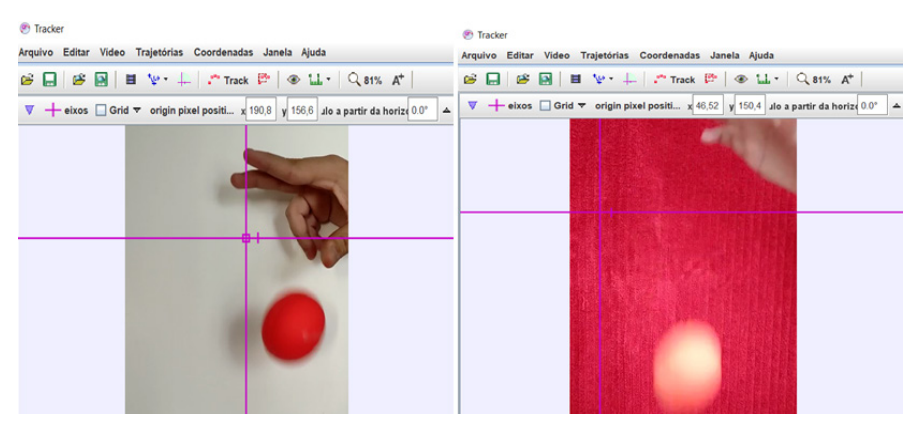

Figura 1 – Contraste entre fundo claro e escuro (Autores, 2021)

## **Referência**

As análises realizadas com o *Tracker* têm como base dimensões espaciais (comprimentos, alturas etc.) relativas e, para tal medição, é necessária a colocação de um padrão de tamanho conhecido na cena de filmagem (que pode ser uma régua, por exemplo). Ao rodar o programa, a visualização e marcação de um comprimento padrão se fazem necessárias e este corresponderá a certa quantidade de pixels no filme. Deste modo, o *Tracker* poderá estabelecer distâncias reais (em escala de centímetros, ou de metros, por exemplo) entre pontos.

#### **Manuseio da câmera**

Durante a filmagem, recomenda-se que a câmera fique imóvel e com campo de visão amplo, lembrando que é possível filmar todo o movimento do objeto em estudo ou apenas as partes que interessem à prática em questão.

#### **Exportar arquivos para o computador**

Após a filmagem, é necessário transferir o arquivo de vídeo para o computador. Esta ação pode ser realizada com o auxílio de um cabo USB, Bluetooth ou qualquer elemento que permita essa exportação do dispositivo para o computador. Como o *software Tracker* não localiza automaticamente o arquivo, recomenda-se gravar o vídeo de movimento em uma pasta criada previamente pelo usuário, com nome que facilite sua localização e caracterização.

## **Instalando e utilizando o Tracker**

Ao executar o programa, o usuário irá se deparar com uma tela como ilustrado na Figura 2.

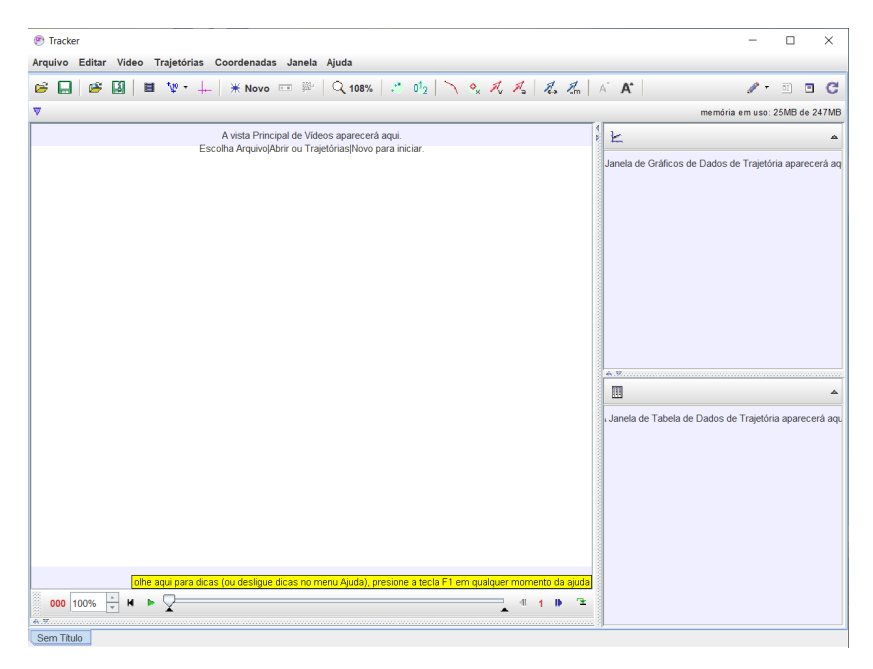

Figura 2 – Tela Inicial do *Tracker*, autores (2021)

Para começar a trabalhar com o *software*, um arquivo de vídeo referente a alguma atividade experimental deverá ter sido criado e carregado, como explicado nos procedimentos anteriores. Na sequência, será descrito como proceder de maneira passo a passo para a correta utilização do programa.

**1.** A Figura 2 mostra a tela inicial do *Tracker*. Para abrir o vídeo gravado, basta clicar em ARQUIVO, em seguida ABRIR (Figura 3) e escolher o vídeo a ser aberto;

| $\sim$ matron                                                          |        |                                                                                                |
|------------------------------------------------------------------------|--------|------------------------------------------------------------------------------------------------|
| Arquivo<br>Vídeo Trajetórias Coordenadas Janela Ajuda<br><b>Editar</b> |        |                                                                                                |
| <b>Novo</b>                                                            | Ctrl-N | $*$ Novo $\blacksquare$ $*$ $\Box$ $\Box$ 108%<br>$\mathbb{R}^{2 \times 2}$<br>0 <sup>1</sup>  |
| Abrir                                                                  | Ctrl-O |                                                                                                |
| <b>Abrir Recente</b>                                                   | Þ      |                                                                                                |
| Abrir Navegador de Biblioteca Ctrl-B                                   |        | vista Principal de Vídeos aparecerá aqui.<br>a Arquivo Abrir ou Trajetórias Novo para iniciar. |
| <b>Fechar "Sem Titulo"</b>                                             |        |                                                                                                |
| <b>Fechar Todos</b>                                                    |        |                                                                                                |
| Salvar "Sem Título"                                                    | Ctrl-S |                                                                                                |
| Salvar Como                                                            |        |                                                                                                |
| <b>Exportar ZIP</b>                                                    |        |                                                                                                |
| Saval Tabset Como                                                      |        |                                                                                                |
| Importar                                                               | Þ      |                                                                                                |
| <b>Exportar</b>                                                        | Þ      |                                                                                                |
| Propriedades                                                           |        |                                                                                                |
| Imprimir                                                               | Ctrl-P |                                                                                                |
| <b>Sair</b>                                                            | Ctrl-Q |                                                                                                |

Figura 3 – Início do processo de utilização, autores (2021)

**2.** Na sequência, é necessário criar Eixos. Para isto, clique no ícone "Eixos" (na cor rosa na barra de ferramentas). É aconselhável que o ponto inicial do movimento coincida com a origem dos eixos.

**ON** Tracker

Assim, após clicar no ícone, basta mover os eixos até o ponto de interesse. Na Figura 4, apresentamos o instantâneo da filmagem de um cronômetro analógico. Os ponteiros (minutos e segundos) estão na vertical) e, para facilitar a análise, o centro dos EIXOS COORDENADOS foi colocado no centro do cronômetro;

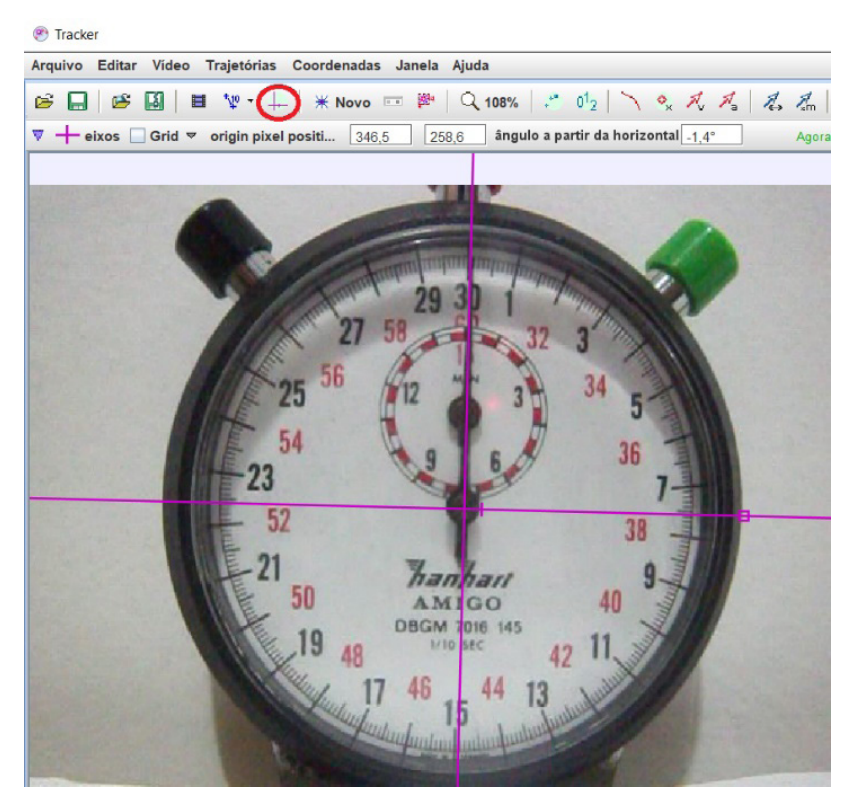

Figura 4 – Eixos de coordenadas, autores (2021)

**3.** Ao lado direito do ícone dos Eixos, encontra-se o da FITA MÉTRICA (em azul). Para estabelecer o padrão de distâncias, deve-se clicar na FITA MÉTRICA, SHIFT + BOTÃO ESQUERDO DO MOUSE e arrastar as duas pontas da fita que surgirá na tela para as extremidades do padrão de medida utilizado na filmagem,

como demonstrado nas Figuras 5 e 6 (por exemplo, uma régua colocada ao lado do cronômetro);

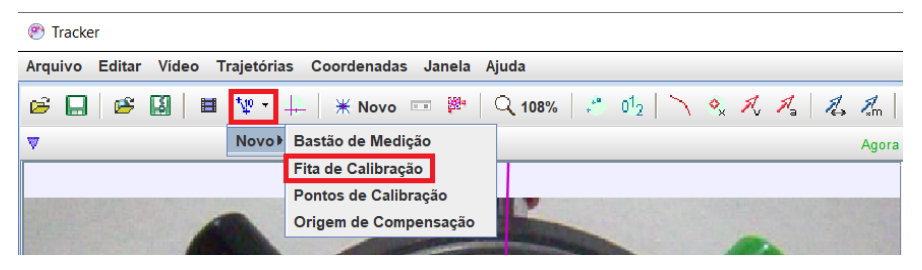

Figura 5 – Posição do ícone da fita de calibração, autores (2021)

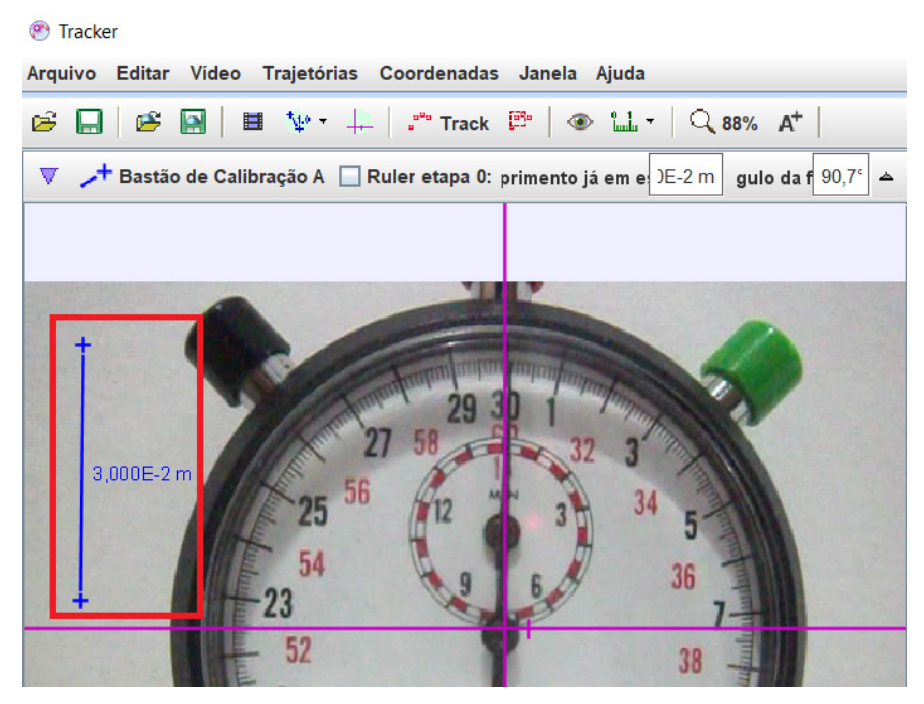

Figura 6 – Apresentação da Fita de Calibração, autores (2021)

**4.** Em seguida, deve-se ir ao ícone TRACK, NOVO e criar um PONTO DE MASSA (Figura 7 e Figura 8).

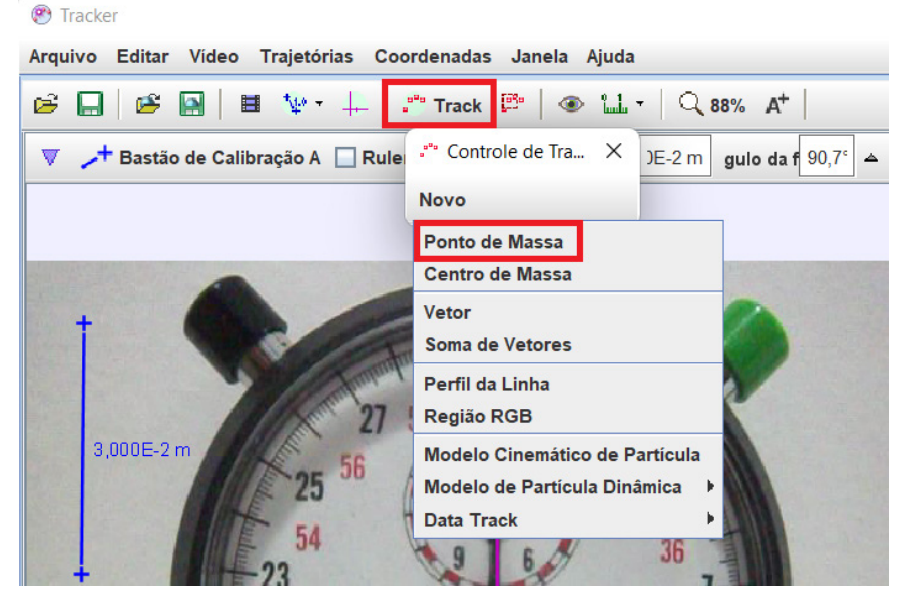

Figura 7 – Posição do ícone PONTO DE MASSA, autores (2021)

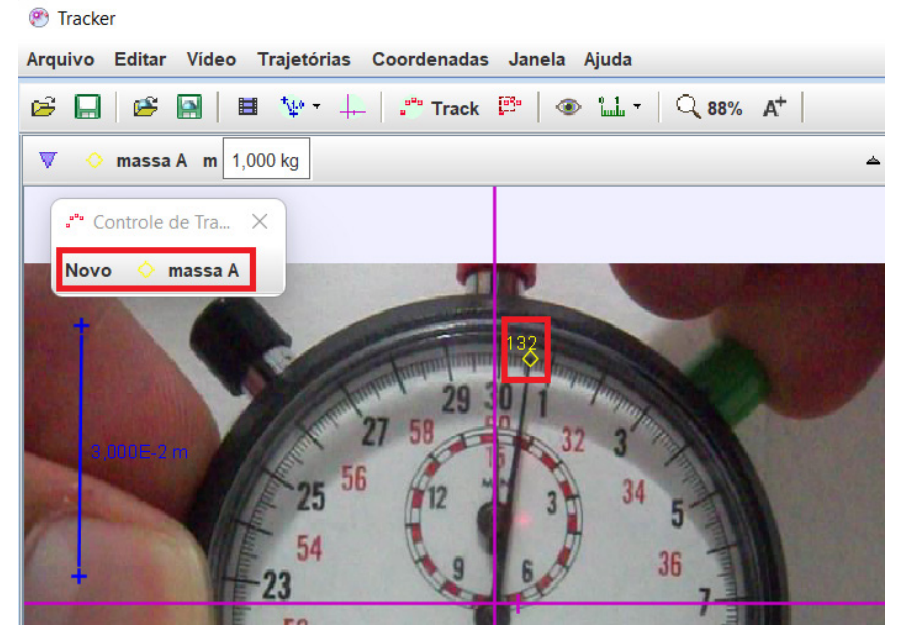

Figura 8 – Apresentação do PONTO DE MASSA, autores (2021)

**5.** Na parte inferior da tela inicial, encontra-se uma barra com duas setas pretas apontadas para cima (Figura 9). Elas servem para escolher o ponto inicial e final do vídeo a ser analisado e o intervalo dos *quadros* (esta opção é importante caso a memória RAM do computador seja pequena). Note que o intervalo temporal entre dois eventos depende do número de *frames* por segundo da máquina utilizada para as filmagens.

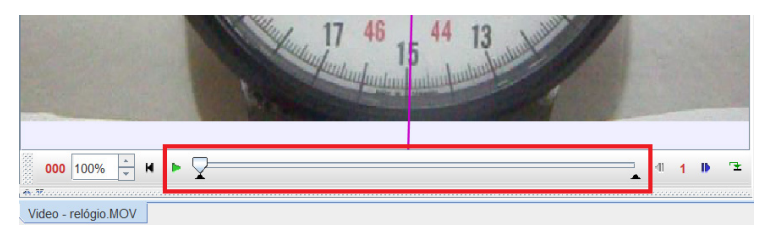

Figura 9 – Barra de controle do intervalo de tempo/frames, autores (2021)

- **6.** Após demarcado o intervalo de tempo e os quadros a serem analisados, deve-se marcar cada ponto do vídeo. Para isto, é preciso, a partir do início do movimento selecionado, segurar a tecla SHIFT e clicar no ponto desejado. Este primeiro clique irá selecionar a posição inicial. Assim, será criado o primeiro par de pontos (posição e tempo). Em seguida, o próximo quadro será mostrado e deve-se clicar (mantendo pressionada a tecla Shift) no objeto a fim de marcar o segundo ponto. Este procedimento deve ser repetido para cada frame, até o fim do movimento. Cada marcação irá produzir um par de pontos (posição e tempo). O conjunto destes pontos será armazenado pelo programa, o que tornará possível a análise do movimento;
- **7.** Caso seja necessário, o botão direito do mouse dá acesso a um comando de Zoom que pode auxiliar na visualização do objeto, tornando a marcação dos pontos mais precisa, como ilustrado na Figura 10;

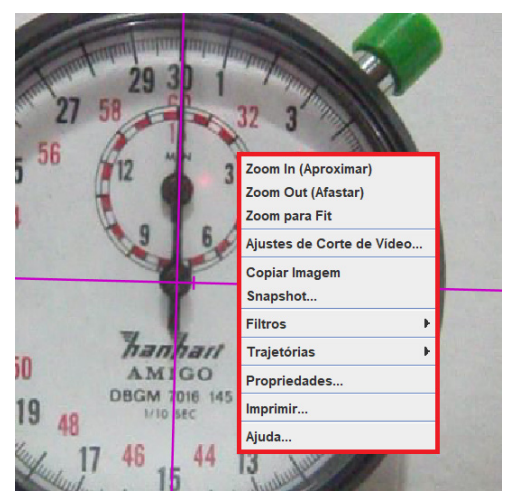

Figura 10 – Opções de zoom, autores (2021)

Ao fim da marcação, o *programa* gera, uma tabela e um gráfico com os dados à direita da tela (Figura 11).

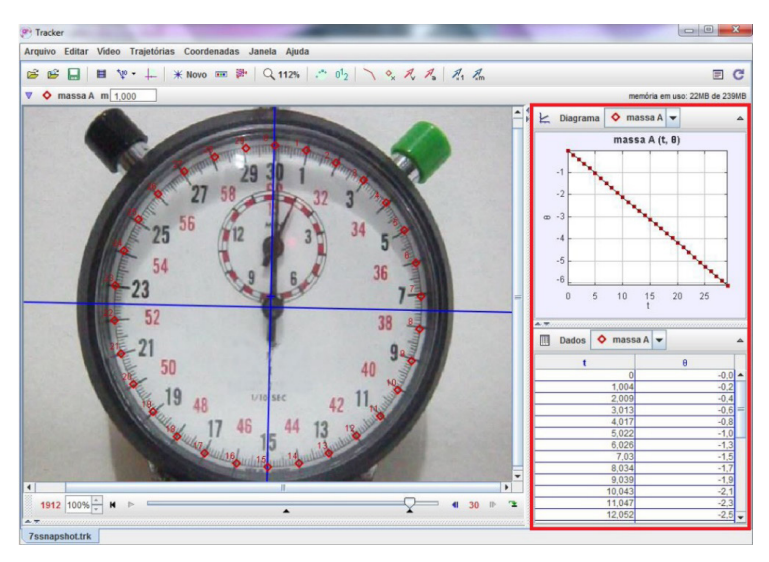

Figura 11 – Tabela de resultados e gráfico do movimento do ponteiro dos segundos, autores (2021)

#### **Análise de dados**

Clicando com o botão direito do mouse sobre a tabela de dados gerada, tem-se acesso ao comando "Analisar", do *Tracker* que permite ao usuário realizar um tratamento dos dados experimentais como, por exemplo, encontrar a curva matemática que melhor se adapta aos pontos experimentais.

Por outro lado, os dados gerados pelo *software* também podem ser analisados separadamente, para o que recomendamos o uso do programa CALC (BROFFICE: https://www.openoffice.org/pt-br/download/), que também é um *software* livre, em português. Além deste, outro programa livre, em inglês, que apresenta diversos recursos é o SciDAvis (http://scidavis.sourceforge.net/). A análise dos resultados é parte fundamental, por isso a importância de se criar e exportar tabelas e manipular os dados livremente.

## **Considerações sobre o manual**

Uma vez conhecidos os comandos básicos do *Tracker*, pode-se explorar outras possibilidades mais avançadas. Nossa sugestão, como introdução ao uso do programa, é que seja realizado um experimento de queda-livre (p. 58). A partir dessa simples atividade, tem-se uma boa iniciação ao uso do *Tracker*. Nosso grupo tem concebido, elaborado e testado diversos experimentos compatíveis com as realidades educacionais brasileiras, considerando aspectos como: currículo, condições materiais das instituições, tempo didático das aulas e níveis de ensino.

Este trabalho está inserido num projeto mais amplo de pesquisa e extensão que tem como objetivo o uso, o desenvolvimento e a difusão de tecnologias educacionais livres no Ensino de Física. Entendemos que o uso do *Tracker* é promissor por conta de seu baixo custo, de sua versatilidade e do interesse que desperta nos estudantes, tendo em vista a dinâmica de aulas que permite. Nossos resultados preliminares sugerem a possibilidade de ensinar a utilização deste *software* em poucas aulas e que, após alguns ensaios, mesmo usuários que nunca haviam trabalhado com o *Tracker* são capazes de empregá-lo na realização de experimentos significativos de Física.

## **Sumário**

- Concordância temporal
- Concordância espacial
- Movimento uniforme e movimento uniformemente variado
- Queda livre
- Segunda Lei de Newton
- Movimento parabólico
- Movimento circular pêndulo cônico
- Pêndulo simples movimento harmônico simples
- Freio magnético
- Experimento de Millikan,
- Experimento da carga-massa
- Difração de elétrons,
- Apêndice
- Referências

## **Concordância temporal**

*Estou contemplando as estrelas. O cometa Halley cambaleia pelo sistema solar em sua elipse de setenta e seis anos. Meu pai admirava o céu por sua precisão. Ele consertava relógios. É 1945. Estou numa cozinha do Brooklyn, fascinado pelo arranjo de engrenagens no veludo negro.*

*- Sr. Manhattan, Watchmen #41*

A humanidade sempre cultivou perguntas inquietantes que, porventura, pudessem esclarecer a nossa condição enquanto seres humanos. De onde viemos e para onde vamos, são incógnitas ainda não solucionadas totalmente pela ciência, restando procurar nos mitos e crenças respostas que acalentem tal curiosidade.

Em todos os mitos/histórias da criação o termo "No começo de tudo..." faz parte da construção da explicação de toda a origem universal. Portanto, estabelecer uma referência temporal sempre foi de suma importância para o desenvolvimento humano, seja na contagem dos dias para extrair o alimento da terra ou os meses para o nascimento de uma criança.

Na obra "A persistência da memória", obra icônica do pintor surrealista Salvador Dalí, uma das interpretações para os relógios derretidos é justamente a diferença na percepção de tempo: são relógios parecidos com formas diferentes, o que impacta nos resultados observados em cada um dos objetos.

<sup>1</sup> MOORE, Alan; GIBBONS, Dave. Watchmen #4. 1. ed, Rio de Janeiro: abril, 1986. 30 p.

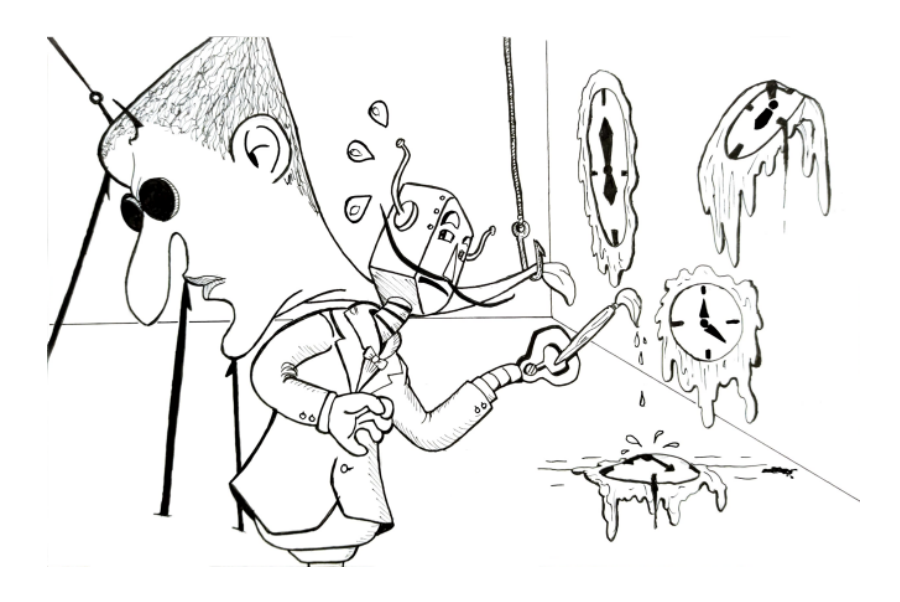

A história de Galileu2 utilizando seus batimentos cardíacos para auxiliar na análise de movimentos que eram observados por ele, como no plano inclinado, é uma das grandes histórias de improviso e genialidade presente na história da ciência e ressaltada em diversos livros didáticos de física básica ou superior. Mesmo que essa contagem não seja realizada com o rigor de um laboratório e o "relógio" em questão possa sofrer alterações humanas inerentes à sua natureza.

Talvez, ao tomar conhecimento dessa história, a maior parte das pessoas sinta-se fascinada pela genialidade e busque compreender o movimento descrito pelo objeto dando início à discussão referente ao pêndulo simples, adentrando o estudo dos movimentos oscilatórios e assim sucessivamente. Entretanto as grandes lições tiradas de toda essa clássica situação é a de que: precisamos conseguir aferir o tempo decorrido durante certo fenômeno para explorá-lo da melhor maneira; além disso, é fundamental que se aprimore tal medidor para que o impacto dos erros associados seja minimizado.

<sup>2</sup> GALILEI, Galileu. Duas Novas Ciências. 2. ed. São Paulo: Nova Stella, 1988, 315 p.

No livro Longitude<sup>3</sup>, de Dava Sobel, discute-se o principal obstáculo das viagens náuticas do século XVIII. Com o movimento de rotação da Terra surgia uma dificuldade na contagem do tempo, desde a saída de certo local até a chegado ao destino.

Como os relógios eram baseados em pêndulos, esses sistemas não eram confiáveis em alto mar, devido as variações de temperatura e as dilatações resultantes, alterações pequenas na gravidade, além dos movimentos inerentes dos navios. Isso causava uma enorme perda de recursos (embarcações, marinheiros, ouro, prata, especiarias, tecidos, em resumo, dinheiro).

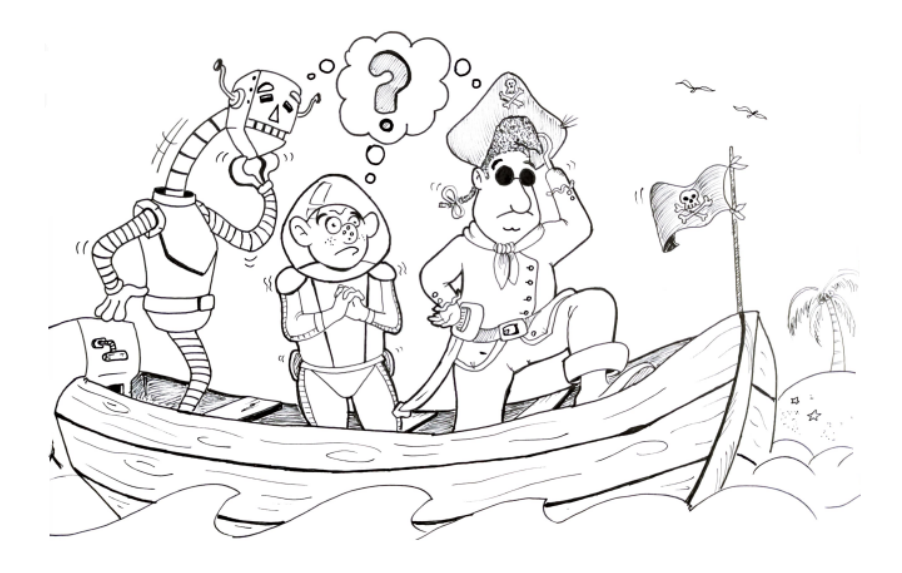

Para contornar esse problema, foi instituído o "*Longitude Act*", que tinha como objetivo financiar pesquisadores que estivessem interessados em resolver o problema da longitude.

<sup>3</sup> SOBEL, Dava. Longitude: a verdadeira história do gênio solitário que resolveu o maior problema científico do século XVIII. 3. ed. Rio de Janeiro: Ediouro, 1996. 144 p.

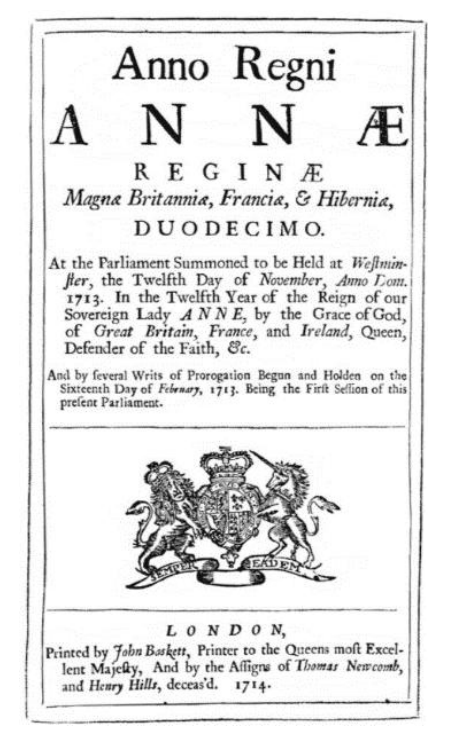

Figura 12 – Longitude Act, Library of Congress

Diversas soluções começaram a se construir: Johannes Werner idealizou o método da distância lunar, baseando o tempo e o deslocamento na posição da lua; Galileu, ainda no século XVII, pretendia utilizar os eclipses das luas de Júpiter para encontrar as longitudes e até criou um equipamento chamado *celatone* (capacete com um telescópio embutido) para auxiliar nas navegações; St. Pierre e Flamsteed aprimoraram as ideias de Werner e deram início à construção de observatórios.

Cabe ressaltar que, ao longo dos anos, diversas outras situações corresponderam a ganhos para a humanidade, como a percepção de que a velocidade da luz não era infinita (como pensava Galileu depois de suas experiências com as lanternas nos morros da Itália), graças às observações realizadas por Ole Roemer; as melhorias nos relógios físicos por parte de Frisius, Cinningham e Blundeville; e as relações entre os movimentos do pêndulo e o sistema massa-mola observadas por Huygens e Hooke.

A solução foi encontrada por um artesão chamado John Harrison que confeccionou o primeiro cronômetro da história, com uma precisão aceitável para os padrões e necessidades da época. Ele realizou tal façanha desenvolvendo um relógio que, além de funcionar de acordo com o local de partida, também marcasse o tempo decorrido durante a viagem, tudo organizado de maneira a não sofrer com os efeitos da viagem.

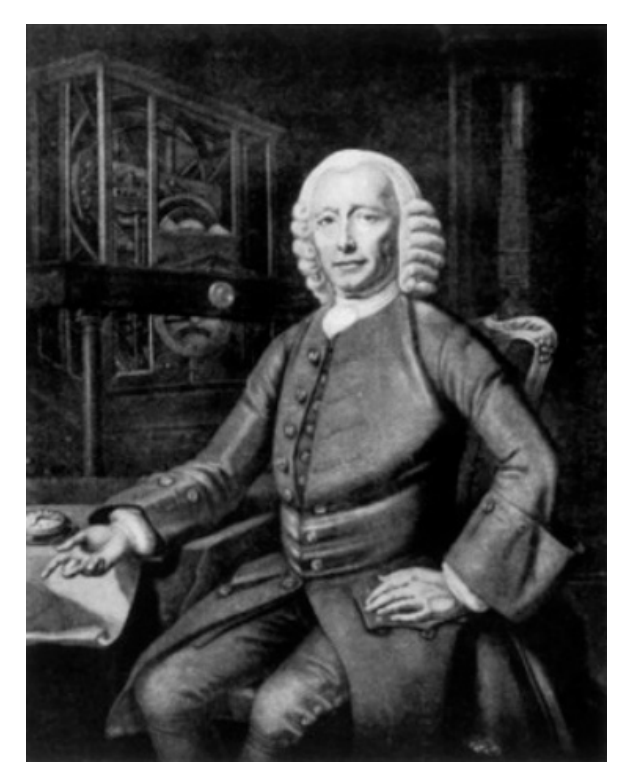

Figura 13 – John Harrison Fonte – Domínio público

Com o passar dos anos, os relógios mecânicos foram substituídos por tecnologias mais relevantes, para determinadas medições. Um exemplo são os relógios atômicos, utilizados de maneira mais destacada num experimento icônico, proposto e realizado por Hafele e Keating4, em 1972, posteriormente publicado na revista Science. Neste experimento, foi comprovado um resultado da Teoria da Relatividade: o tempo não é absoluto e depende do movimento relativo entre referenciais.

Nesse trabalho os pesquisadores utilizam três relógios atômicos: o primeiro é colocado em um avião que viajará no sentido leste-oeste; o segundo encontra-se no avião que se deslocará no sentido oeste-leste; e, por fim, um terceiro ficou estacionado no *U.S Naval Observatory.*  No final do experimento, foi constatado que houve uma diferença do tempo marcado nos relógios, sendo assim, o tempo para um piloto correu de maneira diferente do que para o outro. Ficou constatada a dilatação temporal, discutida por Einstein no começo do século XX.

Até agora, discutiu-se o impacto que a medição adequada do tempo exerce nos mais diversos experimentos, seja de física clássica ou de física moderna. Por isso, como a proposta é utilizar um *software* de videoanálise, é fundamental que essa ferramenta forneça o suporte necessário para a realização de atividades experimentais e, portanto, deve-se atestar que os valores de tempo não sofrem alterações como resultado das filmagens.

Para isso, é demonstrada uma atividade que poderá comprovar que as medidas temporais manuseadas pelo *software* são confiáveis. Para tanto, é filmado um cronômetro analógico com precisão na casa dos décimos de segundo.

A Figura 14 mostra, à esquerda da tela, o cronômetro que serviu de teste e, a direita na parte superior, o gráfico do deslocamento an-

<sup>4</sup> HAFELE, Joseph C; KEATING, Richard E. Around-the-World Atomic Clocks: Observed Relativistic Time Gains. Science, v. 177, n. 4044, 1972.

gular percorrido pelo ponteiro em função do tempo medido pelo *software*; e, ainda à direita, só que na parte inferior, o conjunto dos dados coletados que estão dispostos no gráfico supramencionado. Note-se que o *Tracker* permite marcar os pontos da posição no plano paralelo aos eixos do cronômetro (as coordenadas x e y), mas também permite medir a coordenada angular q.

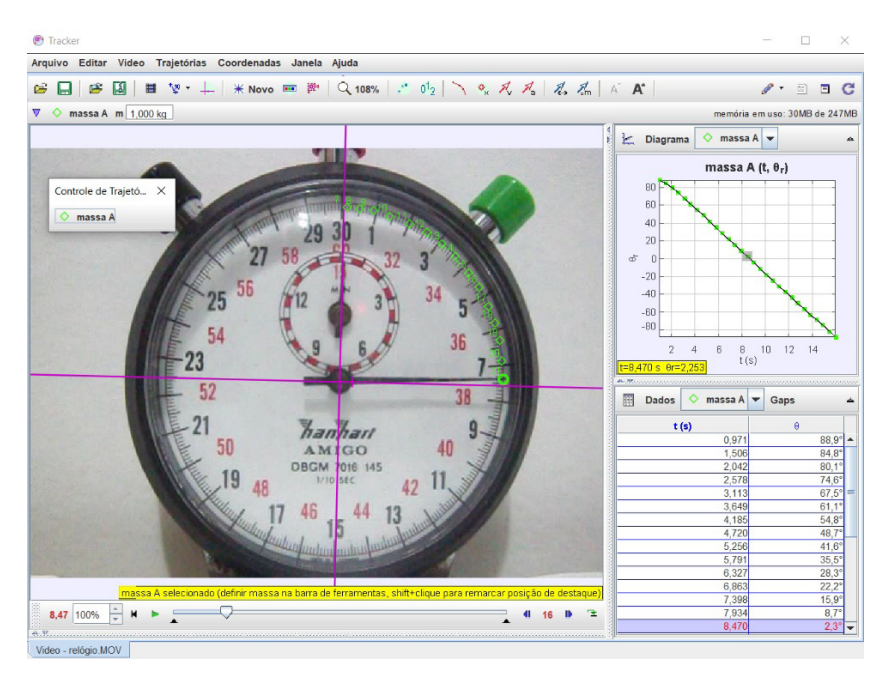

Figura 14 – Relógio e as marcações

O objetivo desta atividade com o cronômetro analógico<sup>5</sup> foi o de mostrar que o tempo marcado pelos ponteiros é o mesmo do *Tracker*.

Para isso foi filmado um cronômetro analógico que, como num relógio ajustado, marca o tempo a partir das graduações igualmente

<sup>5</sup> NOTA AO LEITOR: Perceba que este cronômetro específico é tal que uma volta completa do ponteiro dos segundos percorre um total de 30 segundos (ao invés daquilo a que estamos acostumados, ou seja, 60 segundos, em cronômetros convencionais).

espaçadas ao longo de uma circunferência onde cada comprimento de arco corresponde a um tempo. Para a realização experimental, o leitor deverá: abrir o vídeo no *Tracker*, marcar os eixos de coordenadas, apertar o SHIFT e clicar na ponta do maior ponteiro para estabelecer a posição angular que será analisada posteriormente.

Para conseguir extrair uma tabela que relacione a posição angular com o tempo, basta clicar em DADOS e selecionar θ. Com o objetivo de organizar as informações, você pode desmarcar as opções X e Y, fazendo com esses dados fiquem ocultos (Figura 15).

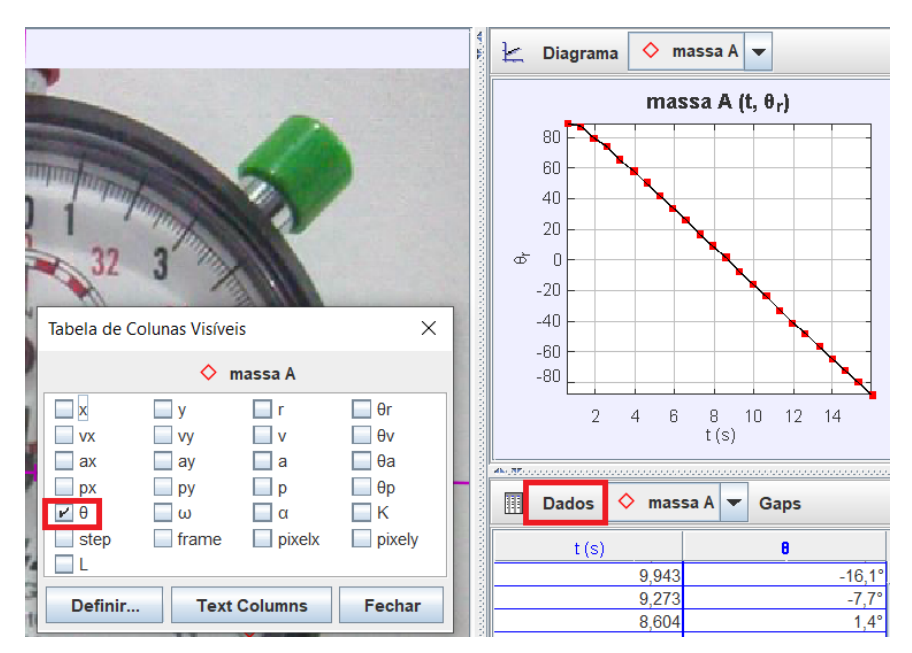

Figura 15 – Dados e a marcação da posição angular

Como observado, este tipo de cronômetro possui uma circunferência maior que marca de zero a 30 segundos e uma secundária, de diâmetro menor que marca de 0 a 15 minutos. Nesta atividade, a parte da circunferência maior (principal) usada para a medida vai de 0 a 30,
ou seja, o ponteiro ao se mover ao longo de toda a circunferência terá transcorrido 30 segundos. Como ele rotaciona arcos de circunferência iguais em tempos iguais a velocidade média angular é constante.

$$
\omega = \frac{2\pi}{T}
$$

Assim, ao pegarmos o ângulo varrido pelo ponteiro em função do tempo, obteremos uma reta com inclinação de 2π/30 como pode-se constatar visualizando a Figura 16. O ângulo é comumente orientado no sentido anti-horário por isso os ângulos obtidos pelo *Tracker* foram multiplicados por menos 1.

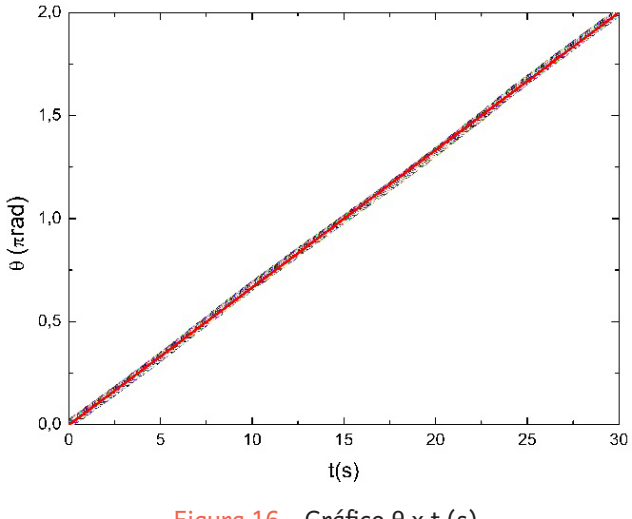

Figura 16 – Gráfico θ x t (s)

A câmera utilizada na filmagem desta atividade tem capacidade de se obter 30 fotos por segundo, mais precisamente 29,87 fotos a cada segundo, que é por sua vez da ordem de 3 vezes menor que o número de tempo que o ponteiro do cronômetro marca e por isso após cada 3 quadros o ponteiro irá se mover novamente (Figura 17).

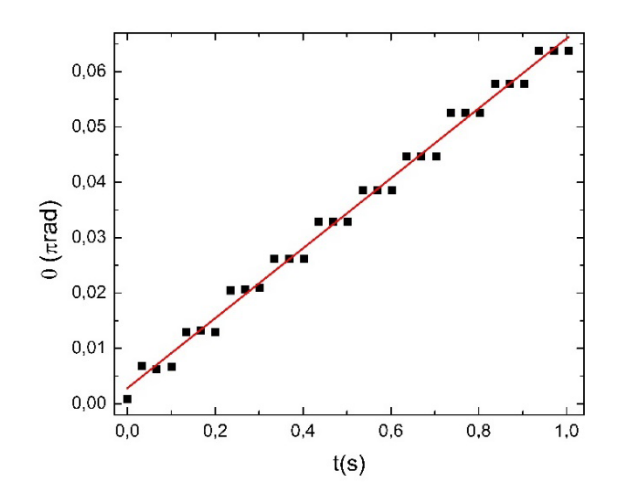

Figura 17 – Gráfico da posição angular ao longo de 1 segundo

De maneira lúdica, podemos dizer que o *software Tracker* proporciona a análise com uma precisão maior do que a prática experimental tradicional. Isso pode ser averiguado realizando a mesma atividade das duas maneiras: observando o cronômetro e marcando as informações em uma folha, podendo posteriormente montar os gráficos; e em seguida utilizar o programa computacional para averiguar as informações obtidas.

Podemos ficar inclinados a concluir que o uso do *Tracker* faz com que o estudante/professor, tenha um controle muito maior do que o dependente da observação em tempo real.

## **Concordância espacial**

*Teria sido uma dádiva visitar esse recife com trezentas e sessenta léguas de comprimento, contra o qual o mar, sempre encapelado, quebrava com uma intensidade incrível, comparável ao ribombar do trovão, mas nesse momento os planos inclinados do Náutilus nos arrastaram para as profundezas. - Professor Arronax, Vinte mil léguas submarinas6*

Desde os primórdios, a humanidade necessitou delimitar espaços de moradia e território para permanecer em limites aceitáveis para as comunidades formadas. Entretanto, essas medições não eram uniformizadas pois estavam relacionadas a partes dos corpos como: pés, palmos, jardas e entre outros.

Obviamente, esses parâmetros eram imprecisos e variáveis o que não impactavam situações internas das comunidades, mas interferiam em contextos externos como negociações com outros povos. Segundo o documento intitulado "O novo Sistema Internacional de Unidades"7, elaborada pela Sociedade Brasileira de Metrologia (SBM) em conjunto com a Sociedade Brasileira de Física (SBF), os soberanos das regiões eram responsáveis por fornecer as medidas de seus corpos como referências.

<sup>6</sup> VERNE, Julio. Vinte mil léguas submarinas. Edição comentada, Rio de Janeiro: Zahar, 2011. 456 p.

<sup>7</sup> Disponível em: https://metrologia.org.br/wpsite/wp-content/uploads/2019/07/Cartilha\_O\_ novo\_SI\_29.06.2029.pdf

Com o crescimento da burguesia mercantil pelo detrimento do feudalismo, e a formação de Estados Nacionais, deu-se a necessidade urgente de uma padronização dos pesos e medidas para facilitar e agilizar as transações comerciais crescentes. A partir das agitações das Revoluções Científica e Francesa, novas mudanças no cenário científico eram consolidadas. A partir de 1790, por ordem da Academia Francesa de Ciências, uma equipe composta por físicos, astrônomos e agrimensores se puseram em campo para medir a distância entre Barcelona, no nordeste da Espanha, e Dunquerque, noroeste da França, correspondente a um arco do meridiano que passava por Paris. O que se pretendia era encontrar uma base objetiva para definir cientificamente uma unidade a partir da qual fosse possível estabelecer um conjunto de medidas aceito por todos. (MORAES, p. 28, 2019)

De fato, uma das primeiras tentativas de estabelecer uma referência padrão foi realizada por diversos cientistas da época que decidiram chamar de metro o comprimento do fio pertencente à um pêndulo que marcava o segundo. Posteriormente, dois cientistas chamados Delambre e Méchain foram incumbidos de definir um sistema de medidas que fosse mais preciso e não dependesse de fatores externos. Para isso, realizaram uma série de medidas que instituíram o metro como sendo um décimo de milésimo do quarto do meridiano da Terra. Anos mais tarde, o sistema métrico foi chancelado por um evento conhecido como "Convenção do Metro", no qual os padrões foram aceitos por mais de 15 países, em 1875.

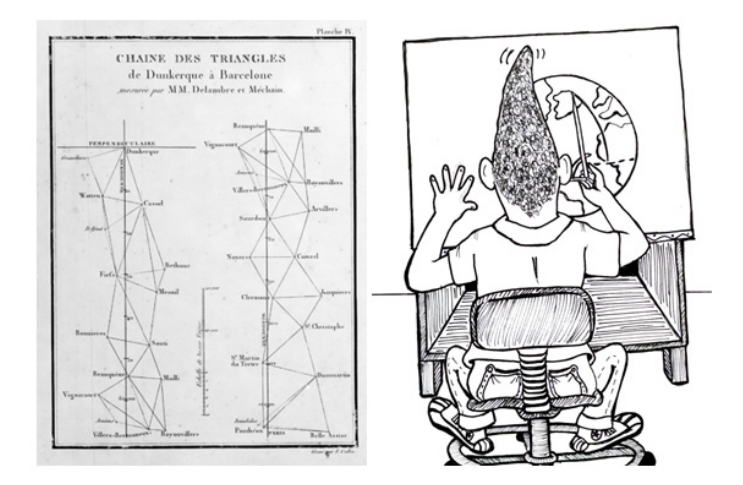

Figura 18 – Primeira imagem é um esquema de triangulações utilizadas por Delambre e Méchain, baseando-se no meridiano que passa por Paris. Segunda é a representação da marcação no meridiano.

Fonte – CENDO-TEC, 1990/Ilustrador

Ao longo dos anos a definição do "metro" foi sendo aprimorado até, recentemente, basear-se no conceito de "metro-luz". Essa ressignificação tem relação direta com o desenvolvimento tecnológico e avanço científico observado no século XX.

Deve-se presumir que esse é finalmente o metro definitivo, pois tem como referência não mais um comprimento e sim uma unidade de tempo: o metro-luz é a 299.792.458ª parte da distância percorrida pela luz no vácuo em um segundo. Dessa forma, a determinação do metro passa a ser tributária do segundo, que por sua vez deixou de ser uma fração do dia solar desde que ficou patente o fato de que a Terra não gira em círculo. O segundo equivale hoje, por definição, a 9.162.631.770 períodos da radiação correspondente à transição entre os dois estados superfinos do átomo de Césio 133. Talvez se mude algum dia essa definição do segundo, mas sem dúvida não a relação entre o segundo e o metro. (CENDO-TEC, p. 60, 1990)

A evolução social da sociedade global atingiu um ponto em que as unidades de medida necessitavam ser uniformizadas para garantir a comunicação, comércio e colaboração internacional de povos que, até então, tinham limitações geográficas impactando diretamente na necessidade de aprimoramento.

Notadamente o desenvolvimento de técnicas para definir o metro, transparece a importância do "medir" para a ciência e, consequentemente, para as práticas de laboratório. Qualquer atividade que tenha como objetivo aferir determinada grandeza ou elucidar um fenômeno físico, terá que contar com dispositivos que forneçam informações relacionadas ao tempo e espaço.

Para verificar a compatibilidade espacial ou padrão de comprimento entre instrumentos de medida e o que o *Tracker* mede, foram utilizados esfera de aço e de réguas de três comprimentos distintos. No caso da esfera, o instrumento utilizado para medir seu diâmetro foi um paquímetro com precisão de 0,05 milímetros e junto a este plano, uma régua que mede até 30 cm de comprimento como pode ser visto na Figura 19.

Para realizar a medição com o *software Tracker*, seguiremos o início padrão citado anteriormente em "UTILIZAÇÃO". Logo após abrir o programa, deverá clicar em "ARQUIVO" e em seguida "ABRIR". Selecionar o arquivo/vídeo de interesse.

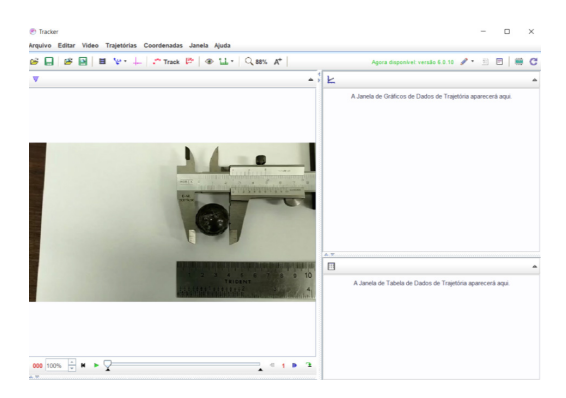

Figura 19 – Esfera, paquímetro e régua (Autores, 2022)

Em seguida pressionar em FITA MÉTRICA COM TRANSFERIDOR e selecionarem BASTÃO DE CALIBRAÇÃO (Figura 20).

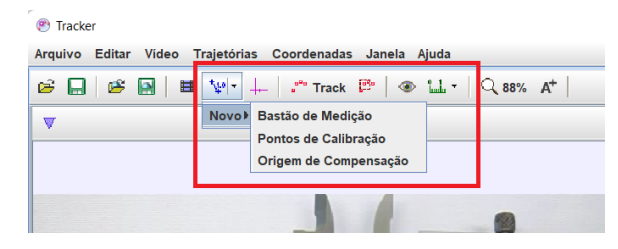

Figura 20 – Seleção do BASTÃO DE CALIBRAÇÃO (Autores, 2022)

Posicione o BASTÃO DE CALIBRAÇÃO, usando como referência a régua (10 cm por exemplo). Não esqueça de alterar o valor sobre o bastão. Se necessário utilize o *scroll* do *mouse* para aplicar um *zoom*, facilitando a marcação (Figura 21).

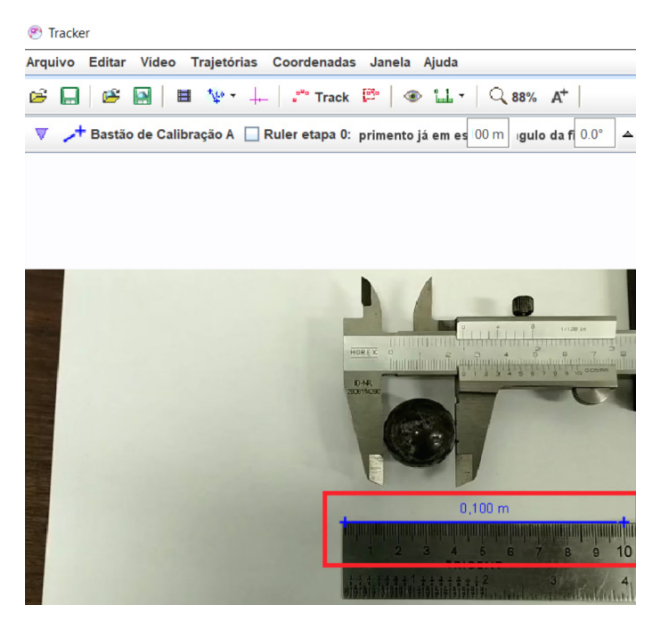

Figura 21 – Referência de 10 cm (Autores, 2022)

Em seguida utilize a opção INSTRUMENTO DE MEDIDA e escolha FITA MÉTRICA (Figura 22).

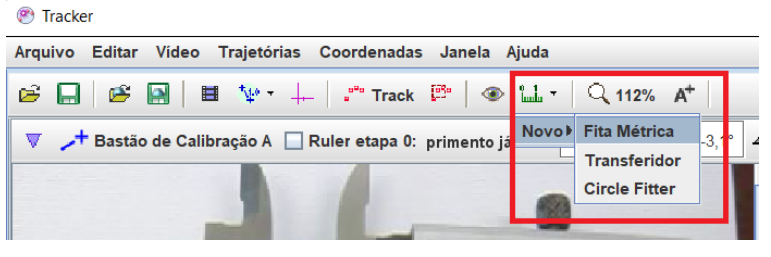

Figura 22 – Seleção da FITA MÉTRICA (Autores, 2022)

Utilize a fita para marcar o diâmetro da esfera. Novamente, se estiver com dificuldade, use o zoom para facilitar a marcação (Figura 23).

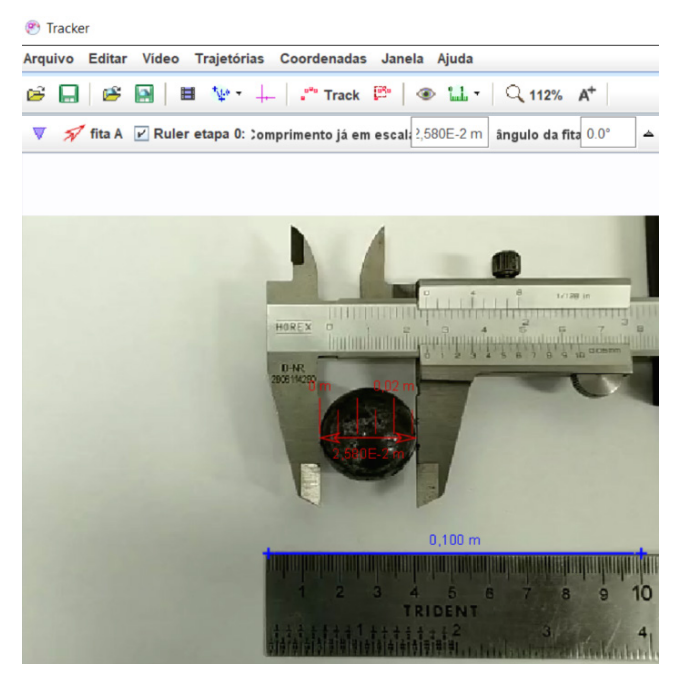

Figura 23 – Colocação da FITA MÉTRICA no vídeo (Autores, 2022)

Podemos observar que a esfera tem aproximadamente 25,8 mm e esse valor se mantém ao longo do vídeo, mesmo que a câmera se desloque. Assim, os valores obtidos com o *Tracker* não se alteram em função da posição posterior da câmera (Figura 24).

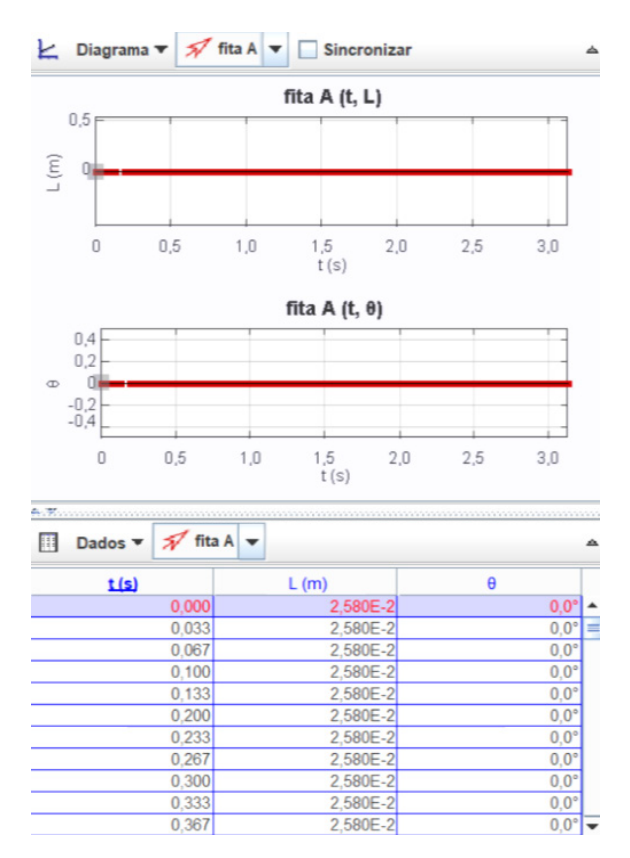

Figura 24 – Valores do diâmetro da esfera ao longo do vídeo (Autores, 2022)

É possível utilizar outros objetos para extrair as mesmas conclusões, como três réguas de 1,5 m, 1,0 m e 0,2 m. A ideia é utilizar uma delas como referência e inferir os comprimentos das outras, baseados no BASTÃO DE CALIBRAÇÃO. Para fazer isso, basta repetir os passos iniciais e observar o vídeo (Figura 25).

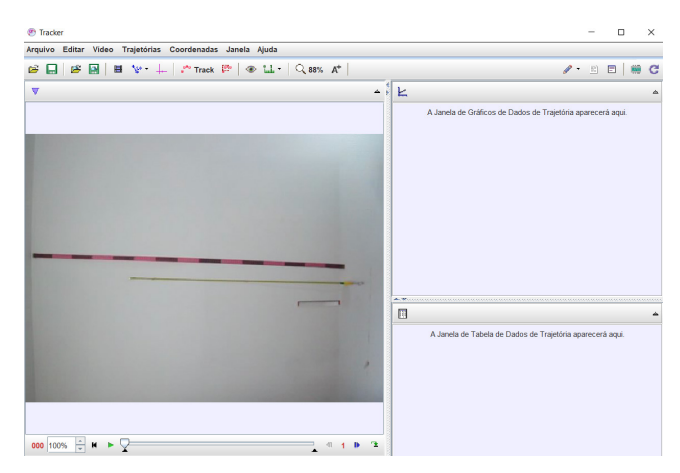

Figura 25 – Imagem das três réguas no *Tracker* (Autores, 2022)

Os procedimentos são os mesmos que o modelo anterior, posicionando o BASTÃO DE CALIBRAÇÃO sobre uma das réguas (por exemplo a que tem 1,5 m de comprimento). Posteriormente, cria-se uma FITA MÉTRICA e colocamos as flechas nas extremidades de cada régua. O *software* se baseia no valor do BASTÃO DE CALIBRAÇÃO, deduzindo o comprimento das outras réguas (Figura 26 e Figura 27).

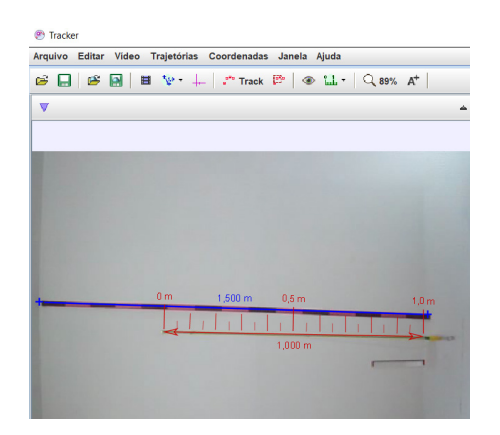

Figura 26 – BASTÃO DE CALIBRAÇÃO e FITA MÉTRICA aplicadas nas réguas de 1,5 m e 1,0 m (Autores, 2022)

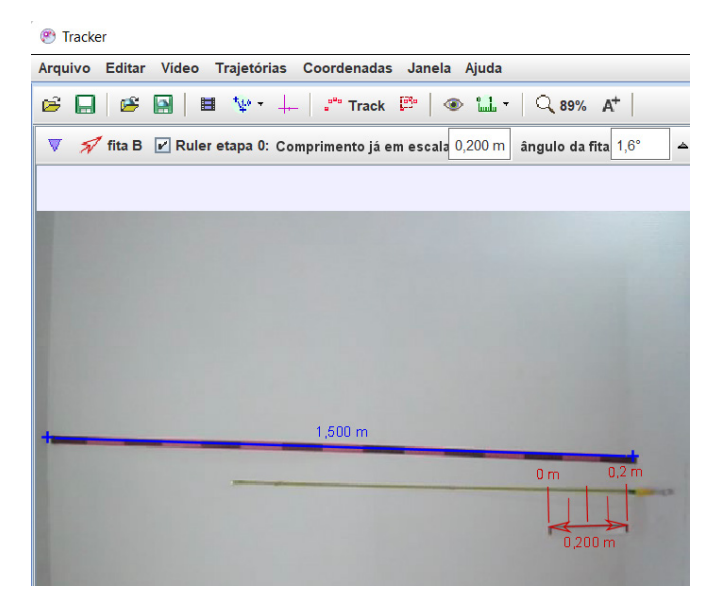

Figura 27 – BASTÃO DE CALIBRAÇÃO e FITA MÉTRICA aplicadas nas réguas de 1,5 m e 0,2 m (Autores, 2022)

Os dados corroboram a ideia de que o *Tracker* é uma ferramenta que auxilia o desenvolvimento de atividades experimentais, funcionando com parâmetros significativos de acordo com a realidade.

## **Movimento uniforme e movimento uniformemente variado**

*Eles se foram...Eu tenho que...CORRER!!! - Barry Allen, Flashpoint #58*

Movimento é uma condição inerente à natureza. As variações de espaço e velocidade por tempo são fundamentais nos mais diversos contextos e, desde sempre, interferem em diversas situações.

Os gregos são destacados na cultura ocidental pela vanguarda nas construções de pensamento e formulação de respostas que modificaram a maneira como a humanidade passou a enxergar o mundo.

Esses filósofos preocuparam-se em explicar fenômenos, até então, ligados ao misticismo e à metafísica, mesmo que de maneira precária e superficial. No meio das grandes inquietações (de onde viemos? De quem viemos? Para onde vamos?), houve espaço também para aqueles fenômenos comuns do dia a dia, que não eram explicados de maneira analítica.

Aristóteles, filósofo grego, aluno de Platão, possui destaque como um dos pioneiros na observação de fenômenos naturais como os movimentos. A discussão sobre o que de fato é movimento transpassou a física e atingiu a metafísica, separando-o por dois caminhos: natural e o violento.

Na primeira categoria, os movimentos estavam relacionados a seu elemento fundamental (terra, fogo, ar e água). Já os movimentos violen-

<sup>8</sup> JOHNS, Geoff. Flashpoint #5. 1 ed. Barueri: Panini, 2011. 176 p.

tos, eram originados pela ação de forças. Assim, quando uma flecha era lançada, seu movimento só cessaria quando a força parasse de agir.

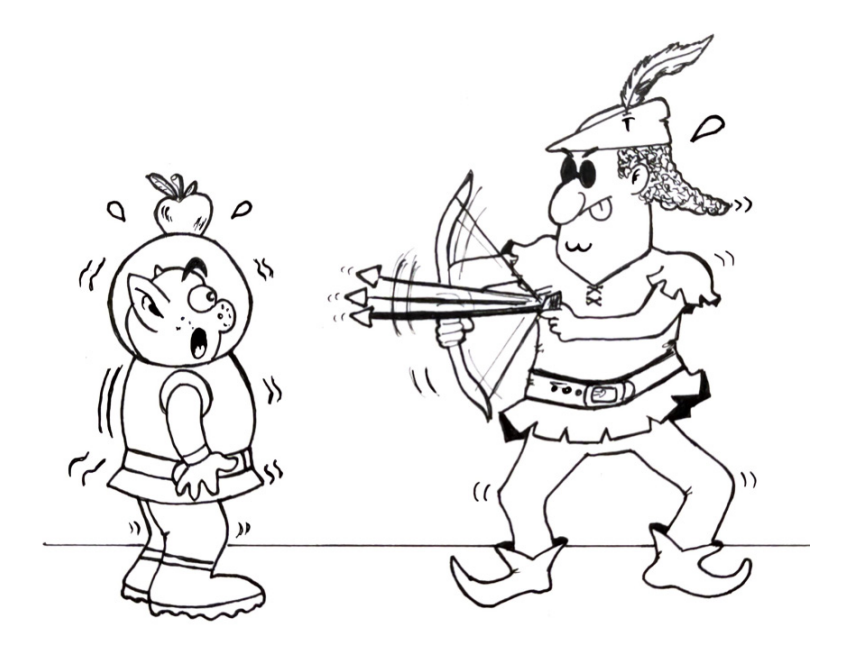

Como salientado em Einstein e Infeld<sup>9</sup>:

O Corpo em movimento chega à imobilidade quando a força que o impele não mais pode agir de modo a deslocá-lo. (Aristóteles apud Einstein e Infeld, p.16, 1988)

Faz-se aqui um adendo sobre esta citação. Esta frase encontra- -se em uma obra (Mecânica) referida à Aristóteles. Porém, existem pesquisadores que atribuem esta obra a outros autores.

<sup>9</sup> EINSTEIN, Albert; INFELD, Leopold. A evolução da Física. 4 ed. Rio de Janeiro: Guanabara, 1988. 237 p.

Mesmo assim, a ideia de que que o movimento acontece, apenas, enquanto houver uma força aplicada no corpo mostrou-se errônea com o desenvolvimento de metodologias que culminaram com as observações e correlações Galileu e, posteriormente, com a chamada primeira lei de Newton. De fato, a condição de repouso e movimento podem ser alteradas por forças externas, mas a obrigatoriedade de a ação continuar sendo realizada, não se sustentou.

Seguindo a pista certa conseguimos uma compreensão mais profunda do problema do movimento. A conexão entre força e alteração da velocidade e não a conexão entre força e velocidade em si, como pensaríamos de acordo com a nossa intuição, constituí a base da Mecânica Clássica segundo formulada por Newton. (Einstein e Infeld, p. 18-19, 1988)

De fato, no livro do professor Moysés Nussenzveig<sup>10</sup>, ele procura elucidar a questão sobre a mecânica aristotélica e como Galileu colocou à prova as implicações do movimento e, através da aplicação de um método mais aprimorado, constatou a superficialidade das teorias antigas baseadas em suposição. No mesmo livro há deduções de equações que basearam as formulações presentes neste livro.

A grande aliada da comprovação das teorias, bem como o estabelecimento das leis relacionadas ao movimento, foi a matemática. Segundo Einstein e Infeld, essa linguagem permite fundamentar as observações e sustentar o eixo teórica de maneira mais robusta em comparação com a filosofia e argumentação nas obras gregas da antiguidade.

Na contemporaneidade, o avanço científico e tecnológico permitiu que ferramentas potencializem esses processos de análise de dados e situações, impactando diretamente nas observações de fenômenos físicos.

<sup>10</sup> NUSSENZVEIG, Herch M. Curso de Física Básica 1. 4 ed. São Paulo: Blucher, 2002. 328 p.

A cinemática é um assunto frequente em livros didáticos, apostilas e vestibulares, utilizando enunciados que inserem variados móveis (trens, carros, aviões, bicicletas, motocicletas) separando-os em Movimentos Uniformes (UM) e Movimentos Uniformemente Variados (MUV).

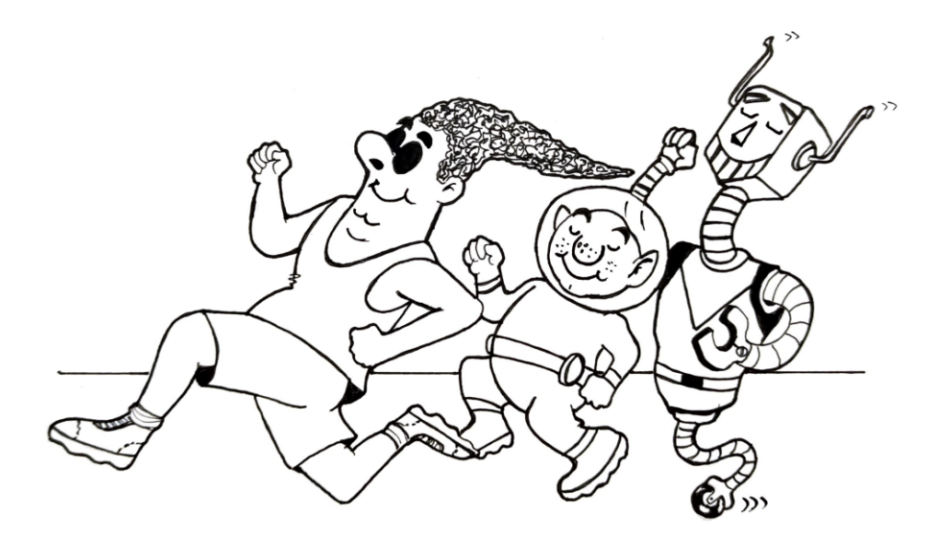

Naturalmente, as funções horárias de posição e velocidade são deduzidas e aplicadas, bem como os gráficos gerados por cada movimento. Teoricamente, a dedução da equação de posição do MU pode ser realizada de diversas formas: das mais elementares, encontradas nos livros de ensino médio,

$$
v = \frac{\Delta S}{\Delta t} = \frac{S - S_o}{t - t_o} \tag{1}
$$

Logo,

$$
S = S_0 + vt \tag{2}
$$

Até as mais complexas dos livros de graduação:

$$
\lim_{\Delta t \to 0} \left[ \frac{x(t_0 + \Delta t) - x(t_0)}{\Delta t} \right] = \lim_{\Delta t \to 0} \left( \frac{\Delta x}{\Delta t} \right) = \frac{dx}{dt}
$$
\n(3)

Portanto,

$$
v(t) = \frac{dx}{dt} \tag{4}
$$

De maneira semelhante, é possível realizar a mesma dedução para o MUV.

$$
a = \frac{\Delta v}{\Delta t} = \frac{v \cdot v_o}{t \cdot t_o} \tag{5}
$$

Culminando em,

$$
v = v_0 + at \tag{6}
$$

Ou de forma mais elegante:

$$
a(t) = \lim_{\Delta t \to 0} \left[ \frac{v(t + \Delta t) - v(t_0)}{\Delta t} \right] = \lim_{\Delta t \to 0} \left( \frac{\Delta v}{\Delta t} \right) = \frac{dv}{dt}
$$
 (7)

Finalmente,

$$
a(t) = \frac{d}{dt} \left( \frac{dx}{dt} \right) = \frac{d^2x}{dt^2}
$$
 (8)

Normalmente essas aulas convergem para exposições ou práticas guiadas por roteiros, em laboratórios de física que possuem equi-

pamentos como o famoso trilho de ar. Nós visualizamos o processo de ensino-aprendizagem de física como único, em que é necessário conectar a teoria na prática e vice-versa.

Nessa linha de argumentação, a videoanálise integra os processos teóricos e experimentais, na medida em que um não se descola do outro durante a utilização do programa, gravação de vídeos e análise de imagens/dados.

As orientações presentes nos próximos parágrafos buscam elucidar a aplicação da videoanálise em contextos diversos que vão desde instituições que possuem equipamento propício para a visualização do MU e MUV e quais os resultados alcançados, até aquelas que necessitarão de adaptações para, com o auxílio do *Tracker*, estabelecer condições de observação dos movimentos.

Após abrir o vídeo no *software Tracker*, como já destacado anteriormente, marcar os eixos de referência na tecla padrão, adquirindo uma tela parecida com a Figura 28. Note que para facilitar a marcação dos pontos de massa, foi colocado o eixo "x" acompanhando a estrutura do carrinho.

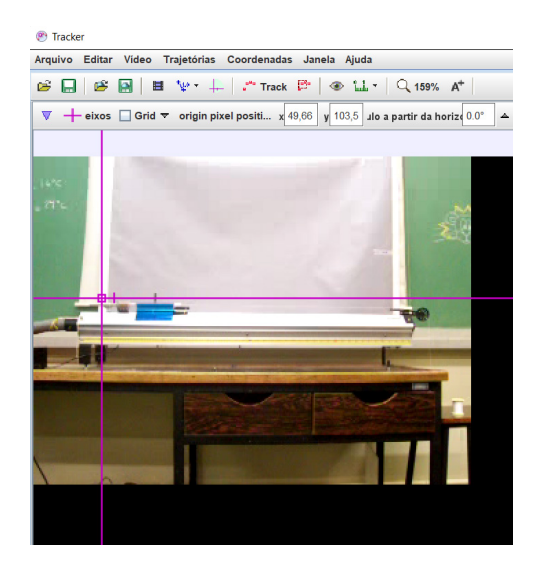

Figura 28 – Eixos aplicados no video do trilho de ar

Como de costume, tomar como referência uma estrutura com comprimento conhecido, no caso desta atividade experimental, a régua acoplada ao trilho de ar possui 1,2 m, conforme a Figura 29.

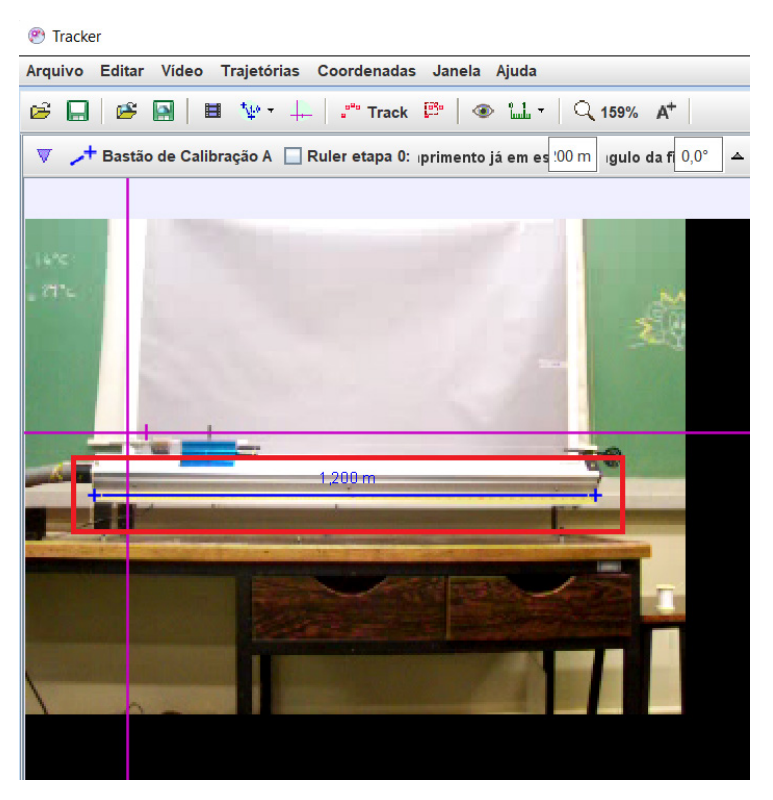

Figura 29 – Régua acoplada com 1,2 m de comprimento

Em seguida, o ícone TRACK deve ser pressionado, seguindo com o PONTO DE MASSA, como visto anteriormente. Assim, com o auxílio do eixo deve-se apertar a tecla SHIFT enquanto marca-se a posição do carrinho como o BOTÃO ESQUERDO DO MOUSE (Figura 30). Nos capítulos anteriores, foi destacada a ideia de que se pode variar o número de quadros do video para facilitar o processo. Nesta experiência, optou-se por manter o número padrão de quadros (1).

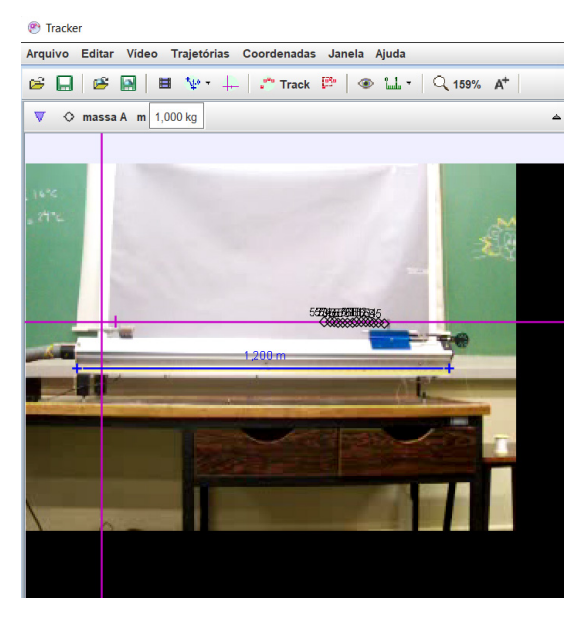

Figura 30 – Video com marcação dos pontos

Ao lado direito do *software Tracker*, aparecerão dois gráficos que, inicialmente, marcam as posições nos eixos X e Y, respectivamente (Figura 31).

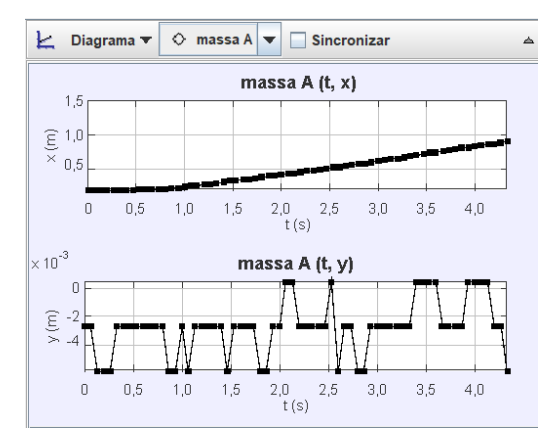

Figura 31 – Gráficos gerados no programa

Obviamente, nem sempre é de interesse analisar tais informações. Por isso, é possível modificá-las da seguinte forma: clique com o botão direito do mouse na grandeza que deseja modificar (no caso, Y (m)). Como o objetivo é compreender o movimento descrito no eixo X, substitui-se pela opção V $_{\mathrm{x}}$  (Figura 32).

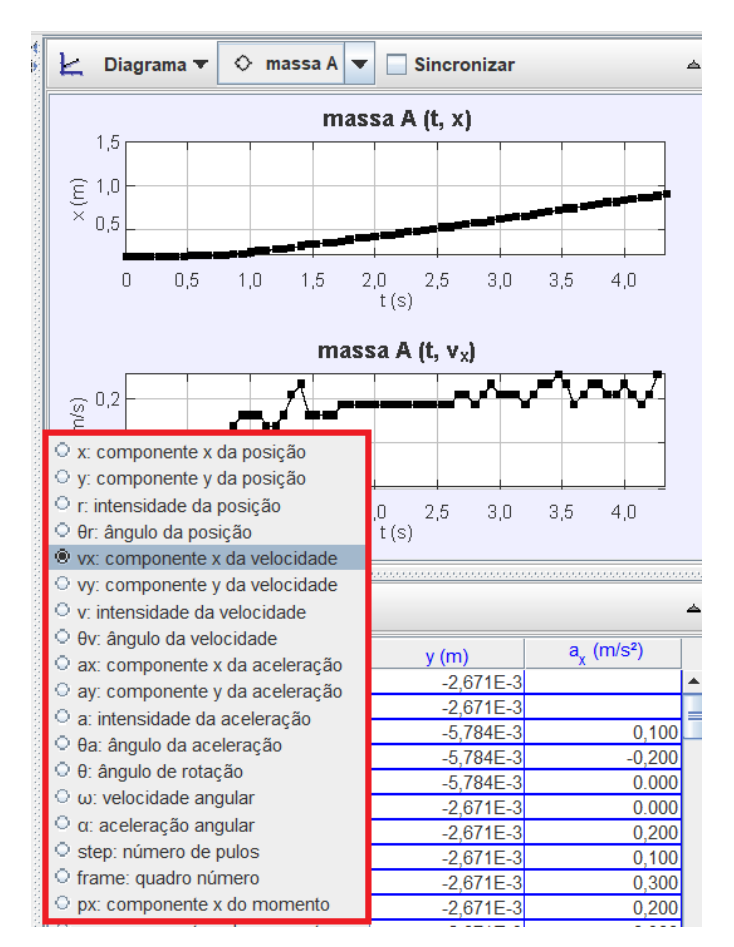

Figura 32 – Modificação de informações

Desta forma, os gráficos gerados podem ser explorados de maneira adaptada aos interesses de quem os desenvolve (Figura 33).

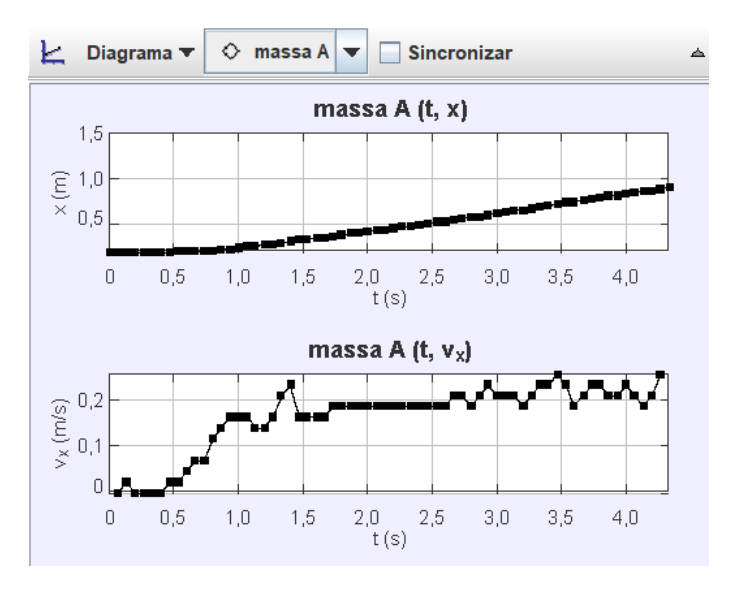

Figura 33 – Gráficos de X e Vx

As práticas de laboratório têm, dentre tantas outras potencialidades, a chance de proporcionar inúmeras discussões que vão de encontro ao que, muitas vezes, é observado nas aulas tradicionais de quadro e giz, que trabalham com a física idealizada e regida pela perfeição das leis. E isso, não é ruim. Quando observamos o gráfico da velocidade em X, gerado pelo *Tracker*, tem-se a oportunidade de discutir inúmeras situações relacionadas à prática experimental. Por que a velocidade aumenta tanto no começo? Por que ela oscila, mesmo quando o objeto que acelerava o corpo já havia tocado na superfície? Por que existe um trecho em que a velocidade não muda? E o gráfico da posição? Por que fica constante em zero, antes de começar a crescer?

Todas essas perguntas podem ser utilizadas em diversos contextos, adaptando-as para as exigências daquela prática. Se estiver trabalhando com um Laboratório de Demonstração pode indicar realizar tais medições e apresentar para os estudantes suas conclusões. Se o trabalho for realizado de acordo com o Laboratório Tradicional,

os gráficos podem ser apresentados anteriormente, e servirem como objetivo das atividades. E se o Laboratório Divergente for a opção, os gráficos podem ser encontrados pelos próprios estudantes, bem como as explicações dos formatos e das situações que interfere em tal prática experimental.

Outra ferramenta que pode ser usada para aproximar a observação dos objetivos específicos, é a mudança de escalas (SCALE) (Figura 34). Note que na Figura 33, o gráfico da velocidade em X conta com variações (que podem ser explicadas pelo atrito existente, pelo intervalo entre os furos que liberam ar, pelas marcações imperfeitas, dentre outras), ainda que devesse apresentar um comportamento mais próximo do constante.

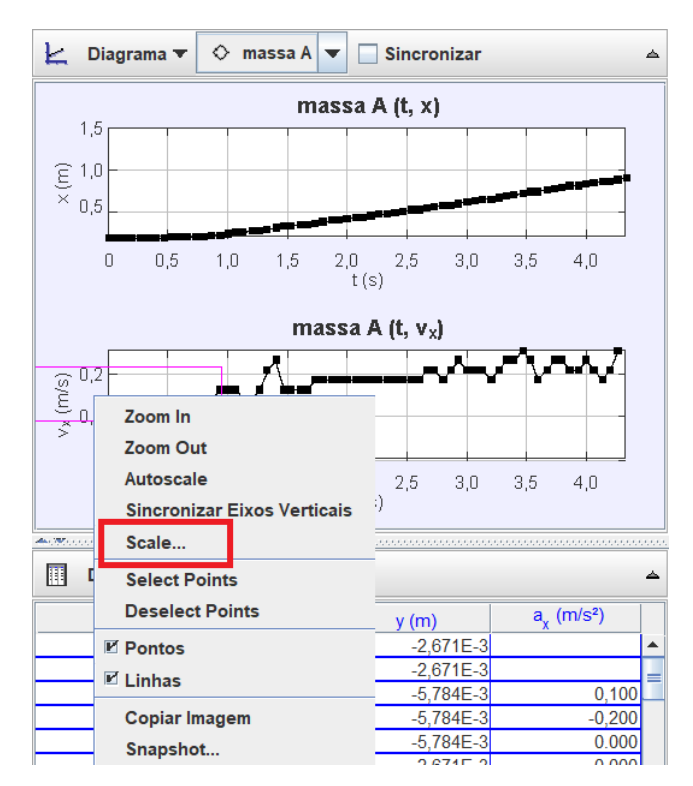

Figura 34 – Selecionar SCALE

Nesse sentido, aumentando o intervalo entre os valores de referência, pode-se observar um comportamento mais próximo ao idealizado (Figura 35).

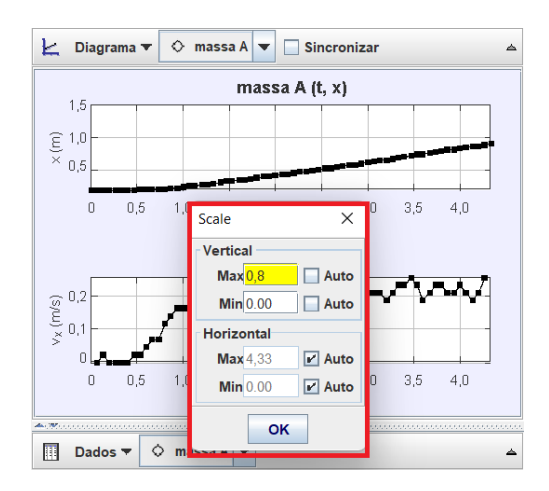

Figura 35 – Aumentar o intervalo na vertical

Na Figura 36 nota-se que o gráfico evidencia o comportamento uniforme de forma mais destacada, mesmo com as nuances experimentais.

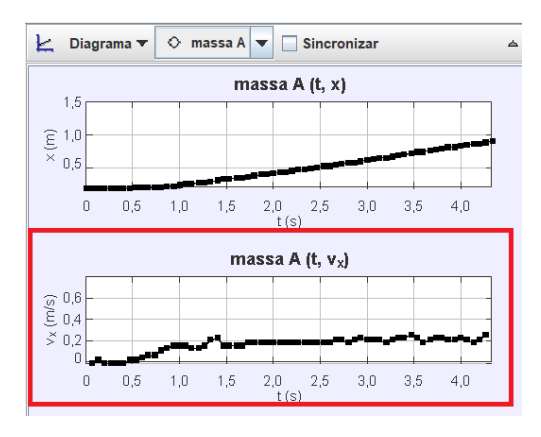

Figura 36 – Gráfico de Vx com a escala aumentada

No caso do trilho de ar, pode ser de interesse discutir três grandezas relacionadas à prática: posição, velocidade e aceleração. Para confrontar os gráficos gerados pelo *software*, basta clicar no ícone destacado na Figura 37.

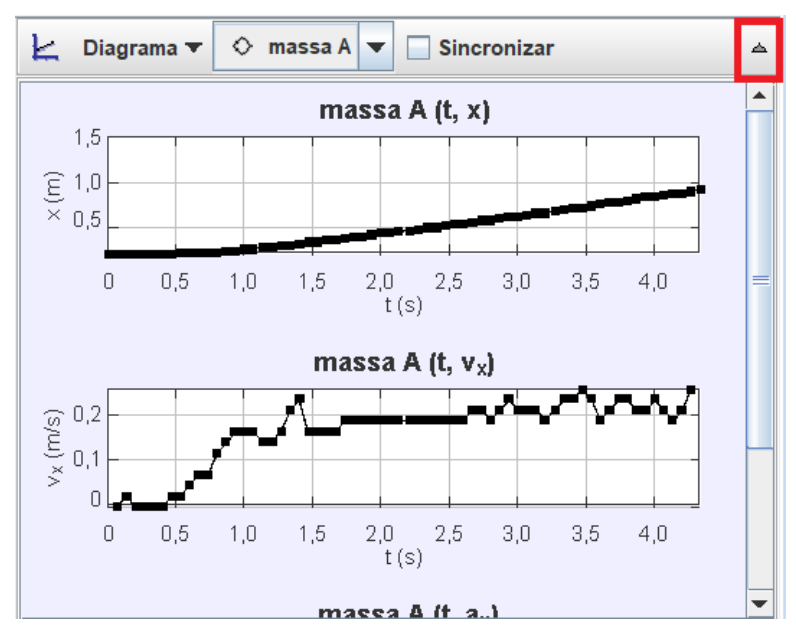

Figura 37 – Ícone para apresenta três gráficos

Para as informações pertinentes à três grandezas aparecerem, basta selecionar DIAGRAMA e em seguida marcar o item "3" (Figura 38).

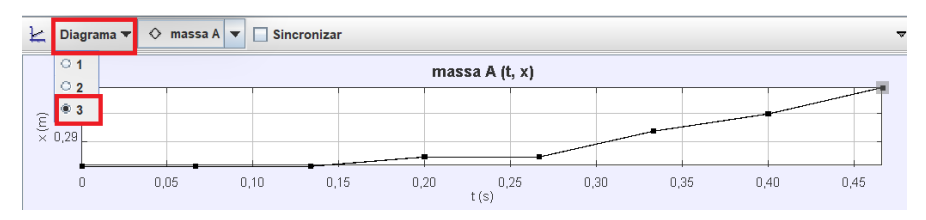

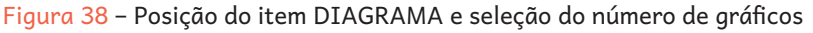

Teremos então os gráficos relacionados às três grandezas de interesse em um esquema comparativo que possibilita o desenvolvimento de ideias baseado nas imagens. Quando há essa exposição de informações, as tabelas com os dados, que se encontram na parte inferior direita do *software*, são sobrepostas, fazendo com que os valores não apareçam junto aos gráficos. Para reverter a situação, basta clicar novamente no ícone do canto superior direito, destacado na Figura 39.

Devido ao número de pontos (mais de 70) é possível observar informações extremamente difíceis de perceber desenvolvendo a experiência de forma tradicional e presente no laboratório.

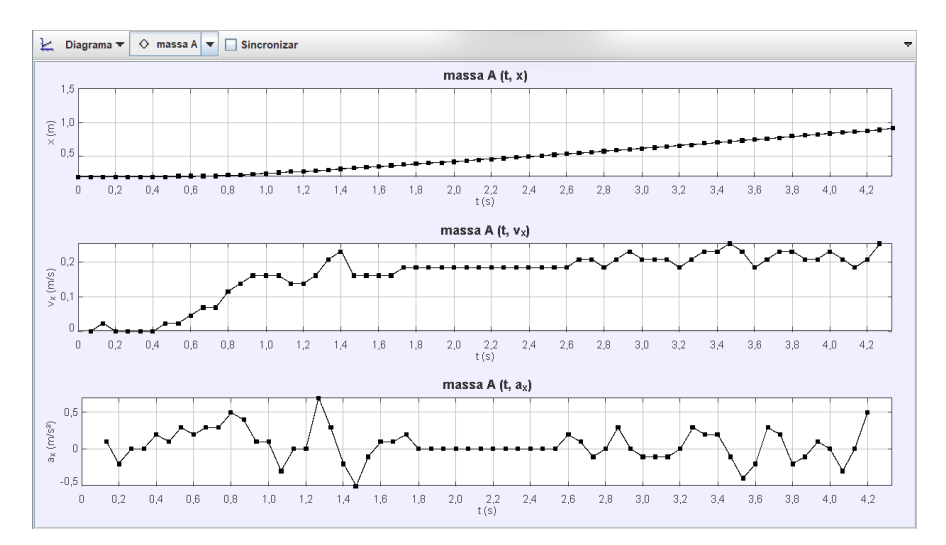

Figura 39 – Apresentação dos gráficos de posição, velocidade e aceleração

Destaca-se nos gráficos obtidos na Figura 39 as situações que ocorrem entre os instantes 1,8 s e 2,6 s evidenciando o Movimento Retilíneo Uniforme (MRU). Se for do interesse de quem utiliza o *Tracker* é possível limitar as marcações, de maneira a destacar os trechos de interesse. Isso faz com que sejam apresentados apenas os dados daquele intervalo.

Para isso, basta posicionar os ícones destacados na Figura 40, fazendo com que a análise se restrinja ao trecho relevante. Essa situação pode ser de utilidade para discutir a necessidade de interpretar as diversas situações que interferem no processo da experimentação.

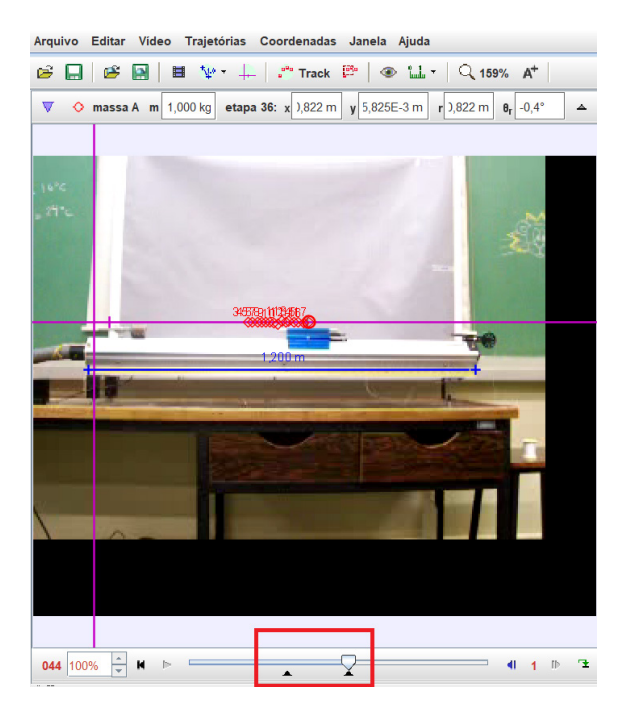

Figura 40 – Seleção de trechos para análise do MRU

Dessa forma, os gráficos também ficaram limitados aos trechos selecionados, apresentando as construções de maneira alinhada ao "ideal". Esse exercício é interessante para mostrar que, mesmo que por um curto espaço de tempo, o carrinho se deslocou em MRU.

Note, na Figura 41, que o valor da posição aumenta ao longo do tempo de forma regular, enquanto no gráfico de velocidade, o valor permanece estagnado, próximo a 0,2 m/s. Naturalmente, o valor da aceleração mantém o valor de 0 m/s2 durante a amostra selecionada.

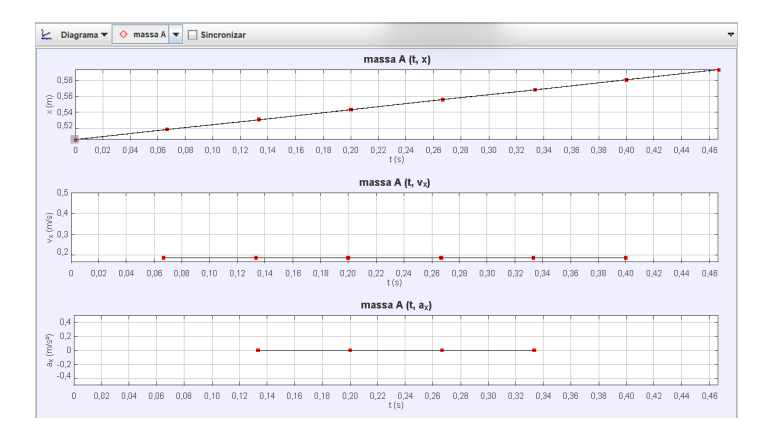

Figura 41 – Gráficos obtidos entre os intervalos de tempo 1,8 s e 2,6 s

De maneira análoga, pode-se selecionar o trecho mais apto à constatação do Movimento Retilíneo Uniformemente Variado (MRUV). Como o carro está ligado a outro corpo, responsável por tirá-lo da inércia, no trecho inicial ocorre um movimento acelerado. Para realizar tal observação movimente, novamente, os ícones destacados na Figura 42.

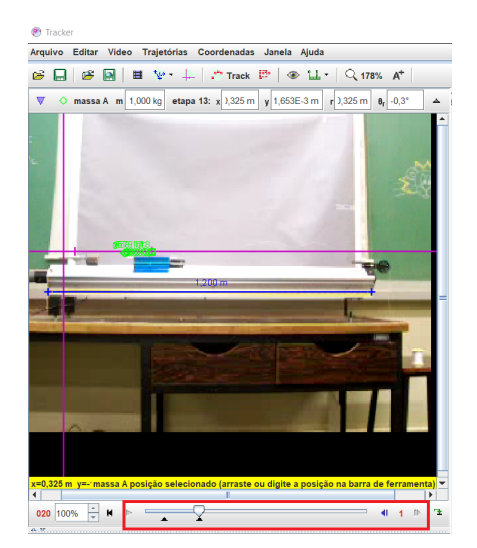

Figura 42 – Seleção de trechos para análise do MRUV

Novamente, os gráficos gerados corroboram o movimento destacado em certo intervalo. A Figura 43, apresenta o comportamento característico da posição ao longo do tempo no MRUV e, destacado, está o ícone para apresentar um número maior de gráficos.

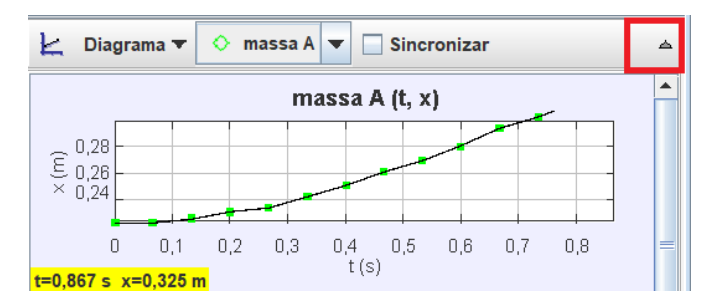

Figura 43 – Comportamento da posição ao longo do tempo no MRUV

Novamente, para efeito comparativo, podemos ordenar os gráficos para observar o comportamento em um MRUV (Figura 44).

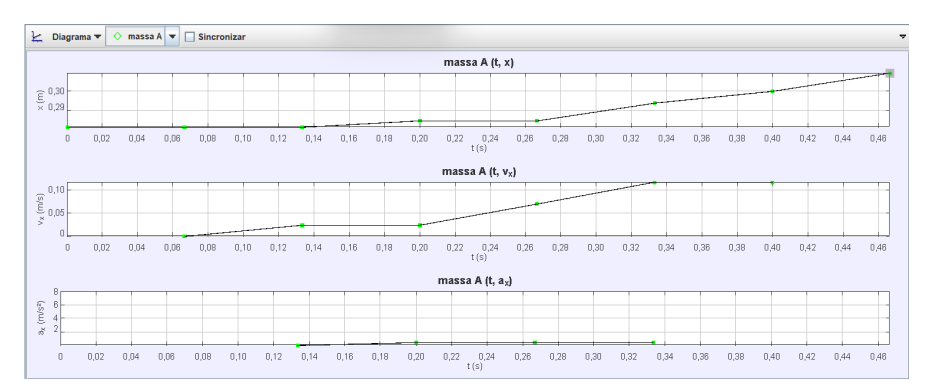

Figura 44 – Gráficos obtidos entre os instantes 0,0 s e 0,35 s

Se for de interesse, ou necessário, apresentar gráficos mais formais e com construção e discussões mais robustas é possível utilizar outros programas como Scidavis, Origin ou BrOffice. Assim, o gráfico terá um aspecto semelhante ao da Figura 45.

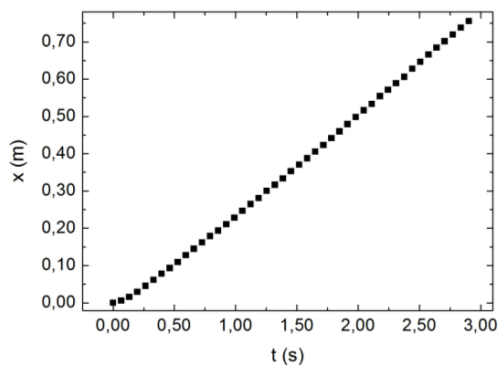

Figura 45 – Gráfico da posição pelo tempo

Percebe-se que o movimento é retilíneo e uniformemente variado durante os seis primeiros pontos conforme denunciado no gráfico anterior. Portanto, se selecionarmos apenas estes pontos o gráfico deverá apresentar uma parábola tal como na Figura 46. A linha vermelha é uma curva parabólica que corresponde à regressão matemática dos pontos.

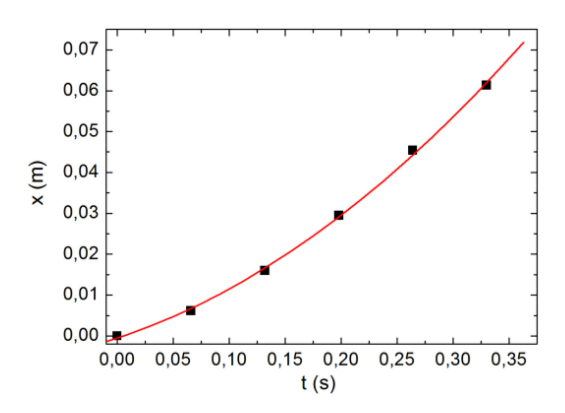

Figura 46 - Gráfico da posição pelo tempo no período da aceleração

Já, para o restante dos pontos na sequência, o movimento passa a ser retilíneo e uniforme como pode ser visto na Figura 47. Novamente, a linha vermelha é uma reta que corresponde à regressão matemática dos pontos.

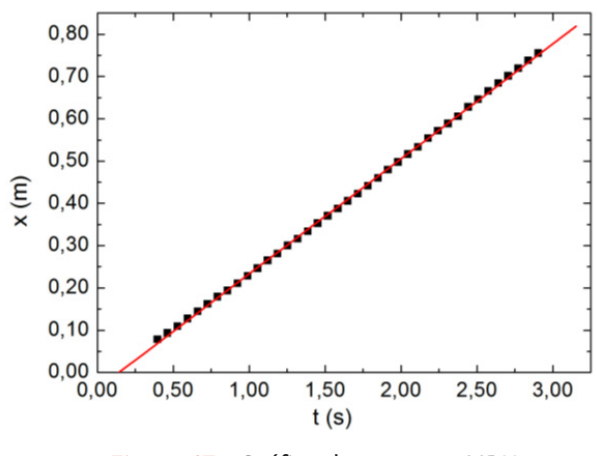

Figura 47 - Gráfico da parte em MRU

Pode-se notar que o experimento do trilho de ar para determinação das grandezas relacionadas aos movimentos uniforme e variado apresenta resultados satisfatórios para as discussões posteriores. Entretanto, na realidade brasileira, nem todas as instituições de ensino contam com tal equipamento e, convenhamos, utilizar a videoanálise como recurso para o tratamento de dados de um equipamento que conta com sensores para determinar os instantes de tempo, régua acoplada e diversos roteiros para a prática, disponíveis na Internet, não explora o potencial do processo da videoanálise.

Assim, uma pergunta pertinente sobre as últimas páginas é: do que adianta conhecer o *software*, compreender o processo, conseguir observar dados, se no meu meio/cotidiano não existe acesso a tal equipamento que é o trilho de ar.

É possível que uma instituição educacional não apresente condições de possuir um laboratório específico no ensino de física, impactando no processo de experimentação. Para contornar esse obstáculo, é necessário recorrer à objetos que garantam uma condição: acessibilidade.

Neste sentido, será apresentada uma ideia de aplicação do processo de videoanálise em uma pista com carrinhos que simulará os efeitos do trilho de ar. Estes carrinhos, juntamente com as pistas para se deslocarem, são normalmente encontrados à venda no comércio. Deve-se escolher os que apresentam pouco atrito de rolamento. Sugerimos que se monte as pistas de acordo com os objetivos a serem alcançados após as filmagens, isto porque as pistas poderão ser curvas ou retas. É crucial que a gravação seja feita com uma perspectiva que permita observar o movimento do carrinho ao se deslocar sobre a pista. De maneira costumaz, abra o vídeo a ser analisado no *Tracker* e selecione os eixos de referência.

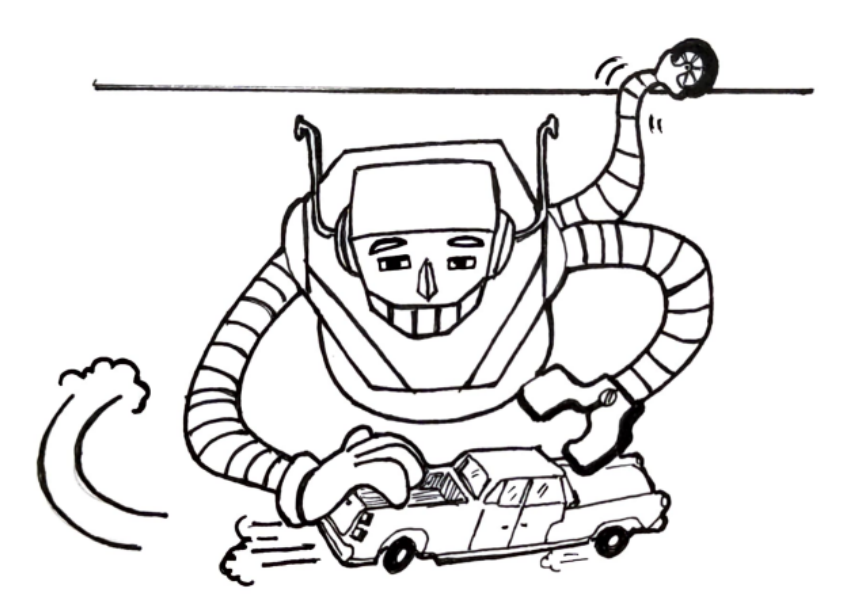

Ao inicializar a análise do vídeo no *Tracker*, percebe-se que, o carrinho se desloca da direita para esquerda, sendo importante que se inverta a referência dos eixos X e Y. Para isso, basta posicionar a origem do plano cartesiano do lado direito, pressionar e manter pressionado o traço presente no eixo X (Figura 48) e, com auxílio do mouse, rotacionar os eixos.

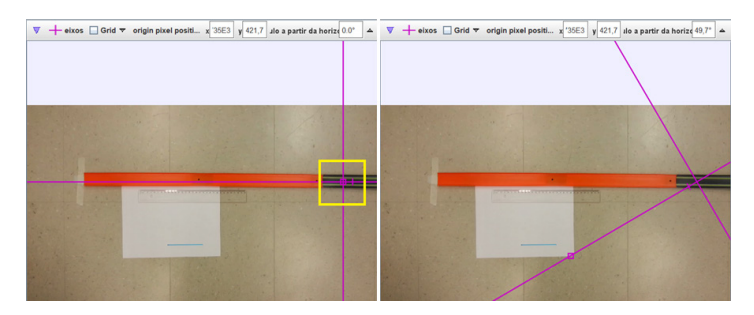

Figura 48 – Rotação dos eixos

Note que no canto superior direito você pode controlar o ângulo de rotação dos eixos coordenados. O melhor cenário é rotacionar os eixos até o θ = 180° (Figura 49), para que os valores que aparecerão na tabela de dados sejam positivos.

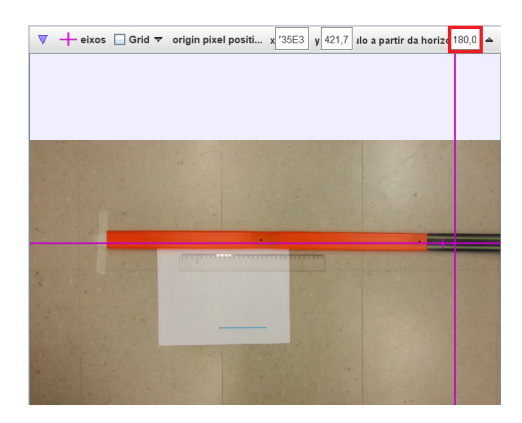

Figura 49 – Eixo rotacionado para movimento da direita para esquerda

Como referência na escala de comprimento e assim BASTÃO DE MEDIÇÃO, foi colocado uma régua de 30 cm de comprimento ao lado da pista. Após isso, selecione o intervalo de tempo em que o carrinho aparece na filmagem (Figura 50).

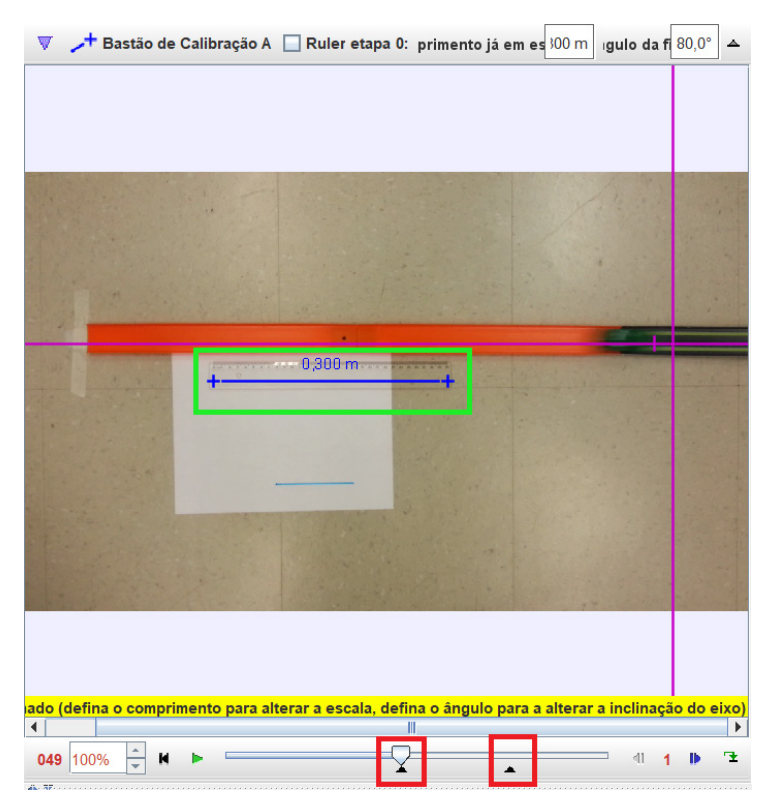

Figura 50 – Marcação do BASTÃO DE CALIBRAÇÃO e dos intervalos de tempo mais relevantes

De maneira similar ao trilho de ar, você deverá selecionar TRACK, PONTO DE MASSA. Aqui, cabe destacar que a mudança do formato do marcador pode ser realizada, basta clicar com o BOTÃO DIREITO do mouse no item MASSA A, pressionar TIPOS DE MARCAÇÃO e selecionar o melhor formato para as marcações (Figura 51).

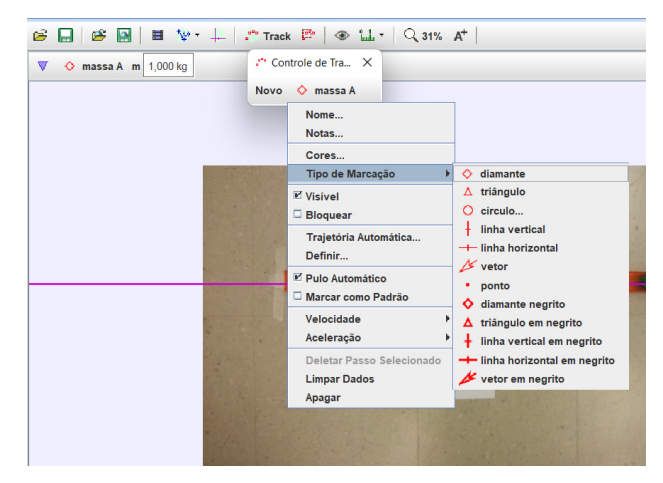

Figura 51 – Seleção dos tipos de marcadores

Após a escolha do melhor ícone (de acordo com a Figura 51: diamante, triângulo, círculo etc.), com a ajuda da tecla SHIFT e do BOTÃO ESQUERDO do mouse, ocorrerá a marcação das posições do carrinho ao longo da trajetória (Figura 52).

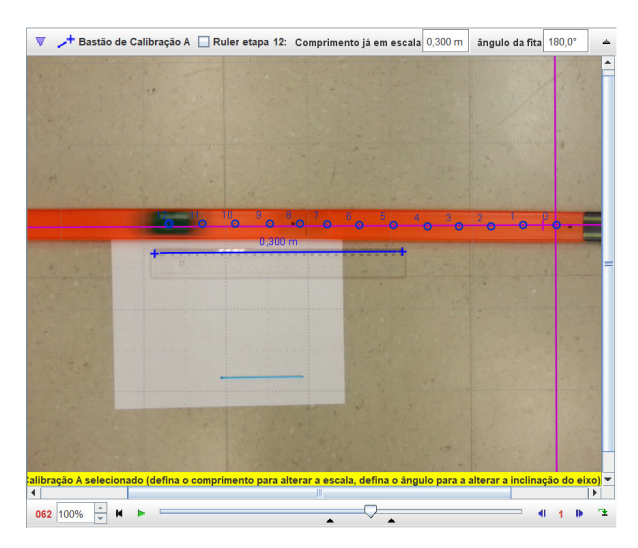

Figura 52 – Marcação das posições do carrinho ao longo do movimento

Note que para observar gráficos mais realistas é necessário alterar a escala de observação, como realizado anteriormente (Figura 34). Essa abordagem pode ser adaptada para qualquer situação de interesse dos professores e estudantes, podendo aplicar o processo de videoanálise, para analisar movimentos, em situações esportivas ou interações com outros objetos que, neste livro, foram os carrinhos de brinquedo.

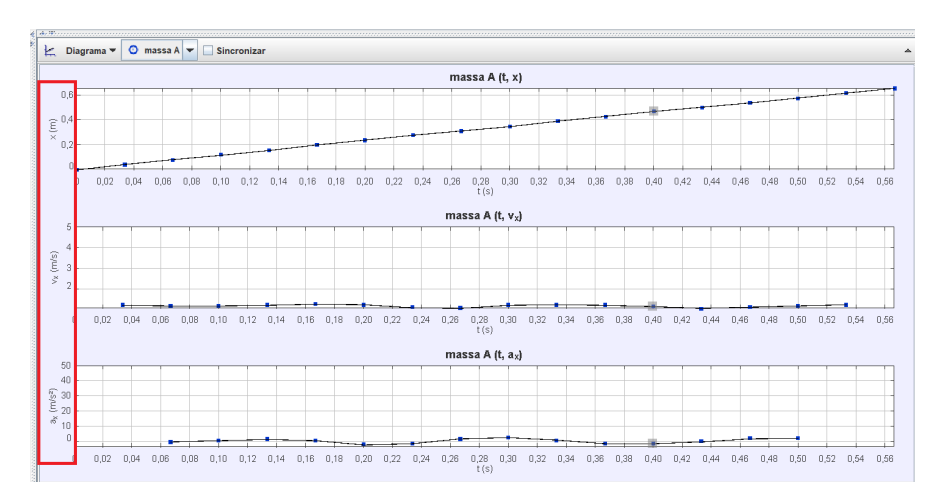

Figura 54 – Gráficos de x(t), v(t) e a(t), com a escala alterada
## **Queda livre**

*E eu acho que uma das razões de estarmos aqui hoje é por causa de um cavalheiro chamado Galileu! - David Scott, Apollo 15*

Em 2014, Alan Eustace bateu o recorde de queda livre caindo de uma altura de inacreditáveis 41422 m, batendo o recorde que pertencia a Felix Baumgarttner que, em 2012, realizou um salto de 38964,4 m. A queda durou mais de 4 minutos e rendeu a inserção de seu realizador no *Guinness World Records*.

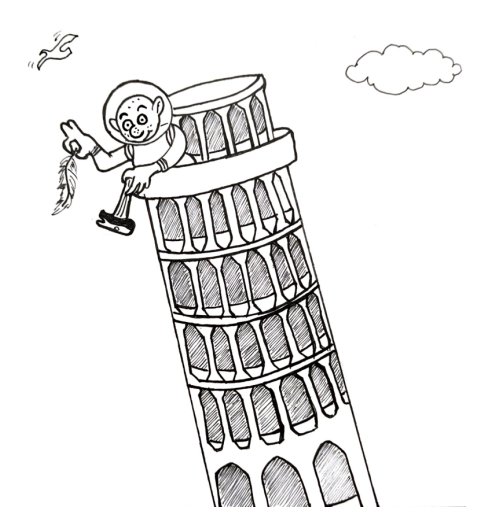

De fato, o experimento da queda livre sempre é citado como uma referência quando discutimos o movimento dos corpos. A noção de que todos os corpos em queda livre adquirem o mesmo valor de aceleração fazendo com que os objetos cheguem ao mesmo tempo no solo, se desconsiderarmos as resistências envolvidas.

O responsável por afirmar tais situações é Galileu Galilei. Em 2002, a revista *Physics World* promoveu uma enquete entre seus leitores para definir "Os dez mais belos experimentos da Física" e, em segundo lugar, ficou o experimento da queda de corpos realizado por Galileu, na torre de Pisa. A demonstração de que dois corpos, com massas diferentes, caíam ao mesmo tempo da torre, modificou a compreensão acadêmica da época e marcou para sempre o ensino de física.

Entretanto, essa situação não é tão clara assim. A história se popularizou, garantindo ao "pai da ciência moderna" o destaque dado aos heróis que desmistificam coisas e superam seus próprios limites para encontrar a verdade.

Poderíamos multiplicar à vontade essas citações e esses exemplos. Não acreditamos ter de fazê-lo. Com efeito, para que tornar nossa exposição inutilmente pesada? Inutilmente, pois em toda parte encontraríamos os mesmos elementos do relato: ataque público ao aristotelismo, experiência pública efetuada no alto da torre inclinada, sucesso da experiência traduzido pela queda simultânea dos dois corpos, consternação dos adversários que, não obstante, apesar da evidência, persistem em suas crenças tradicionais; tudo "enquadrado" ou, se se preferir, embelezado, de acordo com a fantasia do autor, com traços mais ou menos felizes. Com efeito, todos esses traços, que dramatizam a narrativa de Fahie tanto quanto a de Namer, são pura e simplesmente por eles inventados, pois a única fonte autêntica de que dispomos, o Racconto istorico, de Vincenzo Viviani, não contém uma única palavra a respeito. (KOYRÉ, p. 200, 1982)

Sendo assim, segundo Koyré (1982) é estranho que um professor iniciante, mobilizasse dezenas de professores e estudantes para realizar experimentos em um local como a torre de Pisa.

O experimento da queda livre é usado para estabelecer conexões entre os movimentos e suas grandezas e, geralmente, utiliza-se um experimento específico que depende de um eletroímã, liberando uma esfera de aço que passa por dois photogates que marcam o tempo do movimento.

Sabendo que a velocidade inicial é zero ( $v_0 = 0$ ), utiliza-se a equação 9 para encontrar o valor da aceleração da gravidade.

$$
\Delta S = \frac{g \cdot t^2}{2} \tag{9}
$$

Porém, como salientado anteriormente, não são todas as instituições que possuem tal equipamento. Para que haja uma realização de qualidade, com materiais mais acessíveis, recomendamos o uso do Tracker. Para isso, foi realizada a gravação de uma queda livre de uma bolinha e, em seguida, o vídeo foi analisado pelo software.

Como de costume, abra o programa Tracker, importe o vídeo de interesse. Alguns vídeos podem aparecer na tela do Tracker com um ângulo desfavorável para análise, como na Figura 55.

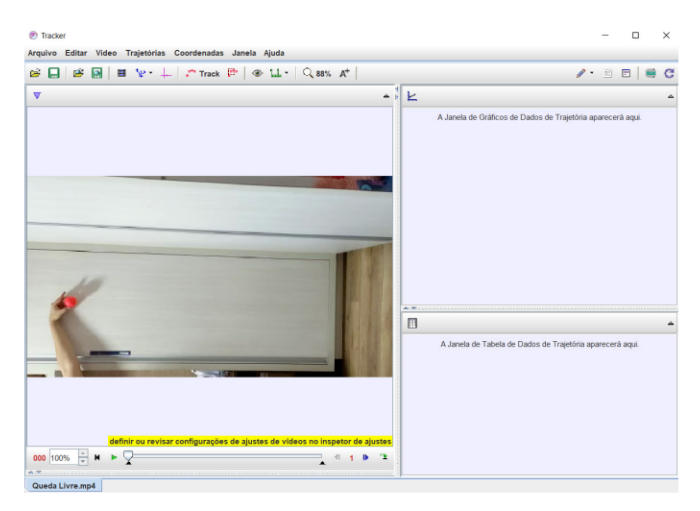

Figura 55 - Imagem inclinada

Para corrigir tal situação, basta clicar em VIDEO > FILTROS > NOVO > ROTACIONAR. O processo está apresentado na Figura 56.

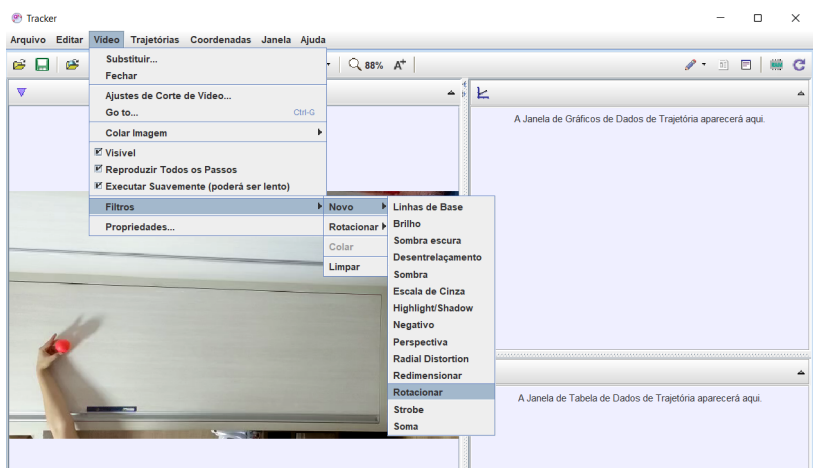

Figura 56 – Rotacionando a imagem

Em seguida irá aparecer uma janela para a determinação da rotação do video. Poderá escolher cinco tipos de rotação: nenhum, + 90°, - 90°, 180° ou inverter a imagem (Figura 57).

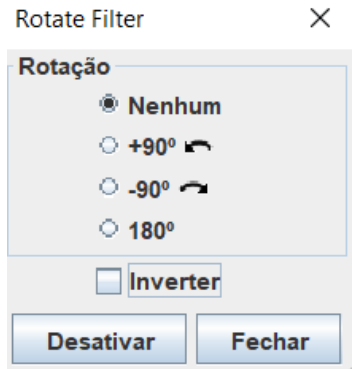

Figura 57 – Janela para definir o ângulo da rotação

Insira os eixos "x" e "y", crie um BASTÃO DE CALIBRAÇÃO e coloque-o de acordo com a referência de comprimento presente no vídeo. No caso da próxima imagem, foi utilizada como referência uma régua de 20 cm de comprimento (0,20 m) presa a uma estrutura. Lembre-se de que é possível selecionar o trecho mais interessante para analisar o movimento do corpo, bastando alterar a posição dos ícones presentes na parte inferior do vídeo. Podemos observar tais situações na Figura 58.

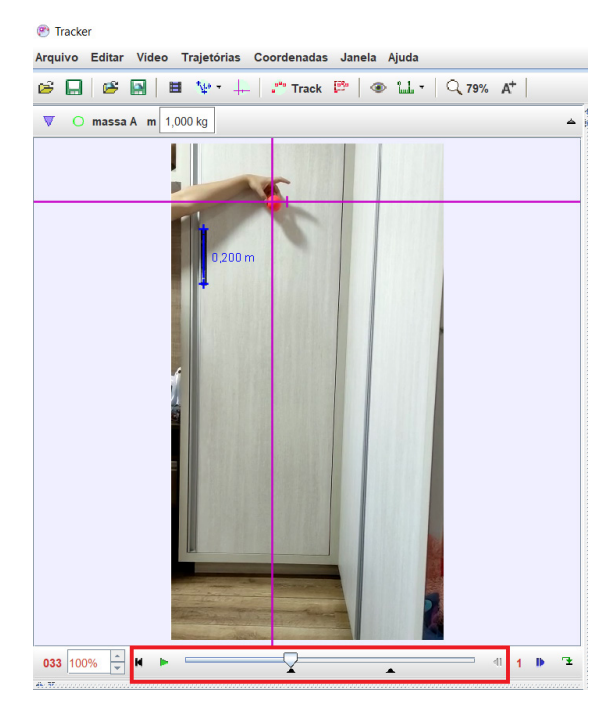

Figura 58 – Eixos, BASTÃO DE CALIBRAÇÃO e seleção do melhor trecho

Como mencionado em outras situações, clicar em TRACK > PONTO DE MASSA. É importante salientar que, dependendo do vídeo e de outros elementos como o contraste, é possível alterar a forma e a cor desse ponto de massa. Em seguida, com a tecla SHIFT pressionada, ir marcando as posições com o botão esquerdo do mouse (Figura 59).

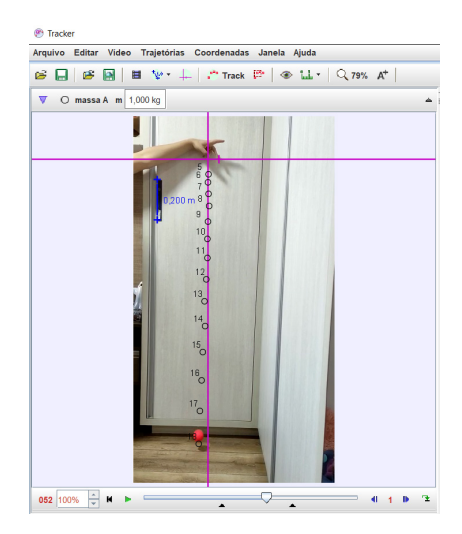

Figura 59 – Marcação das posições da esfera em queda livre

Para uma aula mais demonstrativa, na qual o foco está na análise da posição e da velocidade e/ou relações gráficas com o tema funções, pertencente à matemática, os gráficos produzidos pelo *Tracker* (Figura 60) oferecem um bom ponto de partida para discussões.

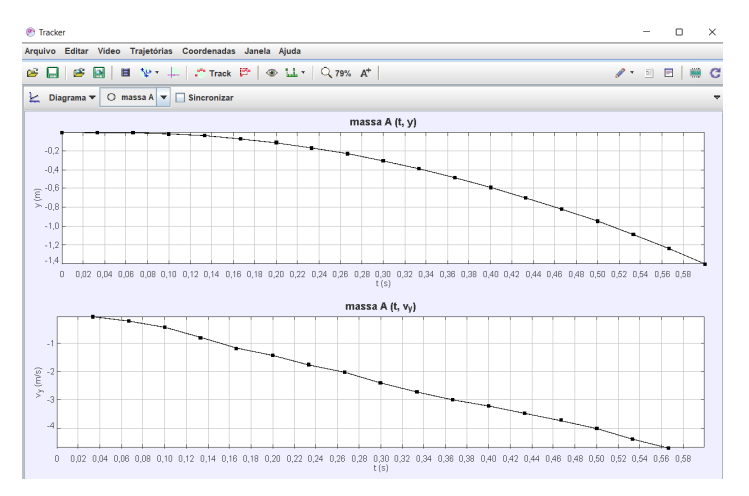

Figura 60 – Gráficos de posição e velocidade em função do tempo

Como a equação 9 apresenta sinal positivo para "g", é possível que os estudantes se confundam quando a parábola for apresentada com a concavidade para baixo, como na Figura 60. Para contornar essa situação e proporcionar discussões mais aprofundadas, é possível alterar a orientação no próprio *Tracker*, invertendo o marcador presente nos próprios eixos coordenados, mantendo-o 180º da posição anterior (Figura 61).

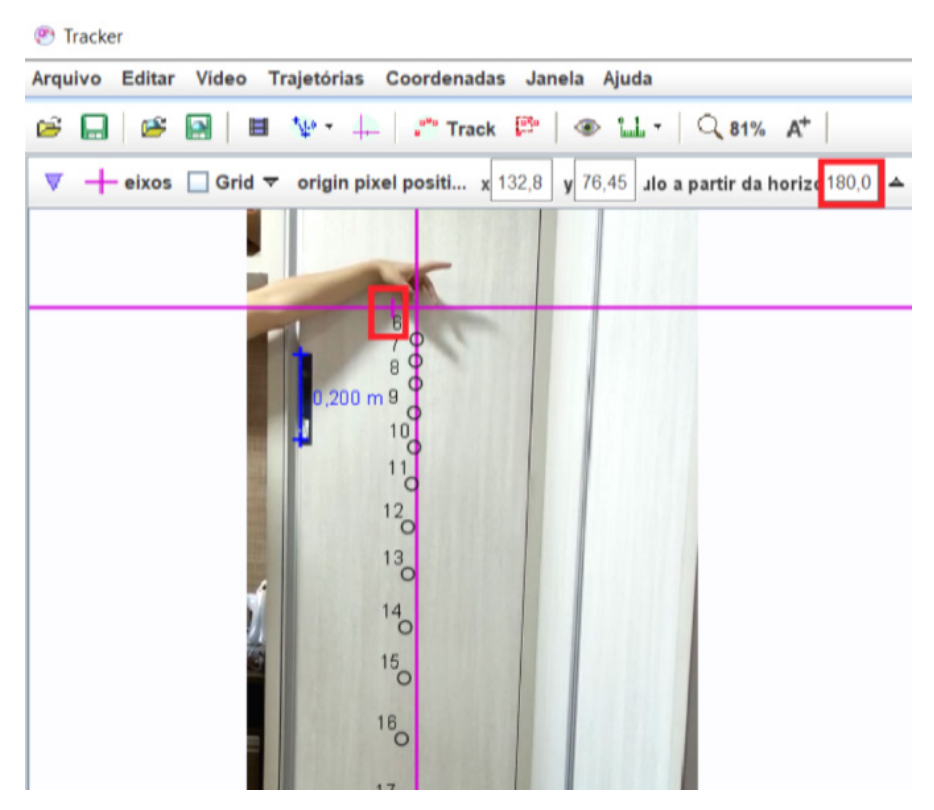

Figura 61 – Como inverter a concavidade da parábola

Assim, os gráficos de posição e velocidade podem apresentar um comportamento mais familiar aos estudantes (Figura 62).

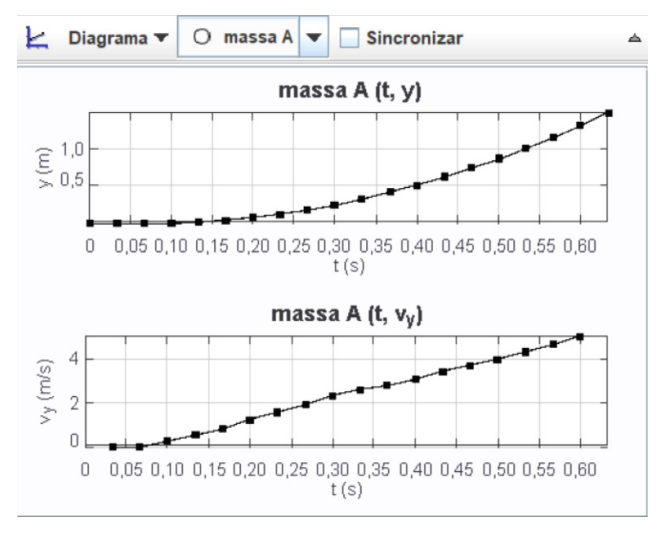

Figura 62 – Gráficos de posição e velocidade

Para análises mais complexas é possível extrair os valores das tabelas geradas pelo *Tracker*, na sessão DADOS (na parte inferior direita da tela do *Tracker* – Figura 63) e utilizá-los para construir gráficos em outros programas (Excel, Origin).

| H<br>♦<br>$\overline{\phantom{a}}$<br>Dados $\blacktriangledown$<br>massa A | 스        |
|-----------------------------------------------------------------------------|----------|
| t(s)                                                                        | y(m)     |
| 0,300                                                                       | $-0,159$ |
| 0,333                                                                       | $-0,225$ |
| 0,367                                                                       | $-0,299$ |
| 0,400                                                                       | $-0,379$ |
| 0,433                                                                       | $-0,466$ |
| 0,467                                                                       | $-0,563$ |
| 0,500                                                                       | $-0,681$ |
| 0,533                                                                       | $-0,810$ |
| 0,567                                                                       | $-0,932$ |
| 0,600                                                                       | $-1,071$ |
| 0,633                                                                       | $-1,210$ |
| 0,667                                                                       | $-1,367$ |

Figura 63 – Tabela com as informações t(s) e y(m)

Com os dados gerados pelo *Tracker*, da posição e do tempo, é possível transportá-los para um editor de gráficos e confeccionar dois gráficos que relacionam a posição em função do tempo e o da posição em função do tempo ao quadrado a fim de obter o valor da inclinação média da reta ajustada que é o valor da aceleração da gravidade no local onde foi realizada a atividade experimental. A Figura 64 ilustra os gráficos citados

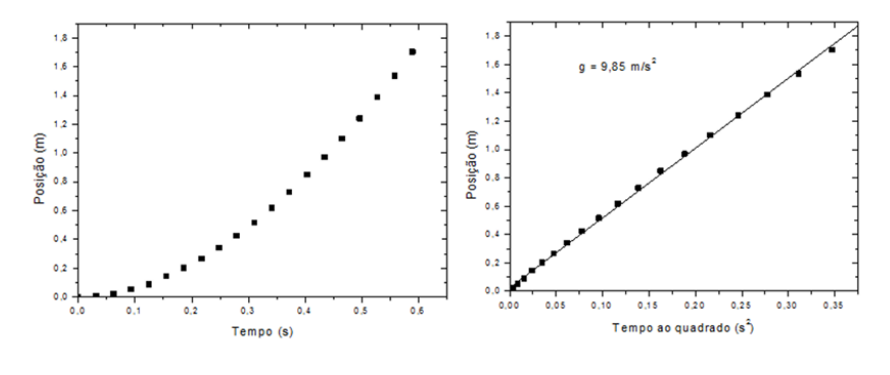

Figura 64 – Gráficos (S x t) e (S x t<sup>2</sup>)

Talvez esta atividade experimental seja a mais prática de se realizar com a videoanálise pela sua simplicidade. Basta um corpo para ser suspenso e deixado cair e a realização da sua queda através de vídeo. Pela facilidade em se encontrar materiais, bem como observar o fenômeno e extrair informações talvez esta seja a atividade mais simples de se fazer, podendo ser utilizado como uma introdução ao uso do *Tracker* e, consequentemente, ao processo de videoanálise.

## **Segunda Lei de Newton**

*A força estará com você. Sempre. -Obi-Wan Kenobi, Star Wars – Episódio IV: Uma Nova Esperança*

Como discutido anteriormente, na seção de MU e MUV (p. 34), Aristóteles preocupou-se em apresentar discussões sobre o movimento dos corpos, relacionando-os com a força aplicada. Naquela ocasião o desfecho da história aconteceu em Galileu e, obviamente, esta terminará em Newton.

Nos capítulos anteriores observamos que Galileu, quando estudou as condições de movimento, explicou o que acontecia com corpos em repouso ou movimento, dando luz ao conceito de inércia dos corpos. Segundo Einstein<sup>11</sup>, Newton foi responsável por elucidar uma ligação que não era tão simplória de se perceber.

Porque foi unicamente ao passar para a observação do fenômeno durante um tempo infinitamente pequeno (lei diferencial) que Newton conseguiu encontrar as fórmulas aplicáveis a quaisquer movimentos. Ele emprega a noção de força, que a estática já desenvolvera. Para tornar possível a ligação entre força e aceleração, introduz um novo conceito, o de massa. Apresenta uma bela definição, mas curiosamente não passa de aparência. Nosso hábito moderno de fabricar conceitos aplicáveis a quocientes diferenciais nos impede de compreender que fantástico poder de abstração se exigia para chegar, por derivação, à lei diferencial geral do movimento, onde esse conceito de massa estava ainda por inventar. (Einstein, A. p. 134, 2015)

<sup>11</sup> EISNTEIN, Albert. Como vejo o mundo. Ed Especial. Rio de Janeiro: Nova Fronteira, 2015. 160 p.

O Princípio Fundamental da Dinâmica (2ª Lei de Newton) é muito explorado nos ensinos básico e superior devido a sua importância histórica e acadêmica. A noção de que os corpos alteram seu estado de movimento em razão de uma força externa é motivo de atenção em diversos cursos de física básica.

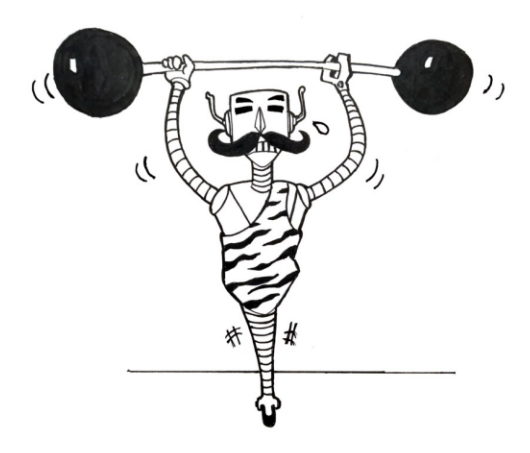

Segundo Nussensveig (2002) a noção de momento linear (p), criada por Newton, proporcionou a observação de que a variação temporal de tal grandeza implicava em alterar a velocidade de certa massa. Assim:

$$
p = m.v
$$
\n
$$
\frac{dp}{dt} = m.\frac{dv}{dt}
$$
\n(11)

Como:

$$
\frac{dv}{dt} = a \tag{12}
$$

Consequentemente:

$$
\frac{dp}{dt} = m.a \tag{13}
$$

Sabendo que a grandeza responsável pela alteração no estado de movimento é a força:

$$
\frac{dp}{dt} = F \tag{14}
$$

Portanto:

$$
F = m \tag{15}
$$

As deduções realizadas acima fazem parte de um contexto de ensino superior, sendo a última eguação (15) usada no ensino básico. Entretanto, em todos os ambientes a resolução de problemas surge como parte comum na formação de qualquer estudante de física e, nesta categoria, um dos problemas mais utilizados é o de sistema de blocos. Corpos que interagem entre si, acelerando, caindo ou deslizando.

Nesse sentido, a influência de dois corpos ligados por um fio pode ser analisada com o auxílio do Tracker. Para realizar a prática de segunda lei de Newton, é necessário mostrar a montagem do aparato experimental, as deduções de equações e as considerações baseadas no software Tracker. É importante destacar também que essa prática experimental foi objeto de análise de um artigo científico publicado pelo grupo de pesquisa TrackerBrasil, em 2012<sup>12</sup>.

<sup>&</sup>lt;sup>12</sup> BEZERRA JR, Arandi G et al. Videoanálise com o software livre Tracker no laboratório didático de Física: movimento parabólico e segunda lei de Newton. Caderno Brasileiro de Ensino de Física, Florianópolis, v.29, n. esp1, 2012, p. 469-490

Para montar o equipamento da 2ª Lei de Newton, é necessário realizar a seguinte montagem:

- **1.** Fixar uma rampa em mesa plana com fita dupla face;
- **2.** Prender uma extremidade do fio à frente do carrinho e a outra no corpo em suspensão;
- **3.** Estabilizar a roldana de tal forma que o fio fique esticado na horizontal ao passar pela borda dela;
- **4.** Posicionar a câmera para filmagem a uma distância de aproximadamente 1 metro do conjunto, ajustando-a para começar a filmar um pouco antes de soltar o carrinho devido à queda do corpo em suspensão;

Após essas colocações, a montagem deve estar parecida com a Figura 65.

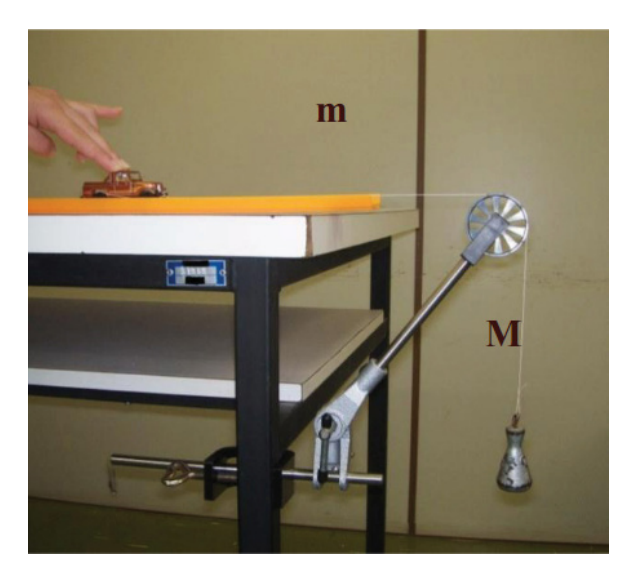

Figura 65 – Atividade relacionada à segunda lei

Basicamente, o corpo "m" será solto e o corpo M o puxará devido a sua queda num regime de Movimento Retilíneo Uniformemente Variado (MRUV). Estando o corpo "m" sob ação de uma força, é possível extrair informações pertinentes à segunda lei de Newton.

No corpo "m", se desprezarmos o atrito, a força resultante no carrinho é a força de tração realizada pelo fio, orientada para a direita. Já no corpo "M" existe a ação de duas forças, sendo a tração orientada para cima e a peso para baixo. Neste regime, a aceleração do sistema pode ser calculada da seguinte forma:

No corpo "m":

$$
F_r = m.a \tag{16}
$$

Consequentemente:

$$
F_r = T \tag{17}
$$

Assim.

$$
T = m.a \tag{18}
$$

Já no corpo "M", tendo a ação de duas forças, é evidente que a relação será:

$$
p - T = M.a \tag{19}
$$

Juntando as equações (12) e (13), obtemos:

$$
p = m.a + M.a \tag{20}
$$

Como:

$$
p = M.g \tag{21}
$$

Logo:

$$
M.g = m.a + M.a \tag{22}
$$

$$
M.g = a. (m + M) \tag{23}
$$

Por fim, considerando que o atrito de rolamento das rodas do carrinho com a pista e da roldana sejam de baixíssimo valor, encontraremos a expressão para a aceleração do sistema:

$$
a = \frac{M g}{(m+M)}
$$
 (24)

Após a filmagem, o arquivo deve ser importado pelo Tracker de maneira a proporcionar uma análise sobre o movimento dos corpos. Como de costume, crie os eixos X-Y, adicione o BASTÃO DE CALIBRAÇÃO marcando o tamanho da referência adotada (Figura 66).

Como um dos objetivos deste livro é proporcionar atividades experimentais diversificadas, também se torna crucial apresentar formas diferentes de se realizar as práticas. Assim, os próximos passos terão um foco maior na análise de dados e gráficos do que as outras seções.

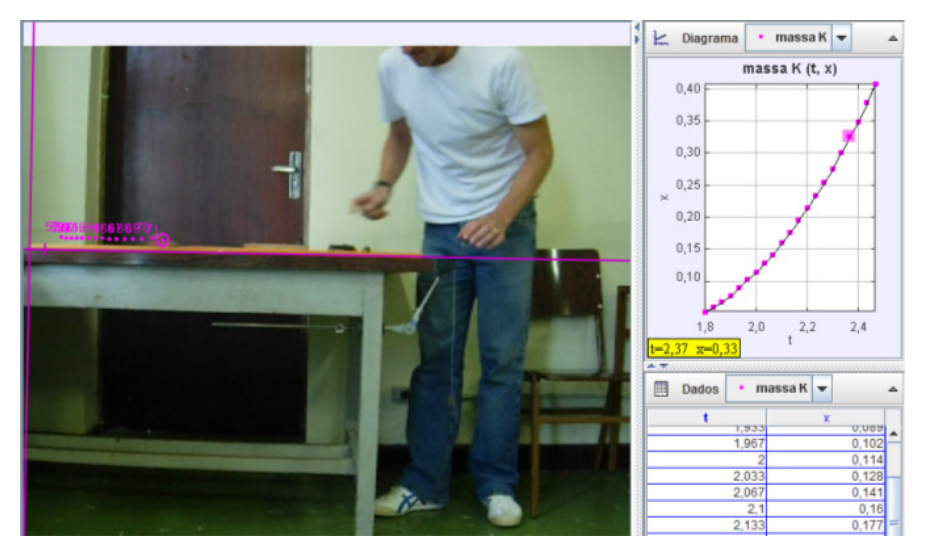

Figura 66 – Apresentação da atividade no *Tracker*

Podem ser realizados dois procedimentos distintos para a análise da segunda lei de Newton utilizando o arranjo da figura anterior. Primeiro, (Figura 67), pode ser variada a massa M do corpo em suspensão e manter a massa do carrinho constante (m = 141,22 g) e medir sua aceleração (que é a mesma do sistema). Segundo, (Figura 70), manter a massa M constante (M = 20 g) e medir a aceleração do carrinho em função da massa variável dele colocando corpos com massas variadas sobre sua caçamba.

Note que, para cada valor da massa variável, o *Tracker* é utilizado para determinar a aceleração do sistema por meio de um gráfico semelhante ao apresentado na Figura abaixo. Desta forma, é possível utilizar a equação (24) para realizar a regressão matemática dos dados experimentais. Na Figura 67, os quadrados representam pontos experimentais da posição horizontal do carrinho em função do tempo. A linha vermelha é uma parábola que corresponde à regressão matemática dos pontos, portanto, o movimento se mostra como uniformemente acelerado.

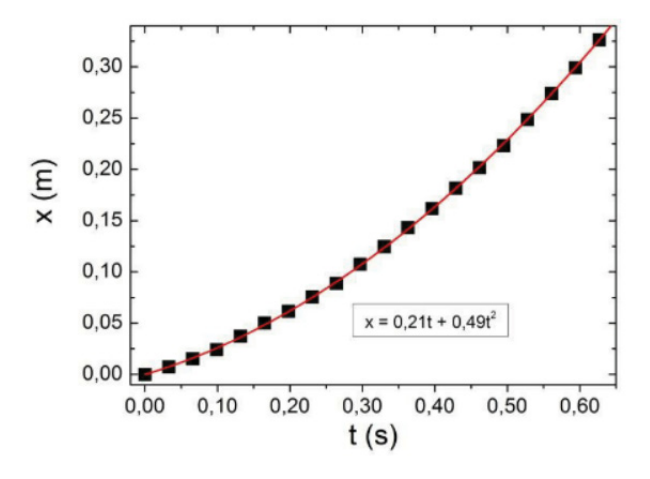

Figura 67 – Gráfico da posição pelo tempo

No caso de a massa M ser variável, enquanto a massa m permanece constante ( $m_{f_{\text{fxx}}}$ ) pode ser confeccionado uma outra tabela dos valores. A Figura 68 a seguir ilustra este caso.

| M(g)  | $M/(m_{\text{fixa}}+M)$ | $a \text{ (m/s}^2)$ |
|-------|-------------------------|---------------------|
| 5,00  | 0,1082                  | 0,85                |
| 10,00 | 0,1952                  | 1,42                |
| 15,00 | 0,2668                  | 2,45                |
| 20,00 | 0,3267                  | 3,20                |
| 30,00 | 0,4212                  | 3,67                |
| 50,00 | 0,5481                  | 4,95                |
| 60,00 | 0,5928                  | 5,63                |

Figura 68 – Tabela com os dados das diferentes massas

O gráfico da Figura 69, confeccionado a partir destes valores, é demonstrado a seguir, onde os quadrados representam pontos experimentais da aceleração do conjunto em função da combinação das massas, sendo que a do carrinho foi mantida fixa. A linha vermelha é uma reta que corresponde à regressão matemática dos pontos, cujo coeficiente angular fornece o valor da aceleração da gravidade no local, de acordo com a equação (24) e que forneceu o valor de 9,81 m/s².

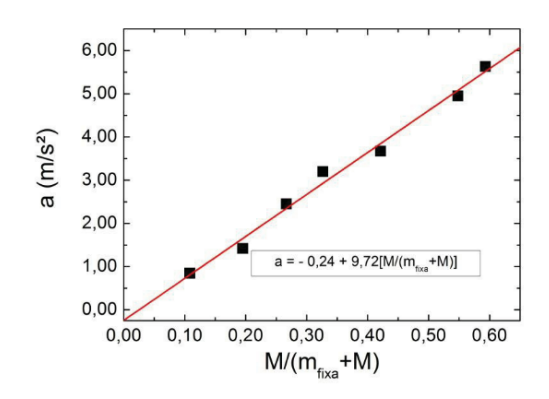

Figura 69 – Gráfico da aceleração pela massa

Na Figura 70 estão os resultados obtidos para a aceleração do carrinho onde a massa M permanece constante  $(M_{f_{\text{avg}}})$  e a massa do carrinho varia.

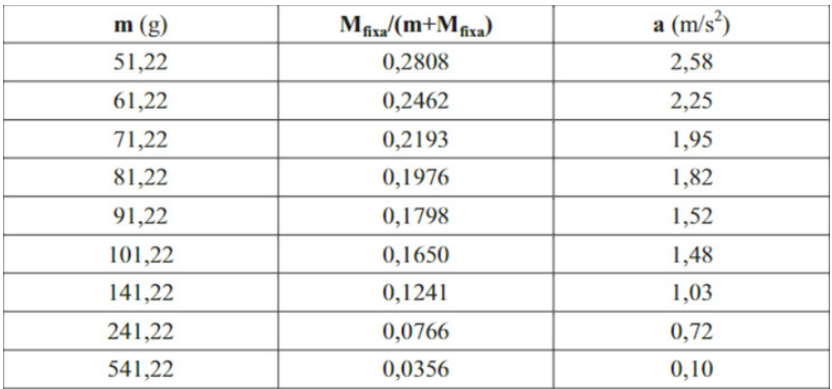

Figura 70 – Tabela com os dados das massas constantes

O gráfico da Figura 71, confeccionado a partir destes valores é demonstrado a seguir, onde os quadrados representam pontos experimentais da aceleração do conjunto em função da combinação das massas, sendo que M foi mantida fixa. A linha vermelha é uma reta que corresponde à regressão matemática dos pontos, cujo coeficiente angular fornece o valor da aceleração da gravidade no local do, de acordo com a equação (24) e que forneceu o valor de 9,82 m/s2.

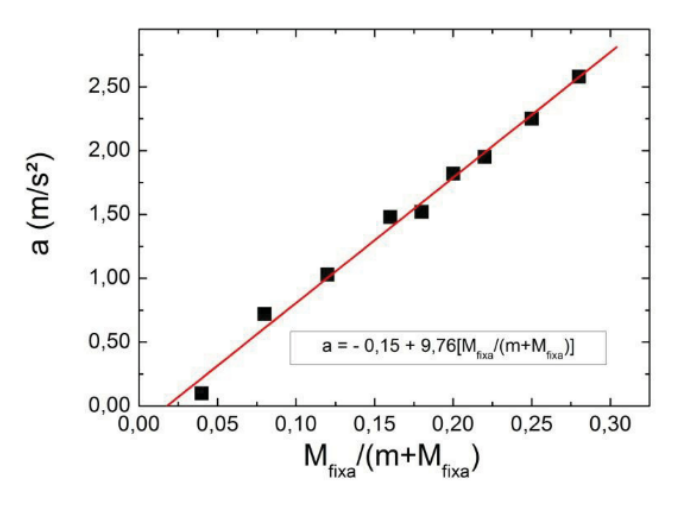

Figura 71 – Gráfico da aceleração pela massa

Há possibilidade de se discutirem situações de complexidade muito maiores, como a existência de forças resistivas que acabam interferindo em situações experimentais. Entretanto, essas discussões encontram-se presentes no artigo citado anteriormente neste capítulo.

Esta é uma excelente alternativa, ou complemento, à resolução de problemas de sistemas de blocos, além de estimular diversas habilidades relevantes para a vida do estudante.

Outra possibilidade interessante é de utilizar a videoanálise aplicada a Máquina de Atwood apara estudar a segunda lei de Newton. Como ilustrado na Figura 73, são necessários uma roldana, fio inextensível, suporte para fixar a roldana, dois corpos de prova com massas ligeiramente diferentes (dois corpos de chumbo utilizados para pescaria, por exemplo).

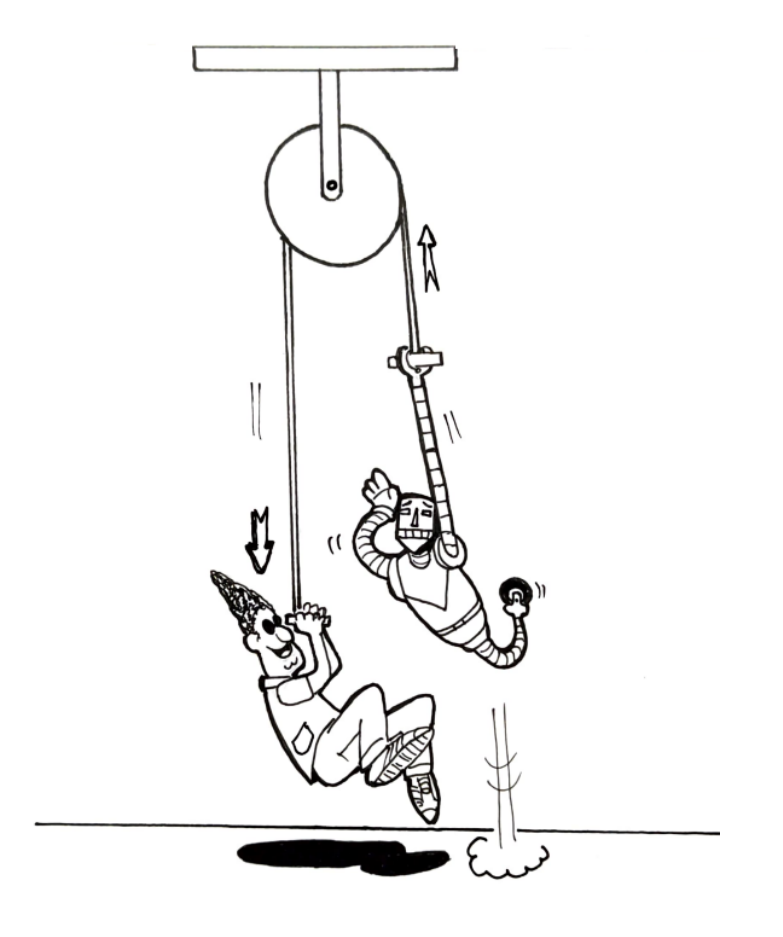

A Figura 73 já conta com os procedimentos iniciais da videoanálise (eixos e BASTÃO DE CALIBRAÇÃO). Assim que o sistema entrar em movimento, marque as posições dos corpos ao longo do vídeo. Assim que terminar as marcações, no canto inferior direito, haverá dados referentes a posição e o tempo (basta clicar em DADOS e selecionar as informações relevantes.

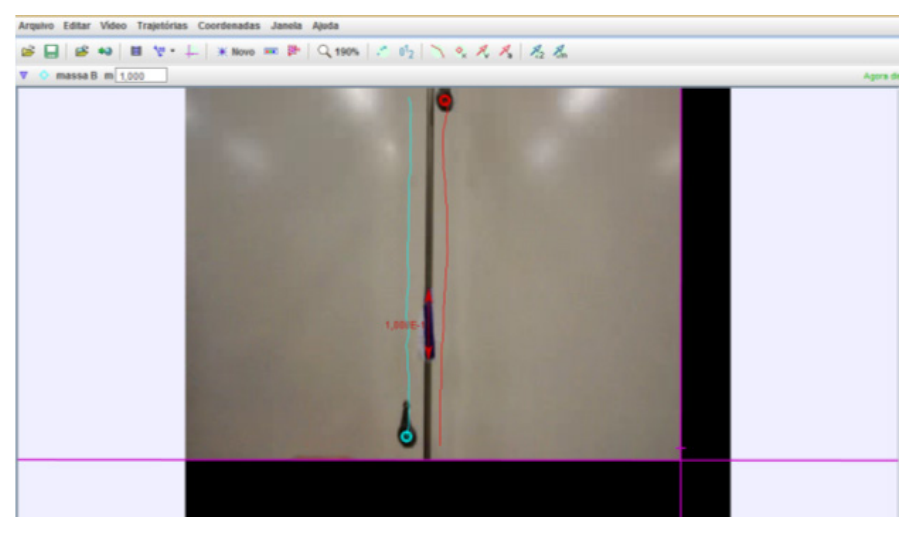

Figura 73 – Maquina de Atwood

Em um programa específico monte o gráfico de posição por tempo para um dos corpos (Figura 74) e linearize-o, ou seja, posição versus tempo elevado ao quadrado (Figura 75).

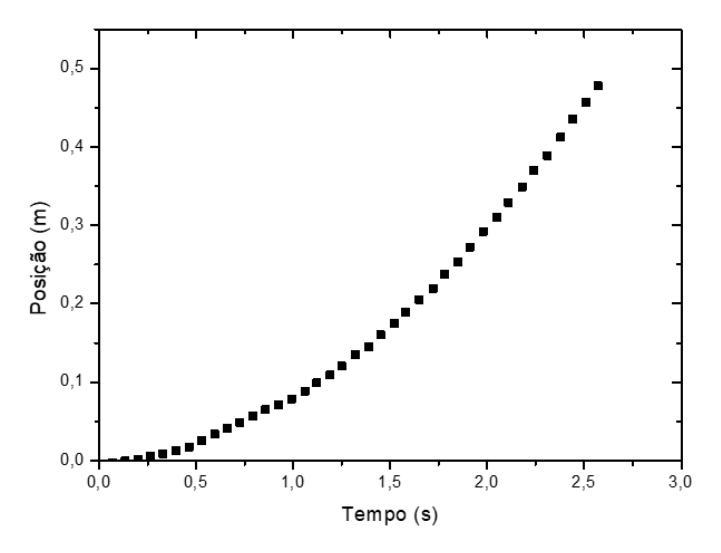

Figura 74 – Gráfico da posição pelo tempo

Você pode ainda determinar o valor da inclinação ou do coeficiente angular da reta.

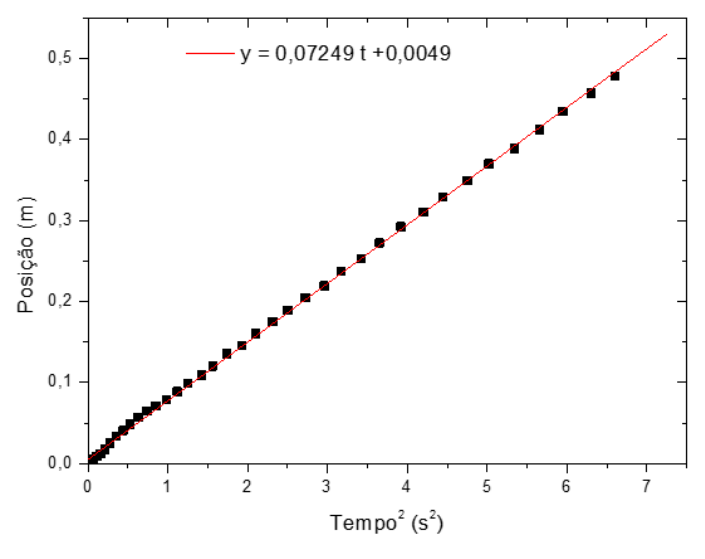

Figura 75 – Gráfico linearizado

## **Movimento parabólico**

*Então pensei comigo mesmo: 'Bem, acho que tenho que resgatar Michael novamente...De qualquer maneira, o arremesso entrou e essa é a minha história. - Steve Kerr, discurso após a final da NBA de 1997*

A NBA (National Basketball Association) é uma entidade esportiva que surgiu na década de 40, nos EUA e promove uma das competições mais famosas do mundo, girando bilhões de dólares e garantindo o status de melhores salários médios dentre todos os esportes. Ao longo de sua história diversos times e jogadores construíram um legado que se mescla aos variados contextos americanos, das últimas décadas.

A década de 60 apresentou para o mundo Wilt Chamberlain e o Boston Celtics que ganharam 11 títulos de 13 possíveis. Entre os anos 60 e 70 o Los Angeles Lakers apresentaram Jerry West que, mais tarde, serviu de modelo para o logotipo da empresa. Os 70 e 80 ressaltaram a rivalidade entre Lakers e Celtics, liderados por lendas como: Kareem Abdul-Jabbar, Magic Johnson, Larry Bird e Robert Perish. Em meados dos anos 80 surge, da Carolina do Norte, aquele que viria a se tornar o maior da história, Michael Jordan.

No final da década, a disputa entre Lakers e Celtics ganha um infiltrado improvável: Detroit Pistons, os *bad boys* liderados por Isiah Thomas e que contavam com Dennis Rodman e Bill Laimbeer. Para os interessados segue a indicação de dois documentários: "*The Last Dance*" e "*30 For 30: Bad Boys*". Os anos 90 foram de domínio do Chicago

Bulls de Michael Jordan e Scottie Pippen e, a primeira década de 2000 foi marcada pela dupla Shaquille O'Neal e Kobe Bryant do Los Angeles Lakers e a ascensão de Lebron James, no Cleveland Cavaliers.

Na segunda década do século XXI o jogo mudou. Um time situado em São Francisco começa a apostar em um jogo coletivo e em jogadas que privilegiam o arremesso de três pontos. Klay Thompson e Stephen Curry (Splash Brothers), do Golden State Warriors, deixaram a imposição física em segundo plano e passaram a apoiar seu jogo em uma ideia arriscada, mas, funcionando, exitosa. Nesse sentido, o mundo do basquete voltou aos olhos para os índices de acerto das bolas de três e, especialmente, na mecânica de arremesso de Stephen Curry.

O professor Phil Kesten (Santa Clara University) escreveu um artigo jornalístico<sup>13</sup> para a página da universidade, em 2015, sobre a física dos arremessos de Stephen Curry que rendeu, posteriormente, três títulos de NBA. Dentre os fatores destacados encontram-se o ângulo de arremesso, a força aplicada, velocidade provocada na bola, dentre outros.

Curry lança uma bola de 3 em um ângulo de cerca de sessenta graus da horizontal. Um fã de basquete diria que tem muito "arco" no arremesso, o que não é incomum para bons jogadores. Quanto mais alto o caminho curvo da bola, mais próximo da linha reta ela se moverá ao se aproximar do aro. Isso dá à bola mais espaço para passar pelo aro em comparação com um tiro de arco baixo. Para um arremesso de 28 pés, Steph precisa transmitir uma velocidade de cerca de 30 pés por segundo – cerca de 22 milhas por hora – para fazer a bola cair no centro do aro. E que precisão! Se sua velocidade de lançamento estiver fora de menos de um por cento ou se o ângulo estiver fora de apenas meio grau, ou algo assim, a bola atinge o aro. Sem cesta. (KESTEN, 2015)

<sup>&</sup>lt;sup>13</sup> KESTEN, Phil. The science behind the Warriors 3-point shots. 2015. Disponível em < https://www.scu. edu/illuminate/thought-leaders/phil-kesten/the-science-behind-the-warriors-3-point-shots.html>

A descrição da jogada destacada é a aplicação de um movimento chamado parabólico no contexto esportivo, no caso, o basquetebol. Nestes casos, ocorre um lançamento com um ângulo entre o vetor velocidade do lançamento e a horizontal.

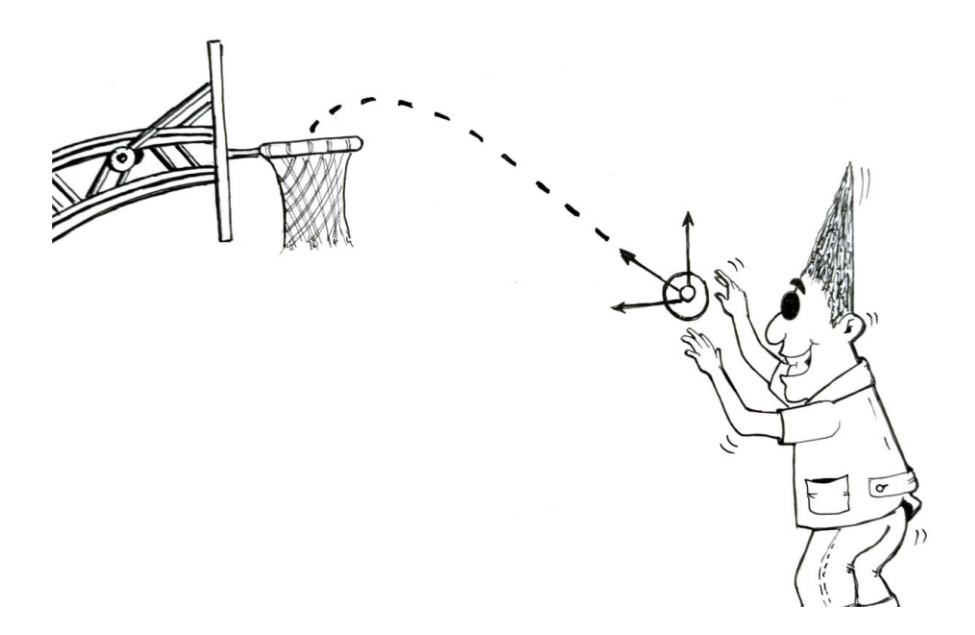

Assim:

$$
v_{0x} = v_{0} \cos \theta
$$
 (25)  

$$
v_{0y} = v_{0} \operatorname{sen} \theta
$$
 (26)

Como no eixo "y" o movimento é variado:

$$
AS_y = v_{0y} \cdot t - \frac{gt^2}{2} \tag{27}
$$

Substituindo (26) em (27),

$$
AS_y = v_o \cdot \text{sen } \theta \cdot t - \frac{gt^2}{2} \tag{28}
$$

Já no eixo "x" o movimento é uniforme.

$$
\Delta S_x = v_x \cdot t \tag{29}
$$

Então, colocando (25) em (29):

$$
\Delta S_x = v_o \cos \theta \, . \tag{30}
$$

Com essas equações no horizonte, é possível analisarmos o movimento parabólico acontecendo em duas circunstâncias: no próprio arremesso do basquete e em uma atividade aplicada a uma pista de carrinho de bringuedo.

O primeiro caso a ser analisado foi o de arremesso de uma bola na cesta de basquetebol e utilizar o software Tracker para analisar o movimento. Para isso o jogador foi colocado a uma certa distância da cesta e, posteriormente, realizado o arremesso. A bola descreveu um arco de parábola antes de cair na cesta, possibilitando a análise do movimento em duas dimensões (Figura 76). Para iniciar a análise, como de costume, foi necessário selecionar o trecho do vídeo que fosse relevante para a observação. Em seguida foram criados os eixos de referência e o BASTÃO DE CALIBRAÇÃO (0,45 m) para, finalmente, ocorrer a marcação das posições ocupadas pela bola ao longo do tempo.

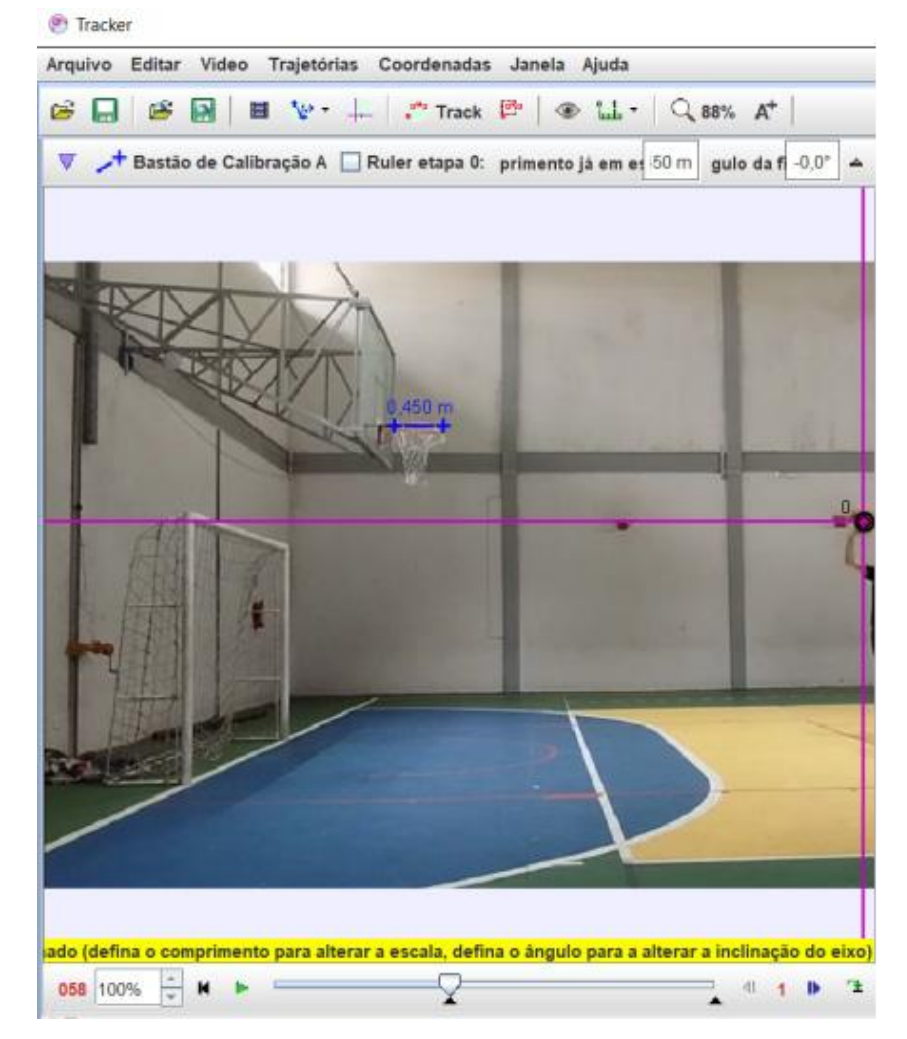

Figura 76 – Marcações iniciais para análise do movimento: eixos, BASTÃO DE CALIBRAÇÃO e seleção dos trechos relevantes.

É importante destacar que, nesse caso específico, os valores de "x" e de "y" terão valores positivos ou negativos de acordo com a orientação dos eixos. Para obter informações que se adaptem melhor às diversas necessidades é possível mudar a orientação dos eixos no espaço destacado em vermelho na Figura 77.

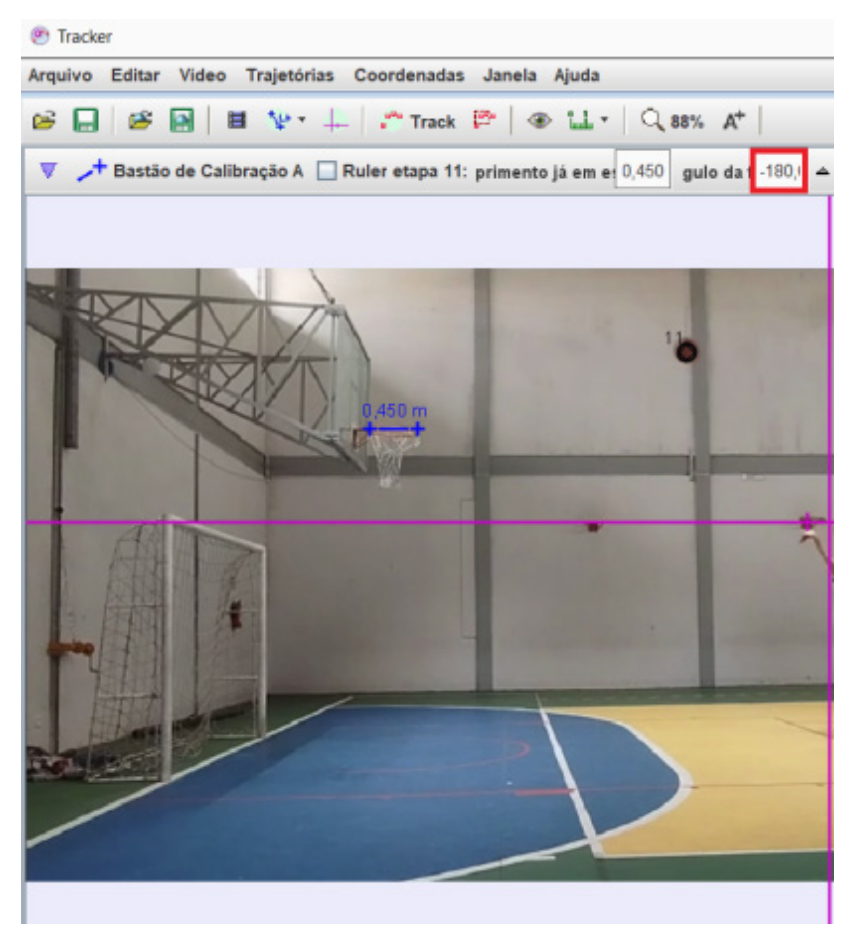

Figura 77 – Destaque para a possibilidade de mudança na orientação dos eixos

Ao optar pela não realização dessas alterações, deve-se haver um cuidado na interpretação dos gráficos com os dados gerados pelo *Tracker*. Observe que na Figura 78 os valores das posições permanecem os mesmos, mas na primeira tabela o "x" é negativo (ângulo a partir da horizontal: 0º), condição que, na segunda, é ligada ao "y" (ângulo a partir da horizontal: 180º). Isso ocorre devido a orientação dos eixos. Assim, se optar por utilizar estes dados para análises mais aprofundadas em *software*s específicos (Origin, SciDavis) deve se atentar para tal situação.

| <b>III</b> | Dados $\blacktriangledown$ | $\bigcirc$ massa A $\blacktriangleright$ |                   | $\blacktriangle$ |      | $\Box$ Dados $\blacktriangledown$ |       | $\bigcirc$ massa A $\blacktriangledown$ |       |  |                        | ▵ |
|------------|----------------------------|------------------------------------------|-------------------|------------------|------|-----------------------------------|-------|-----------------------------------------|-------|--|------------------------|---|
|            | t(s)<br>x(m)               |                                          | y(m)              |                  | t(s) |                                   | x(m)  |                                         | y(m)  |  |                        |   |
|            | 0,000                      | $-0.279$                                 | $0,948 -$         |                  |      |                                   | 0,000 |                                         | 0.279 |  | $-0.948$               |   |
|            | 0,033                      | $-0,390$                                 | 1,147             |                  |      |                                   | 0,033 |                                         | 0,390 |  | $-1,147$               |   |
|            | 0,066                      | $-0,545$                                 | $1,413 =$         |                  |      |                                   | 0,066 |                                         | 0,545 |  | $-1,413$               |   |
|            | 0,099                      | $-0,656$                                 | 1,590             |                  |      |                                   | 0,099 |                                         | 0,656 |  | $-1,590$               |   |
|            | 0,132                      | $-0,856$                                 | 1,812             |                  |      |                                   | 0,132 |                                         | 0,856 |  | $-1,812$               |   |
|            | 0,165                      | $-1,055$                                 | 1,989             |                  |      |                                   | 0,165 |                                         | 1,055 |  | $-1,989$               |   |
|            | 0,198                      | $-1,188$                                 | 2,144             |                  |      |                                   | 0.198 |                                         | 1,188 |  | $-2,144$               |   |
|            | 0,231                      | $-1,343$                                 | 2,321             |                  |      |                                   | 0,231 |                                         | 1,343 |  | $-2,321$               |   |
|            | 0,264                      | $-1,476$                                 | 2,454             |                  |      |                                   | 0,264 |                                         | 1,476 |  | $-2,454$               |   |
|            | 0,297                      | $-1,609$                                 | 2,609             |                  |      |                                   | 0,297 |                                         | 1,609 |  | $-2,609$               |   |
|            | 0,330                      | $-1,764$                                 | 2,742             |                  |      |                                   | 0,330 |                                         | 1,764 |  | $-2,742$               |   |
|            | 0,363                      | $-1,919$                                 | $2,831$ $\bullet$ |                  |      |                                   | 0.363 |                                         | 1,919 |  | $-2,831$ $\rightarrow$ |   |

Figura 78 – Valores de "x" e "y" com sinais negativos, devido à variação de ângulo

Após usar o "Track" e, com o auxílio da tecla SHIFT, marcar os pontos de posição da bola Assim serão gerados alguns gráficos apresentados nas Figuras 79 e 80.

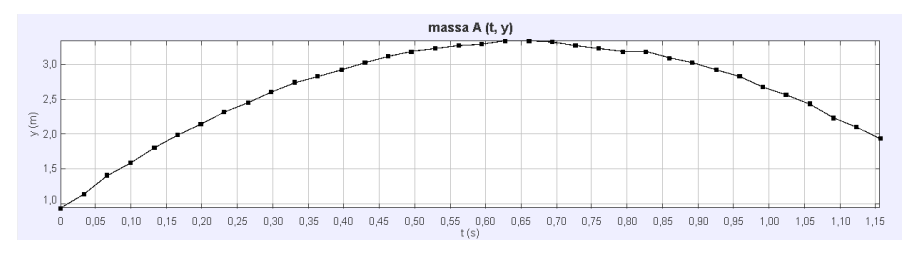

Figura 79 – Gráfico de posição (eixo y) ao longo do tempo

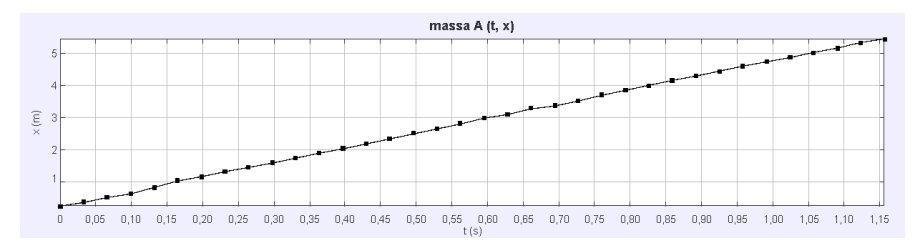

Figura 80 – Gráfico de posição (eixo x) ao longo do tempo

Analisando os gráficos das Figuras anteriores fica evidente o comportamento do movimento no eixo X como um movimento unifor-

me e no eixo Y como um movimento variado, podendo inclusive dar início a discussões sobre os comportamentos das funções, fazendo uma ponte com os conteúdos vistos em matemática.

Outra opção de atividade que trabalha com o movimento parabólico é a utilização de carrinhos de brinquedo, junto à sua pista, para a observação da situação. Para isso, segure uma das extremidades da pista com uma das mãos e com a outra solte o carrinho de uma altura suficiente para que ocorra o lançamento parabólico ao final da outra extremidade da pista onde ela deve sofrer uma elevação de tal forma que ocorra o lançamento do carrinho como ilustrado na Figura 81. A soltura do carrinho pode ser próxima a uma parede a fim de que possa haver um maior contraste entre as cores dos objetos dispostos em cena.

Posicione a câmera para filmagem a uma distância suficiente para que seja filmada não somente toda a pista, mas principalmente o movimento parabólico do carrinho. Ajuste a câmera para começar a filmar um pouco antes de soltar o carrinho.

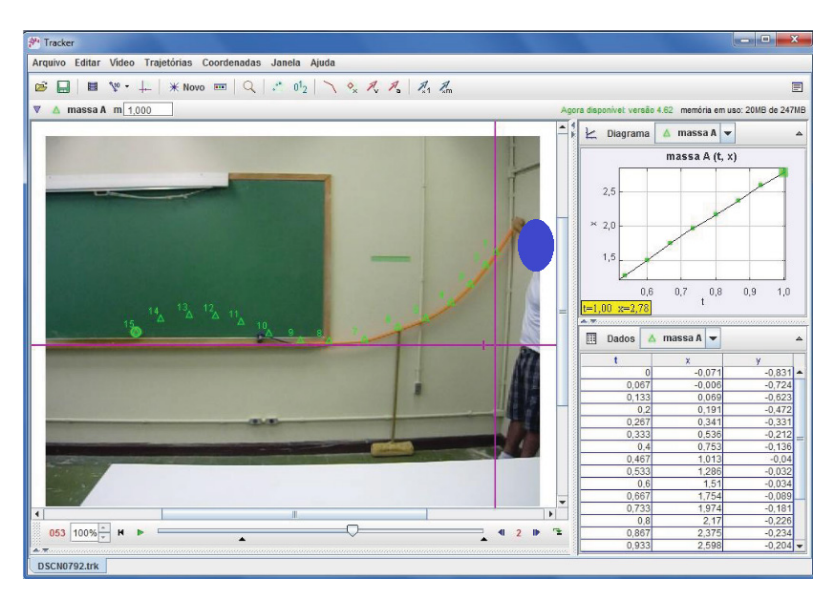

Figura 81 – Tela inicial da prática com carrinho de brinquedo

Para esta prática, após realizar as marcações necessárias, os dados foram colocados no SciDavis para um tratamento mais apropriado. Ressalta-se que esta prática fez parte do artigo publicado em 2012, apresentado na página 62.

Na Figura 82 é apresentado o gráfico da posição no eixo X em função do tempo, evidenciando o comportamento entre as grandezas é de uma função de primeiro grau.

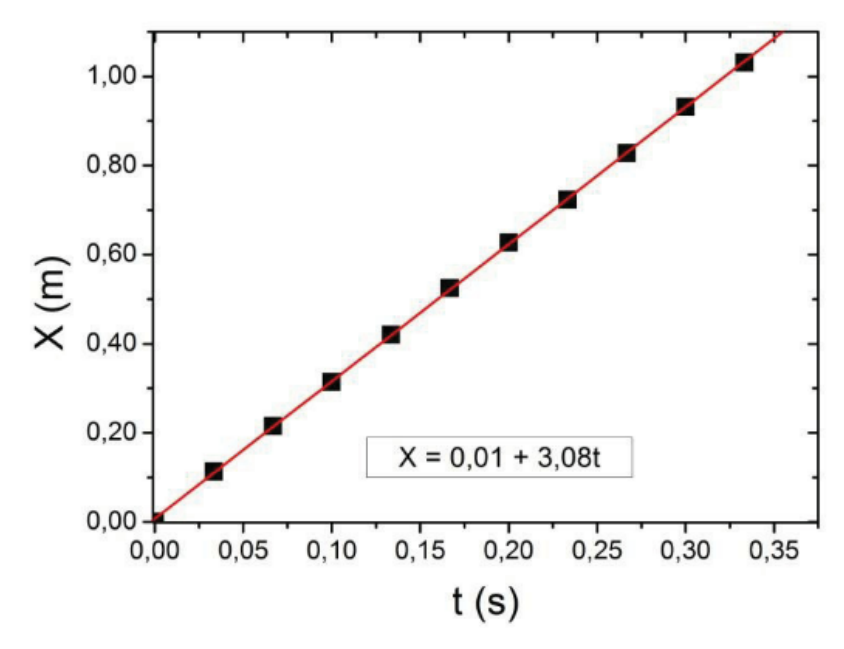

Figura 80 – Gráfico da posição em X pelo tempo

Posteriormente, os dados referentes à posição em Y pelo tempo também foi construído e o valor obtido para a aceleração da gravidade foi de 9,82 m/s<sup>2</sup>. Isso corresponde a um erro de aproximadamente 5%, fator muito positivo para uma prática experimental realizada com vídeos e *software*s auxiliares (*Tracker* e SciDavis). Essas informações estão condensadas na Figura 83.

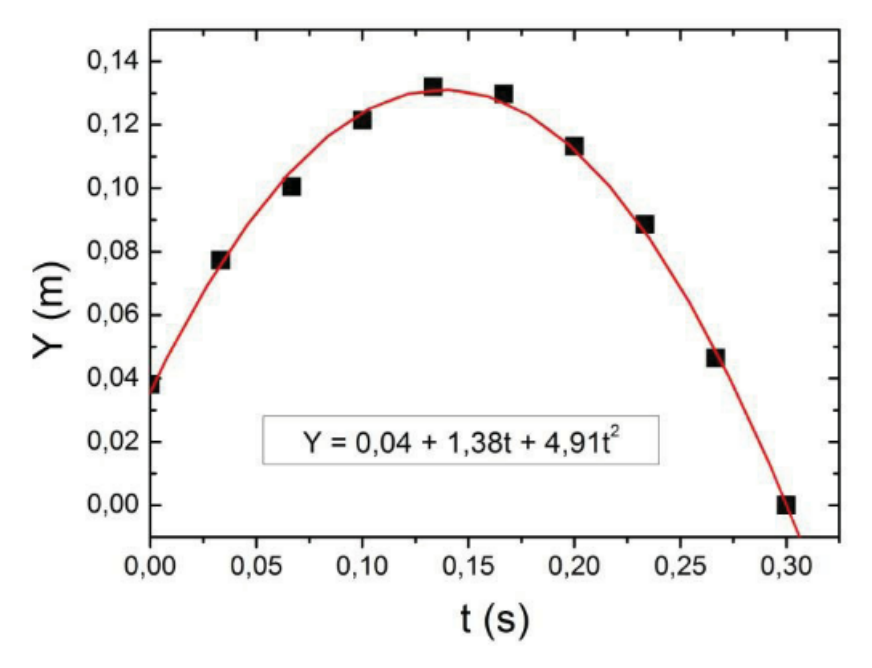

Figura 81 – Gráfico da posição em Y pelo tempo

As duas práticas abordadas nesse capítulo possuem uma característica muito ligada ao laboratório divergente, na medida em que se utiliza de conceitos relativos ao cotidiano/situações lúdicas para a análise de fenômenos físicos ligados aos movimentos.

Fica claro que a observação de movimentos diferentes, bem como outras informações relevantes como o valor da aceleração da gravidade, velocidade inicial, alcance, altura máxima, tempo de queda e entre outros.

## **Movimento circular – pêndulo cônico**

*Roda mundo, roda-gigante Rodamoinho, roda pião O tempo rodou num instante Nas voltas do meu coração - Chico Buarque, Roda Viva14*

Nos anos 50, 60 e 70 a juventude começou a ter voz, ou seja, som. O *Rock and Roll* torna-se tendência e apresenta ícones - Chuck Berry Little Richard, The Beatles, Rolling Stones, Led Zeppelin, Jimi Hendrix, Janis Joplin, Elvis Presley e muitos outros – eventos e movimentos que colidiram com as gerações anteriores.

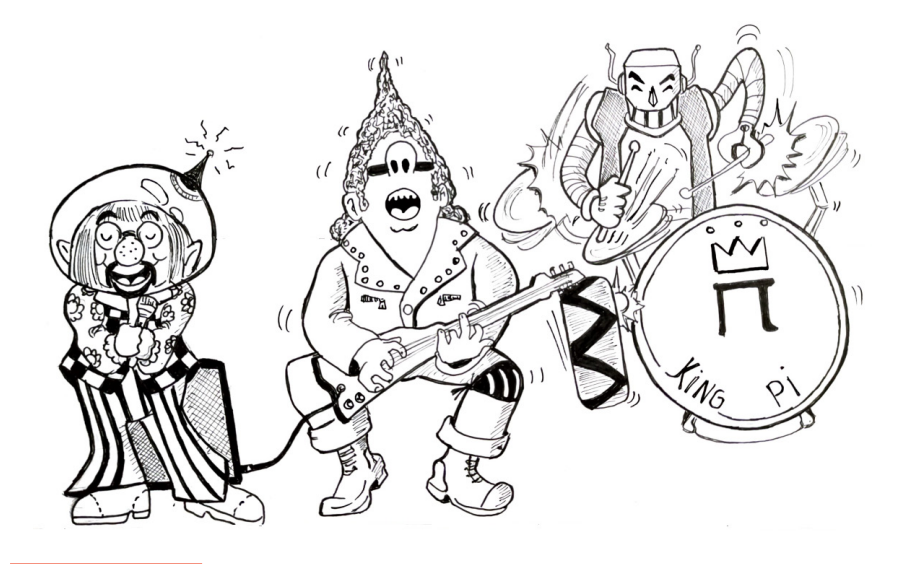

14 CHICO BUARQUE. Roda Viva. Rio de Janeiro: Som Livre, 1968 (36 min)

A modernidade iniciava uma fase de maleabilidade na qual a música passava a apresentar poesia, estilo, atitude, cor... arte! Os discos de vinil, hoje objetos de coleção, apresentavam capas disruptivas, coloridas, exóticas e que acabaram símbolos dessas épocas. Esses discos eram tocados em instrumentos (vitrolas ou toca discos) e uma agulha passava por suas ranhuras produzindo os sons que embalaram gerações.

A tecnologia atropelou tal objeto, substituindo-o por leitores de CDO espaço para as artes mirabolantes das capas diminuiu, assim como seu conteúdo e hoje, resta-nos apenas escutar em mídias digitais.

Durante muito tempo esses aparelhos foram utilizados até em aulas de física, devido ao seu movimento característico, o circular. O Grupo de Reestruturação do Ensino de Física (GREF) produziu um conjunto de livros para professores de física que são reconhecidos, até o dia de hoje, pela qualidade acadêmica e de construção. Não à toa, o primeiro volume ganhou o 36º Prêmio Jabuti na categoria Ciências Exatas e em sua capa está a imagem de um jovem com uma vitrola (mais tarde utilizada também na página 31 do próprio livro). Obviamente os discos de vinil estão defasados<sup>15</sup> e, infelizmente, sua utilização para contextualizar os conceitos físicos ficou comprometida.

Em função da liquidez nas relações humanas, (em especial, no pós-guerra), as "tendências" passaram a fazer parte das comunidades ao redor do planeta. Graças a Internet, conectar pessoas, lançar produtos e influenciar os ambientes ficou cada vez mais fácil. Músicas, vídeos caseiros e séries de televisão evoluem de acordo com o engajamento nas redes sociais e proporcionam o desenvolvimento de produtos semelhantes que agradem ao grande público.

<sup>15</sup> Dica de filme sobre o tema: Durval Discos (2002).
Um dos modelos de séries mais produzidos ultimamente são as que se ancoram em crimes resolvidos com o auxílio da ciência forense. Nessas séries é comum observar vários fenômenos e efeitos que potencializam as aulas do ensino básico. Uma das práticas mais recorrentes é o da centrifugação que consiste em utilizar um aparelho (centrífuga) para separar os diversos componentes de uma mistura heterogênea, como o sangue, para analisar informações.

O termo "centrífuga" dialoga com uma percepção equivocada, mas existente, de que uma força "puxa" os corpos, que descrevem um movimento circular, para fora. De fato, segundo Villani et al (1985), isso está associado com uma concepção espontânea da maior parte dos estudantes, ligada ao modelo aristotélico.

Estas ideias, aparentemente bastante diferentes, não são conflitantes se analisadas no seu significado mais fundamental. A hipótese que se faz aqui é que todas elas são diferentes manifestações de uma ideia primordial: o movimento é essencial e absoluto; isto é, o movimento está sempre ligado a uma força intrínseca e viva que o sustenta e dirige, independentemente de observadores. (Villani et al, p. 37-45, 1985)

Além de séries de TV, os jogos de videogame passaram a ocupar um espaço considerável nos lares, evoluindo de cartucho que armazenavam 8 bits até os discos Blue Ray atuais.

Notadamente, o Movimento Circular Uniforme (MCU) está intimamente ligado com os aparelhos e objetos que proporcionam os momentos de lazer, seja escutando algo ou jogando, de várias gerações. Por isso é importante relacionar tais situações com experimentos de física que apresentem as diversas grandezas envolvidas nesse tipo de movimento.

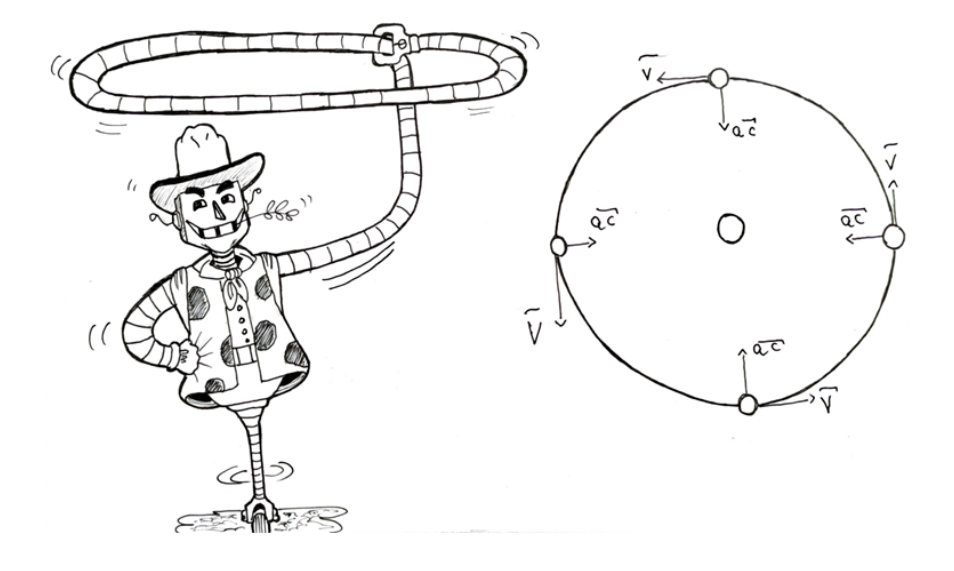

Em seguida, serão explicados procedimentos de montagem e análise de um experimento chamado "pêndulo cônico". Para iniciar, prenda um motor elétrico de passo numa haste horizontal com seu eixo apontando para baixo como mostra a Figura 82. É importante salientar que o motor a ser utilizado para a construção de um pêndulo cônico seja robusto, ou seja, apresente torque e precisão de giro suficientes para que a velocidade propiciada pelo mesmo não se altere significativamente durante a atividade experimental.

Fixe ao eixo do motor um pequeno disco cuja extremidade apresente um orifício onde se pode prender, através de um nó, a ponta de um barbante ou uma pequena vara de metal. À medida que o barbante, rotacionado pelo motor, descreve a superfície lateral de um cone, o movimento descrito pela bolinha presa à outra extremidade do pêndulo é um movimento circular e uniforme (quando projetado em um plano horizontal perpendicular ao eixo de rotação do motor).

A velocidade angular é regulável ajustando-se a frequência de rotação do motor. Baseados em nossa experiência pedagógica, acreditamos que este seja um bom aparato experimental para o estudo do MCU.

Nesta atividade experimental, os estudantes percebem facilmente que a esfera na extremidade do pêndulo executa um MCU. A resultante centrípeta pode ser obtida pela soma vetorial da força de tração ao longo do barbante com a força-peso da bolinha, conforme mostrado também na Figura 84.

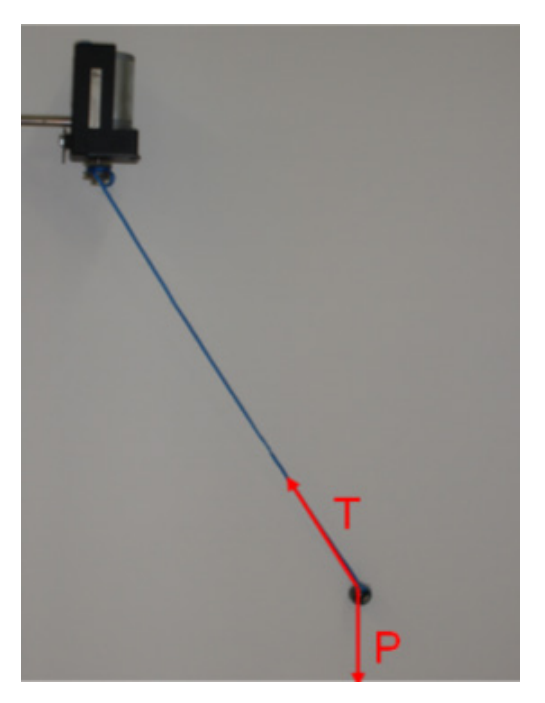

Figura 84 - Montagem do pêndulo cônico

O filme do movimento da bolinha é tomado de baixo para cima como ilustrado na Figura 85. Os pontos em verde representam parte da trajetória circular decomposta quadro a quadro. À direita, os dados da posição em função do tempo para o MCU e um gráfico tal como processado com o *Tracker*.

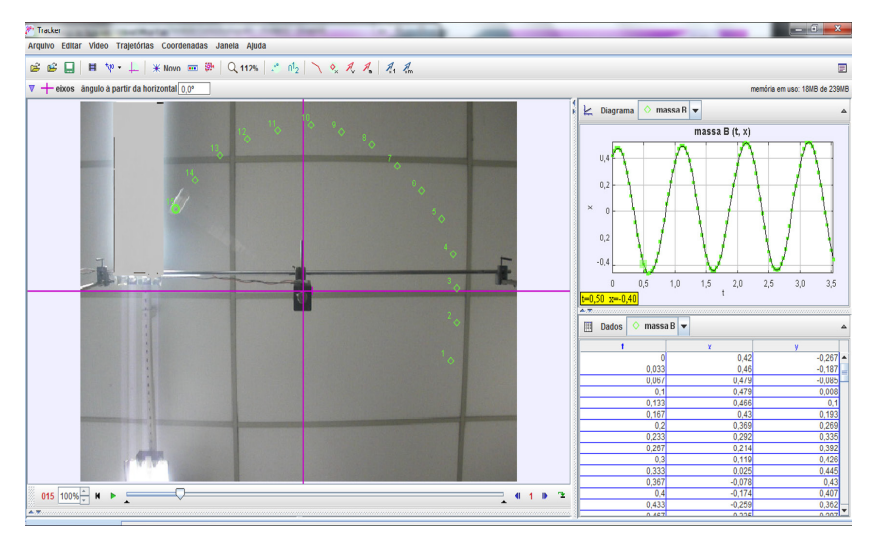

Figura 85 – Imagem do MCU

Passe os dados das posições x e y e do tempo t para outro aplicativo que trabalhe com planilhas. Transfira todos os dados (as três colunas) da planilha para um programa gerador de gráficos. Gere num mesmo gráfico as posições x e y em função do tempo (Figura 86).

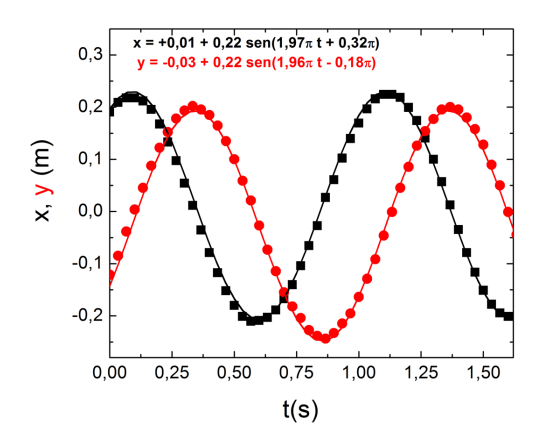

Figura 86 - Evolução temporal das coordenadas cartesianas X e Y do MCU. Acima, as expressões matemáticas correspondentes aos ajustes das curvas.

No caso do movimento, a trajetória, ou seja, a posição em função do tempo, enseja ao cálculo de outras grandezas fundamentais derivadas: velocidade e aceleração. À medida em que a mecânica é estudada, seguem os conceitos de força, momento e energia, os quais servem para refinar o tratamento teórico e tornar possível uma compreensão mais profunda do movimento. No caso específico que tratamos neste trabalho, calculamos a velocidade (v.) e a aceleração (a.) da componente em um tempo específico (t.) a partir de uma operação matemática representada por:

$$
v_i = \frac{x \cdot x_0}{t \cdot t_0} \tag{31}
$$

$$
a_i = \frac{v - v_0}{t - t_0} \tag{32}
$$

As equações (31) e (32) consistem em valores médios tanto da velocidade quanto da aceleração. Um processo análogo é realizado para a componente y. A partir de nossa experiência em sala de aula, notamos que este tratamento de dados, que implica em decidir quais operações realizar – e como – faz parte de um processo relevante para a aprendizagem dos estudantes, porque a manipulação dos dados experimentais, mesmo que sejam os dados "simples" obtidos nesta experiência de mecânica, transporta os estudantes a um "mundo de fazer ciência" em que eles são os protagonistas.

Dado que o intervalo de tempo entre quadros sucessivos equivale a 0,03s (para o caso de ser utilizada uma câmara com resolução de 30 quadros por segundo), a velocidade (Eq. 31) pode ser entendida como a velocidade instantânea, ou seja, como sendo a derivada da posição em função do tempo, consideradas as condições experimentais específicas deste experimento.

Ora, os dados apresentados na Figura 86 demonstram que este é o caso, uma vez que a posição e a velocidade podem ser representadas por uma função senoidal e estão defasadas por um fator 3π/2. Isto é equivalente à derivada do seno, que resulta em um cosseno – um resultado do cálculo diferencial elementar. O mesmo raciocínio vale para a aceleração, que está defasada da velocidade de π/2 e, em relação à posição, está 180º fora de fase, para usar uma expressão corriqueira.

A Figura 87 apresenta também outro aspecto interessante, do ponto de vista do ensino da física. No gráfico da posição, o ajuste da curva (linha preta) acompanha os pontos experimentais (quadrados pretos). Já para o gráfico da velocidade (linha e círculos vermelhos), percebe-se que alguns pontos estão levemente deslocados em relação à curva de ajuste. Este deslocamento fica mais evidente para a aceleração, dado que os pontos experimentais (triângulos azuis), apesar de acompanharem a curva do ajuste (linha azul), não estão situados exatamente "sobre" ela.

Os estudantes percebem, então, que esta dispersão está associada ao que se costuma chamar de incertezas experimentais. Mas, então, como explicar essa incerteza? No caso da curva para a posição, é claro que o experimento foi concebido de modo a minimizar os erros, ou seja, as dimensões (objeto e trajetória) escolhidas pelos realizadores do experimento são tais que, para os instrumentos de medida empregados (régua, câmera digital e *Tracker*), o fenômeno pode ser perfeitamente representado pela curva senoidal, conforme demonstrado no tratamento de dados e visualizado no gráfico. É a típica "Figura de livro de texto". Mas tanto a velocidade quanto a aceleração são obtidas a partir de uma operação matemática realizada com os dados experimentais.

Existe, portanto, uma propagação de erros, assunto que geralmente é incluído nos currículos. Neste sentido, nota-se que, ao manipular os dados experimentais, os erros se propagam, podendo ficar mais evidentes, dependendo daquelas operações matemáticas empregadas.

No caso específico aqui tratado, é razoável considerar que o erro Δr relacionado às medidas de posição seja da ordem de 0,2 cm, tendo em vista as dimensões do experimento e o processo de marcação da posição do móvel quadro a quadro. Assim, no intervalo analisado (Figura 87), em que a amplitude varia de -20cm até +20cm, calculamos que r = 21,0 cm, logo, o erro seria menor que 1%, portanto, não perceptível no gráfico da posição contra o tempo.

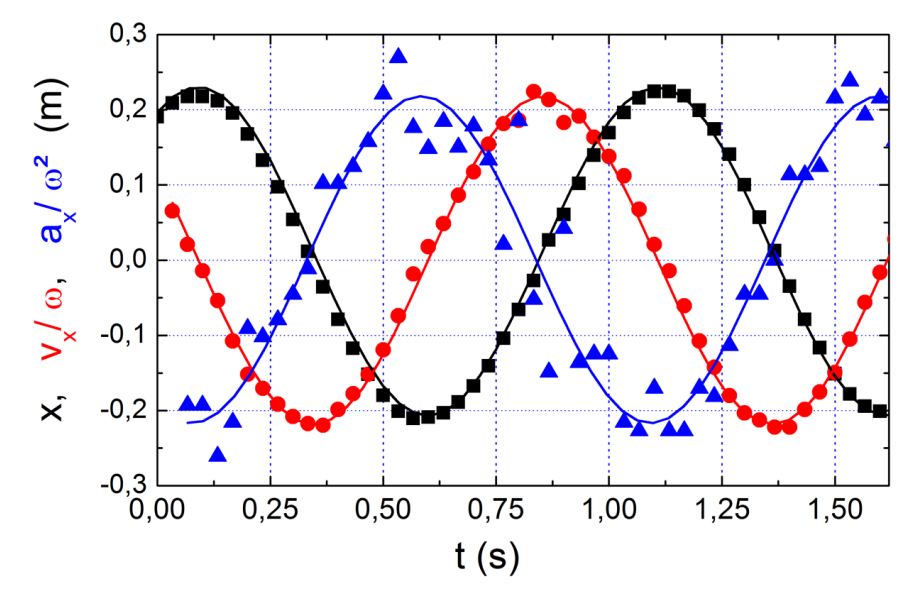

Figura 87 - Gráfico da posição, velocidade angular e aceleração angular pelo tempo

## **Pêndulo simples – movimento harmônico simples**

*Também nesse salão se erguia, amparado no muro oriental, um gigantesco carrilhão de ébano. Seu pêndulo oscilava com um tiquetaque surdo, pesado, monótono; e quando os ponteiros dos minutos haviam percorrido todo o seu círculo, e a hora se completava, provinha dos pulmões de bronze um som claro, estrepitoso, profundo e extraordinariamente musical, mas de um timbre tão regular que, de hora em hora, os músicos da orquestra eram obrigados a interromper por alguns segundos a execução, para escutar a música das horas; e os dançarinos cessavam, à força, as suas evoluções. - Edgar Allan Poe, A Máscara da Morte Escarlate16*

Movimentos oscilatórios, repetitivos ou, seja qual termo que você preferir, sempre exercem fascínio nas pessoas. Não é à toa, personagens de ficção que desejam hipnotizar, utilizam um pêndulo como instrumento.

De fato, o movimento oscilatório foi analisado, de maneira mais consistente por Galileu que encontrou algumas relações que impactavam a noção de movimento dos corpos.

É de ampla divulgação a história de Galileu e o comportamento pendular de um candelabro em uma igreja de Pisa e como, de maneira genial, ele percebeu que o tempo de tal movimento, independia da amplitude de oscilação. Porém, antes de tal conclusão, ele procurou validar outras situações antes de ancorar-se no tempo.

Atribui-se ao pai da ciência moderna a percepção de que o movimento oscilatório realizado pelo pêndulo poderia ser utilizado para

<sup>16</sup> POE, Edgar A. A Máscara da Morte Escarlate. Free Books, 2017.

conferir o batimento cardíaco através da pulsação de uma pessoa. Sobre isso:

No decorrer dessa carta, Galileu faz ainda algumas comparações para convencer Guidobaldo e finaliza dizendo que ainda precisa demonstrar algumas situações. Nessa altura, seu trabalho com pêndulos sugeriu ao professor, médico e fisiologista italiano Santorio (1561-1636) a criação do *pulsilogium*, usado em diagnósticos médicos para medir a pulsação de seus pacientes. Em muitos casos, o *pulsilogium* é atribuído erroneamente a Galileu. (Mendes; Batista, p. 6, 2014).

Ou seja, Galileu não fez uma relação direta entre o movimento do candelabro na catedral com os batimentos cardíacos percebidos através da pulsação, embora as observações tenham contribuído com o desenvolvimento de tal equipamento.

Segundo Machamer e Hepburn (2015), Galileu não assumiu o tempo como uma grandeza relevante para o movimento realizado por um pêndulo, estava mais preocupado em relacionar aquelas grandezas diretamente ligadas ao movimento, como altura e velocidade.

A simetria de o caminho do pêndulo sugeriu equilíbrio entre a força adquirida na queda de uma altura inicial e a necessária para subir de volta à mesma altura, mas essa simetria foi ignorada. O que preocupava Galileu era encontrar uma relação entre velocidade e altura que faziam com que a altura inicial não importasse. A isocronia ainda não sugerir a Galileu que o tempo deveria desempenhar algum papel em seu relato causal dos fenômenos. Claro que o tempo importava – a velocidade era definida através de distâncias e vezes. No entanto, como para a isocronia todos os tempos eram iguais, as características que pareciam fazer a diferença eram o caminho e as distâncias (ou seja, as alturas do deslocamento inicial). (Machamer; Hepburn, p. 339, 2015)

Além da hipnose, outra situação bastante utilizada na ficção, que envolve pêndulo, são os relógios de pêndulo. Uma das séries de maior destaque, produzida nos últimos anos, *Stranger Things*, utiliza um relógio e seu badalar, em situações de perigo. Claramente uma referência ao conto "A máscara da Morte Escarlate", de Edgar Allan Poe, no qual os sons do relógio anunciam a proximidade da morte.

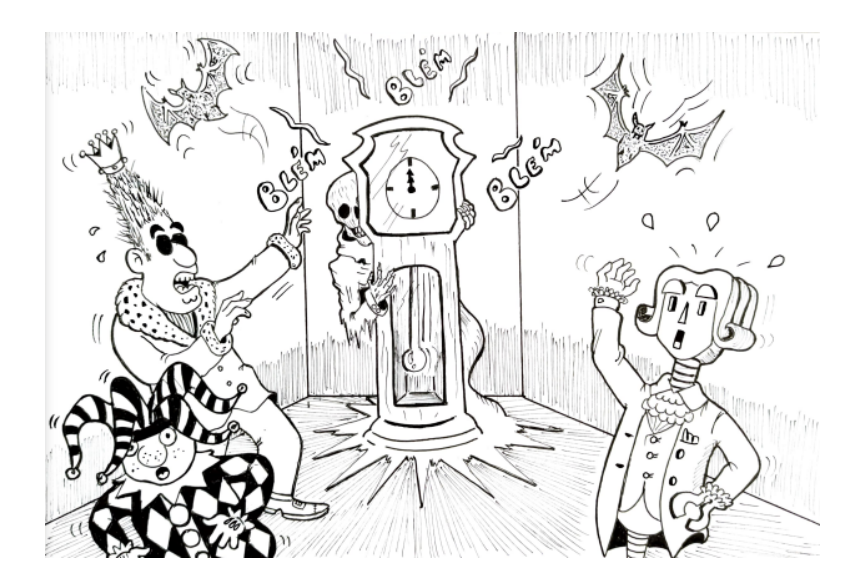

Entretanto, o relógio de pêndulo não existia na época de Galileu, sendo confeccionado anos depois. Nesse sentido é importante dar a Christiaan Huygens seu devido reconhecimento. Durante anos, ele se dedicou a estudar movimentos pertinentes ao desenvolvimento do relógio, refinando a matemática envolvida, o que acabou proporcionando a construção do primeiro relógio de pêndulo, em 1656.

Naturalmente, a prática referente ao pêndulo simples aparece em diversos manuais de experimentação em física e é tido como um dos principais experimentos, até pela facilidade em sua confecção, devido as informações que fornece e das relações que possibilita.

Sendo assim, esse tema também é de suma importância para o processo de videoanálise e proporciona a obtenção de gráficos da posição, velocidade, aceleração, energias e possibilita verificar que o período não depende do valor da massa suspensa e nem da amplitude angular (para pequenos ângulos). Também permite avaliar o valor da aceleração da gravidade local. Para iniciar o processo, prende-se um corpo de prova em um fio inextensível, com comprimento em torno de 0,8 m preso a um suporte.

O comprimento do fio compreende desde o ponto em que haja uma abertura angular ou eixo de oscilação com a vertical até o centro de massa do corpo suspenso. Procure fazer com que o pêndulo oscile somente num plano, isto é, evite que, ao oscilar, descreva circunferências ou elipses para que não haja perda de nitidez ao filmar.

Para uma melhor visualização e posterior marcação do centro de massa do corpo em suspensão, aconselha-se passar uma fita ao redor do mesmo de tal modo que a cor dela provoque contraste com a cor do corpo;

Considerando que para ângulos pequenos, o pêndulo simples atua como um MHS. Portanto, é importante lembrar que a equação (33) é válida somente quando as oscilações são de pequena amplitude angular, com o ângulo inicial preferencialmente não superior a 10° ou 0,1744 radianos;

Ajuste a distância de filmagem de acordo com as dimensões da cena a ser filmada. Comece a filmar um pouco antes de soltar o corpo suspenso. Transfira o arquivo do filme para um computador e realize os procedimentos relativos ao aplicativo *Tracker* descritos anteriormente neste livro, que será o de marcar quadro a quadro o centro de massa do corpo para no mínimo uma oscilação completa. Sugere-se que a origem do sistema de coordenadas seja posicionada no centro da trajetória percorrida pelo corpo preso ao fio, como ilustra a Figura 88. Nesse caso, a massa do corpo foi de 0,00697 kg e o comprimento do pêndulo foi de 0,995 m.

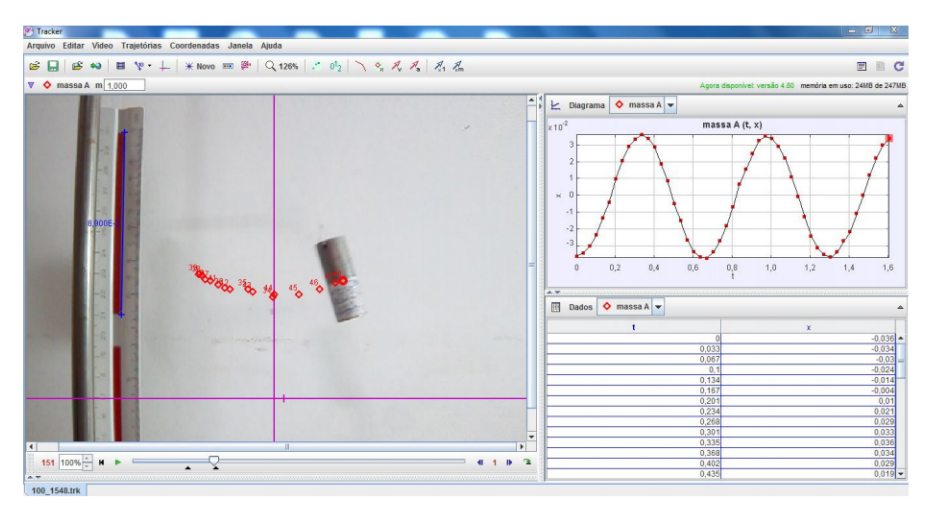

Figura 88 - Posições marcadas ao longo do movimento no Pêndulo Simples

Com os dados obtidos obtenha o gráfico da posição do pêndulo em função do tempo. Este gráfico deverá apresentar um ramo de cossenóide. A fim de um estudo ainda mais criterioso, os dados da posição e tempo podem ser copiados e transferidos para uma planilha. Lá, crie uma coluna para o deslocamento angular  $\theta$ , em radianos, utilizando a equação (33), no qual A é a amplitude e o seu valor é obtido verificando-se na coluna da posição X onde nota-se a ocorrência do seu valor mais elevado. A frequência angular (ω) é calculada por meio de (34);

$$
T = 2\pi \sqrt{\frac{l}{g}}
$$
 (33)

$$
\omega = \sqrt{\frac{g}{L}} \tag{34}
$$

Para a confecção dos gráficos da velocidade e aceleração em função do tempo cria-se colunas com as seguintes equações (35) e (36);

$$
v = \omega A \sin(\omega t)
$$
 (35)  

$$
a = \omega^2 A \cos(\omega t)
$$
 (36)

Para a confecção dos gráficos das energias cinética (K) e potencial gravitacional (U) e mecânica (E) cria-se colunas com as equações (37), (38) e (39).

$$
K = \frac{1}{2} m\omega^2 A^2 sin^2(\omega t)
$$
 (37)  

$$
U = mgL(1 - \cos\theta)
$$
 (38)  

$$
E = K + U
$$
 (39)

A montagem das tabelas pode ser realizada no Origin ou SciDavis e permitiu que se extraíssem os seguintes gráficos representados nas Figuras 89 e 90:

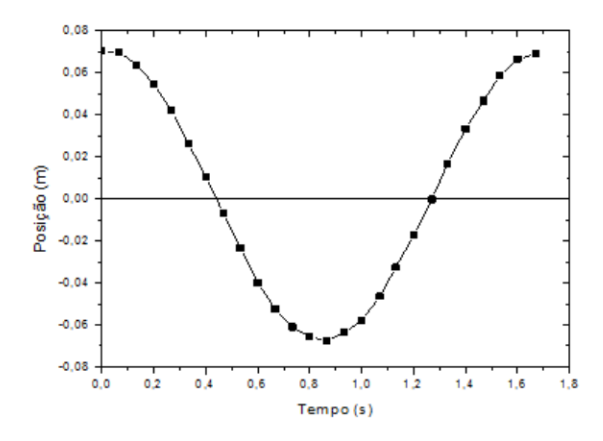

Figura 89 - Gráfico da posição pelo tempo

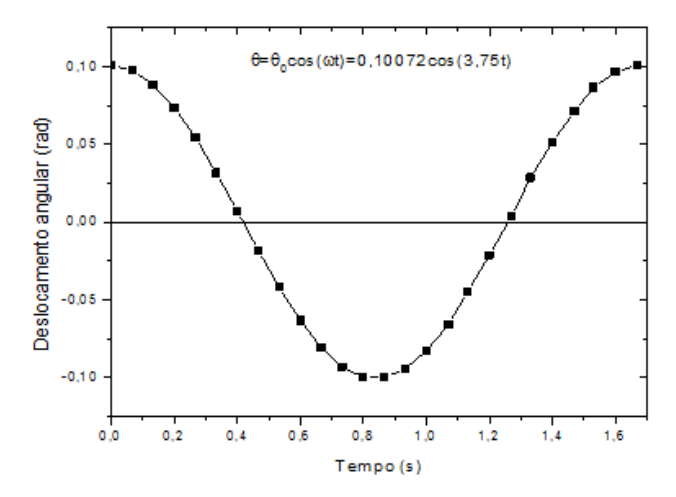

Figura 90 - Gráfico da posição angular pelo tempo

Podemos perceber o comportamento da posição e do deslocamento angular ao longo do tempo, como oscilatório, respeitando uma cossenóide (Figura 91) que já era percebida na própria tela do *Tracker*, na Figura 88.

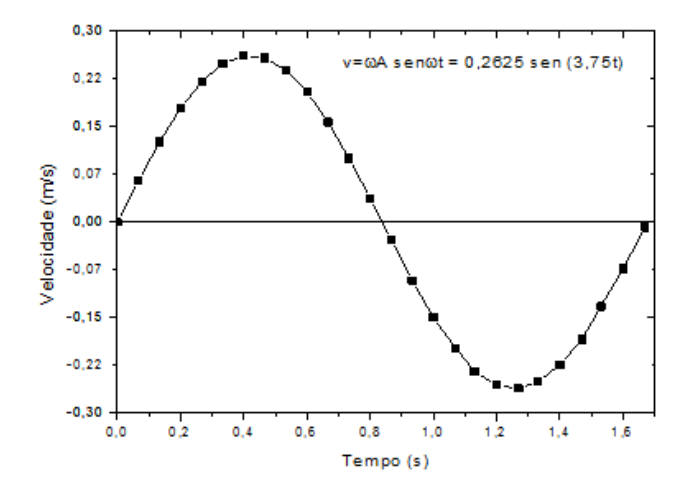

Figura 91 - Gráfico da velocidade pelo tempo

O gráfico da velocidade é uma senoide, partindo do repouso e aumentando seu valor até o ponto mais baixo da oscilação, invertendo seu sentido e, consequentemente, desacelerando até o outro lado. Por fim, retorna para completar o ciclo atingindo, novamente, a velocidade 0.

Em relação a aceleração, pode-se notar que seu valor varia ao longo do movimento ficando evidente que a crista, apresentada da Figura 92, coincide com a metade da oscilação, atingindo um valor, em módulo, igual ao do instante inicial.

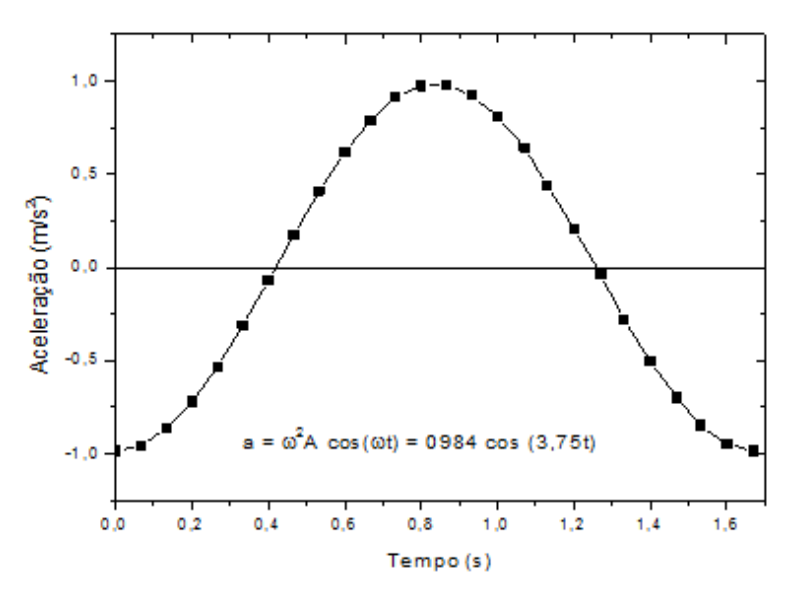

Figura 92 - Gráfico da aceleração pelo tempo

A Figura 93 apresenta o comportamento das energias ao longo do movimento. Perceba que as energias cinética e potencial apresentam um comportamento que ressalta a proporcionalidade inversa: como o corpo foi liberado do alto, continha energia potencial gravitacional e a medida em que desceu, diminuiu seu valor. Ao mesmo tempo, a velocidade aumentou impactando diretamente no valor de energia cinética, que aumentou também. A energia mecânica, permaneceu constante ao longo de todo o movimento, como previsto na equação 39.

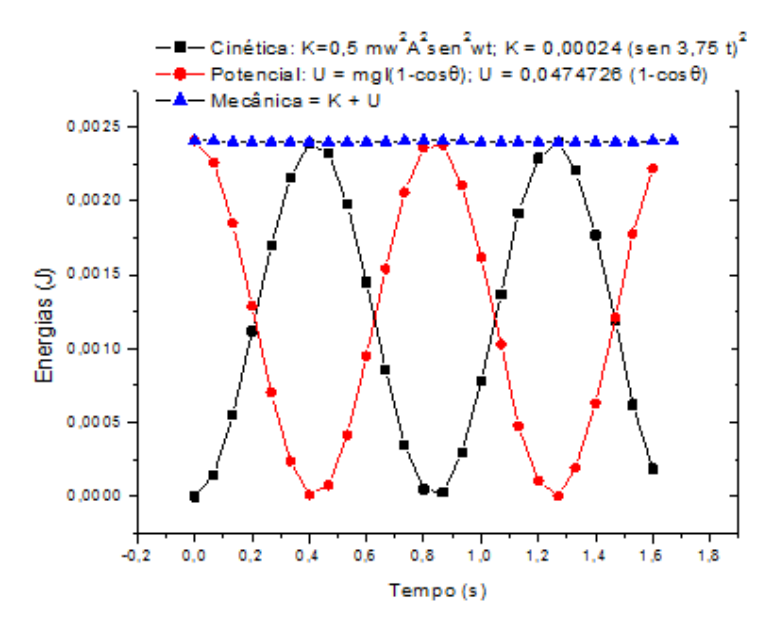

Figura 93 - Gráfico das energias pelo tempo

**Sugestão para o prosseguimento da atividade**: Para a continuidade deste trabalho, sugerimos filmar uma oscilação completa para vários comprimentos do pêndulo com variação de 5 em 5 cm, para um pêndulo de até 1 m de comprimento. O período pode ser obtido na tabela do *Tracker* analisando quando o maior valor da posição ocorre pela segunda vez com o mesmo sinal que quando ocorreu pela primeira vez. Com os dados colhidos do período versus comprimento, transfere-se os mesmos para uma planilha e eleva-se os valores dos períodos ao quadrado. O gráfico do período elevado ao quadrado em função do comprimento deve apresentar uma reta inclinada, conforme a Figura 94 O valor da inclinação desta reta que de acordo com a equação (40), deverá ser em torno de 4.03 s<sup>2</sup>/m.

Para analisar a relação entre o quadrado do período e o comprimento do fio, basta elevar ao quadrado os dois lados da equação 33, culminando na equação 40.

$$
T^2 = \left(\frac{4\pi^2}{g}\right)l\tag{40}
$$

Essa equação possibilita a construção de um gráfico que mostra como se dá a relação entre esses dois aspectos. Pode-se perceber na Figura 94 que o gráfico formado tem um aspecto linear.

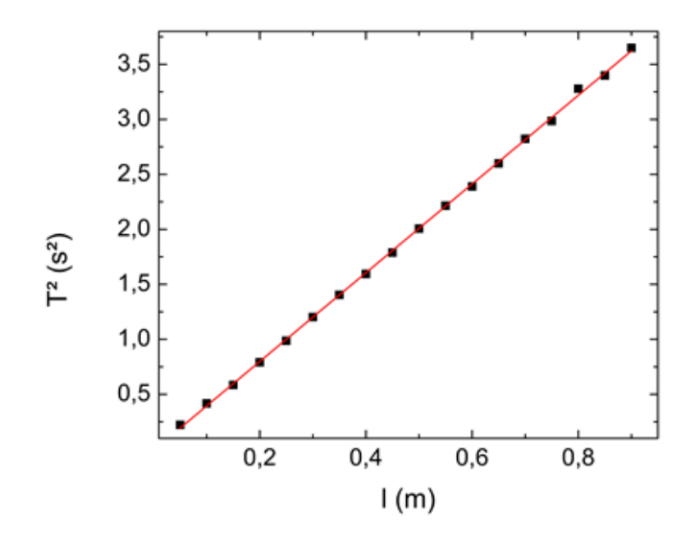

Figura 94 - Gráfico do período ao quadrado pelo comprimento

O próximo capítulo continuará abordando um fenômeno oscilatório, mas com a inserção do eletromagnetismo: o Pêndulo Magnético.

## **Freio magnético**

*Mas, como ia dizendo, se quiseres saber como é a pesca de baleias, como dizes querer, posso ajudar-te antes que te comprometas irrevogavelmente. Dá uma olhada no capitão Ahab, meu jovem rapaz, e verás que ele tem apenas uma perna. - Capitão Peleg, Moby Dick<sup>17</sup>*

O Brasil é um país que cultiva em suas diferentes regiões, principalmente no interior, a pesca. Herança da cultura indígena a pesca apresenta possibilidades diversas atualmente: além da própria questão de alimentação, garante o trabalho de diversas pessoas pelo país, além de proporcionar diversão como a pesca esportiva.

Como qualquer esporte, a pesca aprimorou seus equipamentos para facilitar e melhorar sua prática. A visão de pesca com instrumentos de madeira e minhocas para atrair os peixes, deu lugar a molinetes ou carretilhas, iscas artificiais, linhas de multifilamento, varas de fibra de vidro ou de carbono e anzóis com alta dureza.

Uma das maiores inovações neste ramo é do freio magnético existente em algumas carretilhas, evitando assim a "cabeleira". Essa situação acontece quando se faz o movimento de lançar o anzol na água e a linha enrola dentro do molinete ou quando o peixe estiver fisgado. Para esta última situação, os pescadores aliviam a tensão na linha girando um fuso que controla o atrito ou o freio para que a linha não se rompa.

<sup>17</sup> MELVILLE, Herman. Moby Dick. São Paulo: Cosac Naify, 2013.

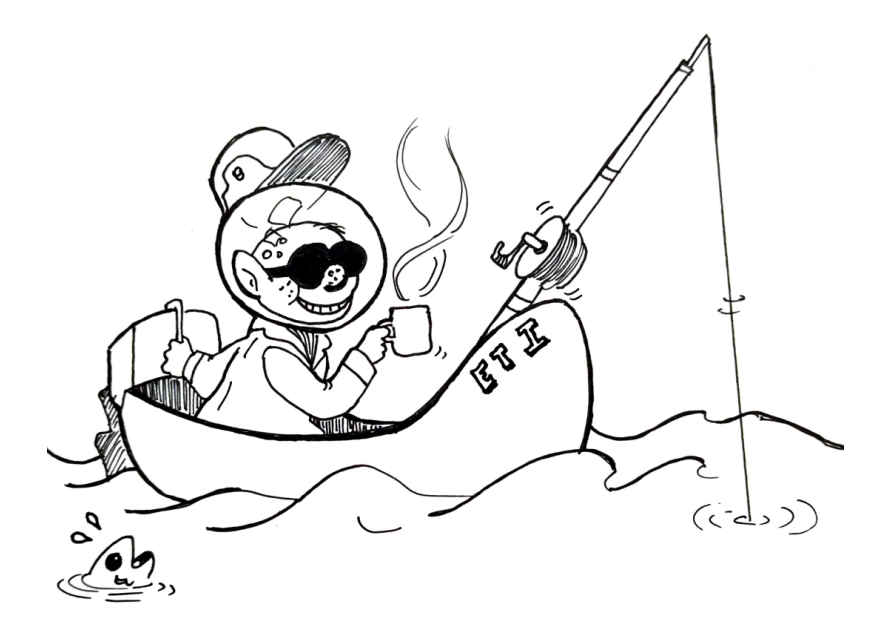

Esta propriedade magnética também é aplicada para frear trens e nas montanhas-russas.

As oscilações amortecidas geralmente estudadas em sala de aula, ocorrem quando consideramos o efeito da resistência de um fluido no movimento de um corpo num sistema massa mola, pêndulo físico ou seu análogo eletromagnético que é o sistema RLC. Nas oscilações amortecidas podemos distinguir três estados de comportamento bastante distintos: o amortecimento subcrítico, supercrítico e o crítico. No comportamento subcrítico ocorre quando o amortecimento é fraco e podemos identificar claramente a oscilações com os seus períodos, e uma amplitude de oscilação com um leve decaimento exponencial. No supercrítico o comportamento periódico não é mais tão relevante e prevalece o amortecimento. No crítico, o sistema retorna posição de equilíbrio muito rapidamente (Nussenzveig, 2002).

Um sistema eletromecânico que é comum num laboratório de física aonde este tipo de amortecimento pode ser estudado é um

pêndulo que é freado devido as correntes de Foucault. Ele constitui normalmente de uma placa de alumínio presa na extremidade livre de uma haste, que oscila entre os polos de dois imãs colocados de tal forma que os polos norte e sul estejam alinhados e justapostos um de frente ao outro (Figura 95). Quando a placa está oscilando dentro da região que apresenta um campo magnético, a variação do fluxo deste campo induz uma força eletromotriz $\left(\varepsilon = -\frac{d \Phi_B}{dt}\right)$ que proporciona correntes induzidas dentro do material. Estas correntes são chamadas de correntes de Foucault ou correntes parasitas. (Jewett e Serway, 2012).

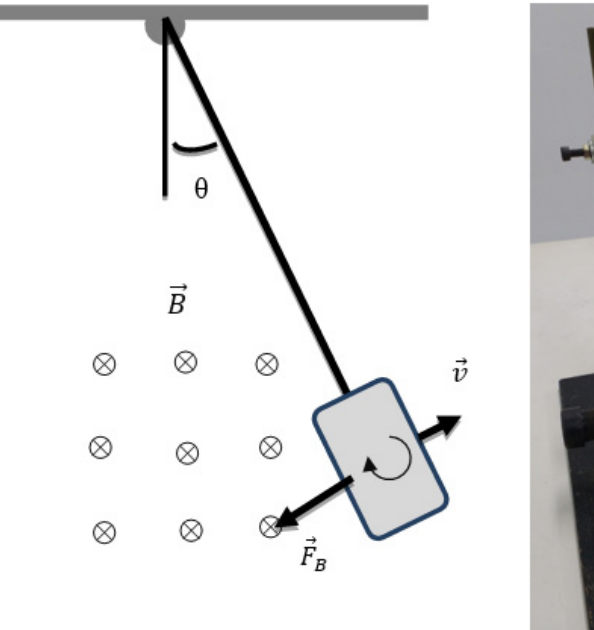

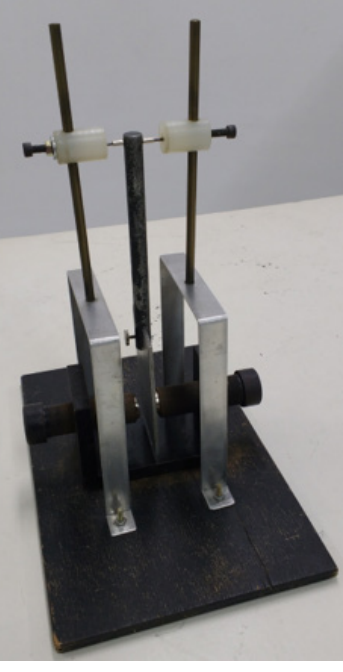

Figura 95 - Pêndulo de torção se movendo em um campo magnético

O efeito dissipativo neste pêndulo físico é o efeito Joule, que transforma esta energia eletromagnética em energia térmica na placa.

A dissipação de energia depende do valor da corrente induzida, e esta corrente depende da taxa de variação do fluxo de campo magnético que por sua vez depende da velocidade da placa dentro da região do campo. Consequentemente teremos uma força de resistência dependendo da velocidade do pêndulo, pois a forca sobre um elemento de corrente depende desta corrente (Catherine Weigel, 2016). Conseguentemente há dois torques atuando sobre o pêndulo físico, um devido a força peso e outro devido a força eletromagnética. A equação do movimento para ângulos pequenos se torna:

$$
I \frac{d^2\theta}{dt^2} + b \frac{d\theta}{dt} + mgl\theta = 0 \tag{41}
$$

Onde "l" é o momento de inércia do pêndulo, "m" é sua massa, "l" a distância do centro de massa do sistema ao eixo de rotação e "g" a aceleração gravitacional. O coeficiente "b" depende da intensidade do campo magnético externo fornecido pelos imãs permanentes, do material que compõem a chapa e da sua geometria.

A equação acima pode ser escrita na forma (Nussenzveig, 2002):

$$
\frac{d^2\theta}{dt^2} + \gamma \frac{d\theta}{dt} + \omega_0^2 \theta = 0
$$
 (42)

Onde  $\omega_o^2 = \frac{mgl}{I}$ , que seria a frequência angular de oscilação caso não houvesse a força eletromagnética e  $\gamma = \frac{b}{I}$ . Que possui a seguinte solução:

$$
\theta = ae^{(-\frac{\gamma}{2} + i\omega)t} + be^{(\frac{\gamma}{2} - i\omega)t}
$$
\n(43)

Onde 
$$
ω = \sqrt{ω_o^2 - \frac{y^2}{4}}
$$
, e a e b são constantes.

No amortecimento subcrítico temos  $\frac{\gamma}{2} < \omega_0$ . Tomando a parte real da equação 43 temos:

$$
\theta = \theta_0 e^{-\frac{\gamma}{2}t} \cos(\omega t + \varphi) \tag{44}
$$

No amortecimento supercrítico temos  $\frac{\gamma}{2} > \omega_0$ . Onde a oscilação será só exponenciais decrescentes:

$$
\theta = ae^{-(\frac{y}{2} - \beta)t} + be^{-(\frac{y}{2} + \beta)t}
$$
\n(45)

Onde  $\beta = \sqrt{\frac{\gamma^2}{4}} - \omega_0^2$ . No amortecimento crítico temos  $\frac{\gamma}{2} = \omega_0$ , e temos como solução:

$$
\theta = \theta_0 e^{-\frac{\gamma}{2}t} (a + bt) \tag{46}
$$

A diferenca entre os três estados é o valor do coeficiente b que no oscilador de um pêndulo de Foucault pode ser dado pela variação do campo magnético externo. É importante destacar que o caso crítico conduz ao equilíbrio mais rapidamente que o supercrítico e que, ao contrário do caso subcrítico, estas soluções são não-oscilantes.

As cargas elétricas presentes na placa de alumínio em movimento relativo ao campo magnético estão sujeitas a forças magnéticas (segundo a força de Lorentz). Estas forças induzem as cargas a realizar movimentos circulares em direção perpendicular ao campo magnético, resultando correntes induzidas (correntes de Foucault) que tendem a se opor à variação do fluxo magnético que as gerou, conforme a Lei de Lenz. Surgem assim forças de resistência similares às forças viscosas. Por este motivo a placa para, depois de certo tempo.

De maneira mais condizente com o ensino médio, poderíamos partir de:

$$
U = BLvv \tag{47}
$$

Entretanto.

$$
P = \frac{U^2}{R} = \frac{B^2 L^2 v_y^2}{R} = \left(\frac{B^2 L^2 v_y}{R}\right)
$$
 (48)

$$
P = F_v \tag{49}
$$

Substituindo (48) em (49):

$$
P_y = \frac{B^2 L^2 v_y}{R} \tag{50}
$$

Portanto, trata-se de uma força de resistência (dissipativa), do tipo  $F = -bv$ . Assim, quanto maior o valor de B (quanto mais próximos estiverem os imãs), mais rápido o movimento terá sua amplitude reduzida.

Para efeitos de comparação, sugere-se que se faça medidas com o pêndulo oscilando sem os imãs, com uma distância entre os imãs variável de 2 cm, 5 cm e 10 cm. Portanto foram gravados 4 vídeos que abrangem os casos citados: livre (Figura 96), subcrítico (Figura 97), crítico (Figura 98) e supercrítico (Figura 99).

A videoanálise, neste experimento, consiste em marcar pontos tomando como base a marcação feita no próprio equipamento. Assim que abrir o vídeo no Tracker insira os EIXOS COORDENADOS e o BASTÃO DE CALIBRAÇÃO, marcando a posição da referência adotada (fita vermelha) para cada caso.

Uma análise gráfica preliminar pode ser feita nos próprios gráficos gerados pelo *software* e, para a construção desse livro, foi realizado o tratamento de dados com o auxílio do *SciDavis*.

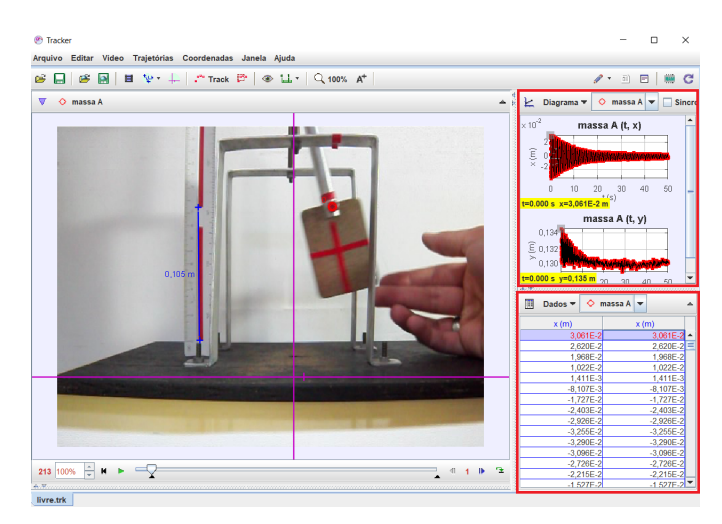

Figura 96 - Tela do *Tracker* mostrando o pêndulo magnético livre, com destaque para os gráficos e dados gerados.

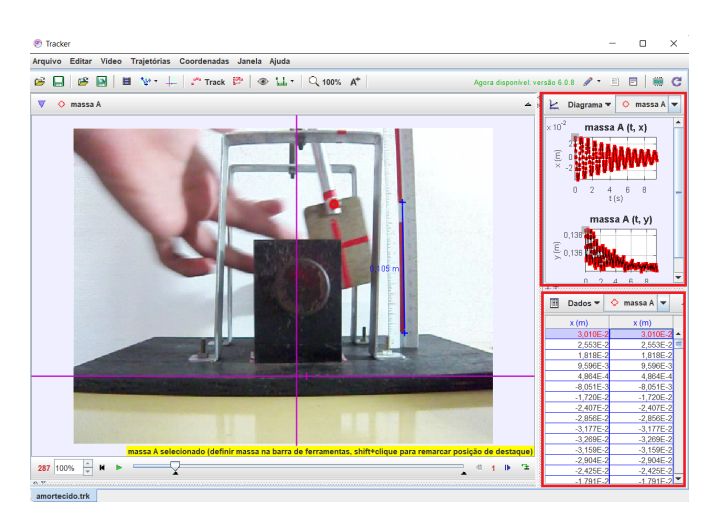

Figura 97 - Tela do *Tracker* mostrando o pêndulo magnético no estado subcrítico, com destaque para os gráficos e dados gerados.

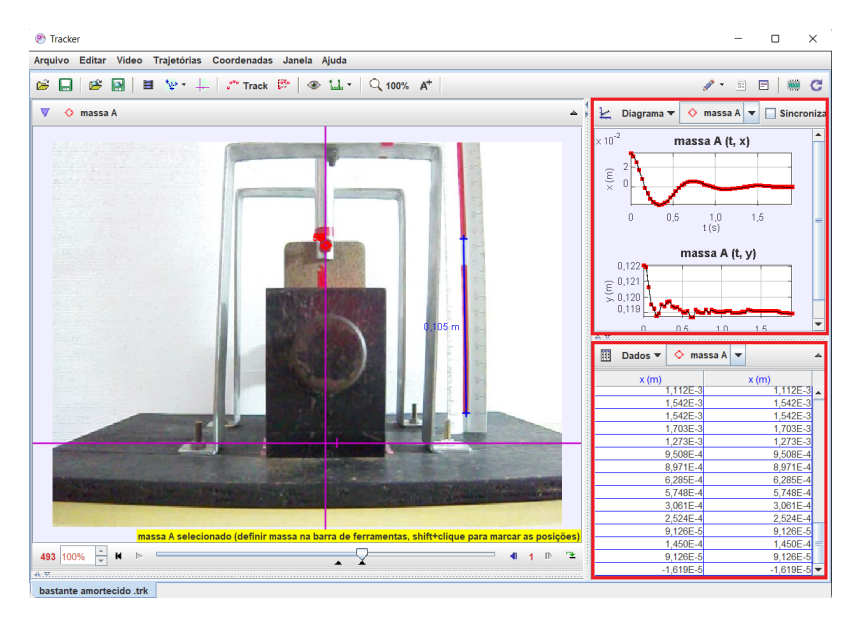

Figura 98 - Tela do *Tracker* mostrando o pêndulo magnético no estado crítico, com destaque para os gráficos e dados gerados.

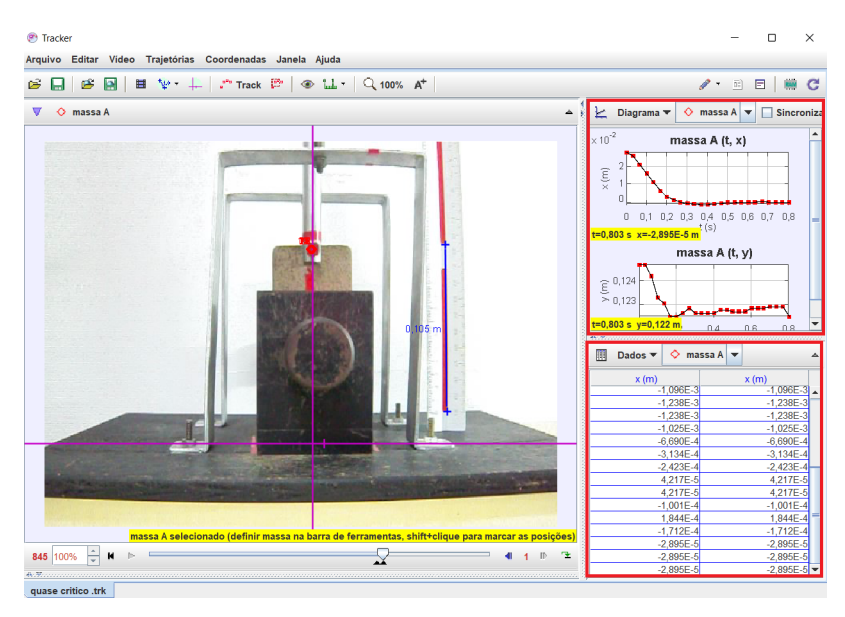

Figura 99 - Tela do *Tracker* mostrando o pêndulo magnético no estado supercrítico, com destaque para os gráficos e dados gerados.

Como já mencionado anteriormente, o amortecimento pode ser verificado ajustando-se a distância entre os imãs até um limite em que a placa passa muito próxima entre as faces dos imãs.

Na Figura 100 é apresentado um gráfico demonstrativo do efeito do amortecimento no movimento do pêndulo. Para isso, os ímãs foram aproximados gradualmente (as distâncias entre eles estão descritas no gráfico) desde aproximadamente 9 mm até aproximadamente 0,6 mm. Percebe-se que o amortecimento aumenta progressivamente, mas não de maneira linear, numa clara indicação de que é possível reproduzir os diversos regimes de amortecimento. Na Figura 101 são apresentados os gráficos associados aos regimes que geralmente ilustram os livros de texto (subcrítico, crítico e supercrítico).

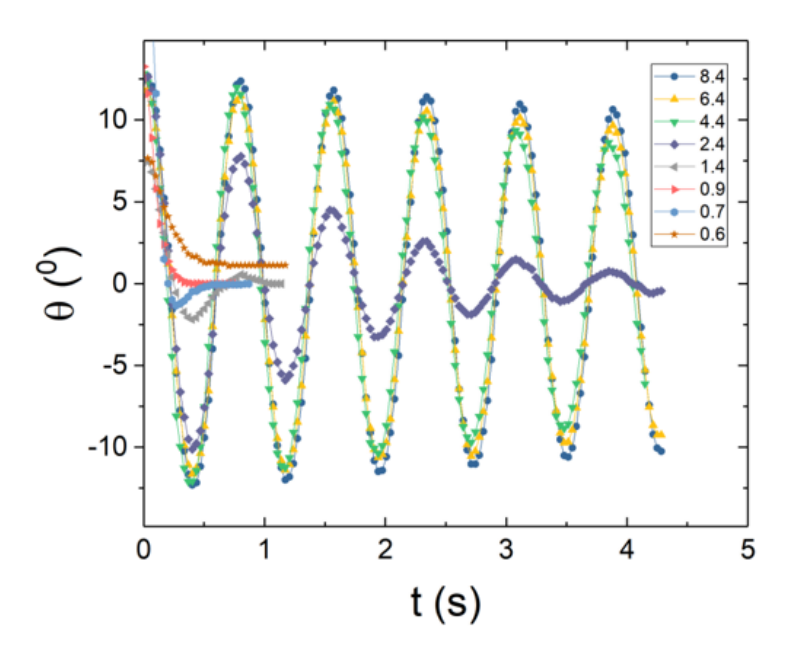

Figura 100 - Gráfico mostrando a amplitude angular do pêndulo magnético em função do tempo para diferentes forças de amortecimento, representadas pela distância entre os ímãs (na legenda acima à direita as distâncias estão representadas em milímetros).

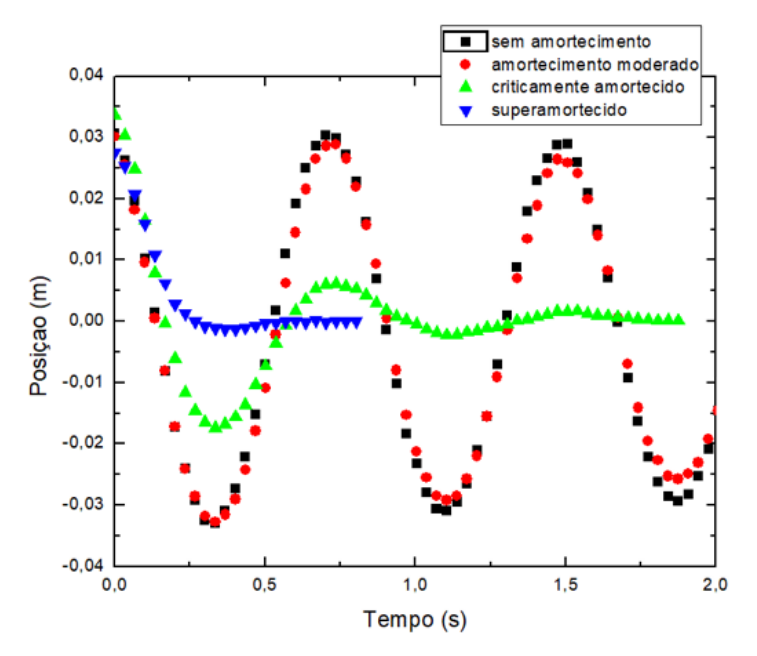

Figura 101 - Gráfico mostrando os vários regimes de oscilações do pêndulo magnético. Os quadrados representam as posições sucessivas do pêndulo sem a presença dos ímãs. Círculos, regime levemente amortecido. Triângulos, regime superamortecido. Triângulos invertidos, regime criticamente amortecido.

## **Experimento de Millikan18,19**

*As observações que deram uma resposta inequívoca às questões como para a natureza atômica da eletricidade consistia em colocar uma carga sobre o gota, em geral pelo processo de fricção envolvido no sopro do spray, deixando a gota carregada passar por um orifício no centro da placa C no espaço entre C e D, e depois mudando sua carga em um número considerável de maneiras diferentes; por exemplo, ionizando o ar logo abaixo dele por raios alfa, beta ou gama do rádio e deixando o campo jogar esses íons na gota; iluminando a superfície da própria gota com luz ultravioleta; disparando raios X diretamente nele e abaixo dele, etc.*

*- Robert Millikan, palestra em razão da conquista do prêmio Nobel de 192320*

No final do século IX e começo do XX o elétron era um dos principais objetos de estudo dos cientistas, sendo uma espécie de "estrela" principal da Física nesse período. J. J. Thomson ganhou o prêmio Nobel de 1906 em virtude do experimento da carga/massa, no qual definiu o elétron como uma partícula que continha uma carga associada. Porém, este experimento teve sucesso em encontrar uma razão da carga do elétron em função de sua massa, não dissociando as duas coisas. Por

<sup>&</sup>lt;sup>18</sup> Este capítulo é baseado em: BEZERRA JR., A. G; LENZ, J. A; SAAVEDRA, N; PERES, M. V; COSSI JR, O; MELLO, A. C; ADAM, S. Uma abordagem didática do experimento de Millikan utilizando videoanálise. Revista Acta Scientiae, v. 17, p. 813-832, 2015.

<sup>19</sup> Este capítulo é baseado em: PERES, M. V; BEZERRA JR, A. G; Lenz, J. A. material de apoio relacionado ao experimento de Millikan: ensino de física moderna e contemporânea baseado em atividades de laboratório mediadas pela utilização de um *software* de análise e modelagem, 2016.

<sup>&</sup>lt;sup>20</sup> Nobel Lectures, Physics 1922-1941, Elsevier Publishing Company, Amsterdam, 1965.

isso o trabalho de Millikan, que encontrou o valor isolado da carga, é fundamental para a Física.

De fato, o ganhador do prêmio Nobel de 1923 considerava igualmente importantes as habilidades de pesquisar e de ensinar, tanto que, em sua biografia disponível no site oficial do prêmio, em conjunto com sua formação e contribuições científicas, é dado destague à sua dedicação ao ensino e à escrita de livros referentes ao ensino de Física (NOBELPRIZE, 1923). Millikan recebeu o prêmio Nobel por conta de seus trabalhos sobre "a carga elementar da eletricidade e o efeito fotoelétrico" (NOBELPRIZE, 1923). Em seu discurso, proferido por ocasião do prêmio, logo no primeiro parágrafo, Millikan se vale de uma metáfora interessante: a ciência caminha com dois pés, teoria e experimento. Na sequência, assume-se enquanto "mero experimentalista" e fornece detalhes a respeito de como concebeu e realizou alguns dos experimentos. Este destaque também permeava seus livros dedicados ao ensino, tendo em vista o grande valor por ele atribuído a "aprender física por meio do manuseio de equipamentos" (NEHER, 1964). (BEZERRA JR et al, p. 814-815, 2015)

Originalmente, o experimento consistiu em borrifar gotículas de óleo numa placa graduada imersa num campo elétrico uniforme gerado por um capacitor de placas paralelas. Com isso, as gotas que eram carregadas devido ao campo elétrico podem subir ou descer dependendo de ela estar carregada positivamente ou negativamente. O movimento das gotas é determinado por uma resultante de forças elétricas e mecânicas (BEZERRA-JR et al, 2015). A visualização deste processo consiste n montagem de um equipamento fundamentalmente constituído de lentes (uma luneta) e os resultados permitem definir o valor da carga fundamental do elétron que é aproximadamente 1,6 x 10<sup>-19</sup> C.

$$
q = \frac{mg}{Ev_a} (v_d + v_s) \tag{51}
$$

Na qual:

- g: carga da gota carregada;
- m: massa da gota;
- g: aceleração da gravidade;
- E: campo elétrico;
- Vd: velocidade de descida:
- Vs: velocidade de subida.

$$
q = \frac{mg}{E\left(\frac{\Delta S}{T_c}\right)} \left(\frac{\Delta S}{T_a} + \frac{\Delta S}{T_s}\right) \tag{52}
$$

$$
q = \frac{mgT_d}{E} \left( \frac{1}{T_d} + \frac{1}{T_s} \right) \tag{53}
$$

O experimento didático (Figura 102) é um aparato desenvolvido com o intuito de propiciar o contato dos alunos de ensino médio/graduação com o experimento desenvolvido por Millikan. Obviamente que vários ajustes foram realizados para atender às contingências do ensino.

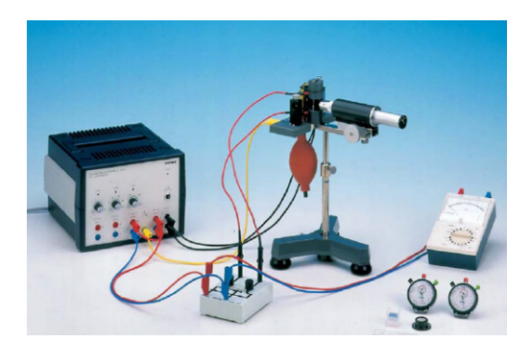

Figura 102 - Experimento didático de Millikan Fonte - Manual de instruções do equipamento (2015)

Na Figura 100 é apresentado o experimento didático de Millikan, que conta com: uma fonte de alta tensão, multímetro, uma luneta, um recipiente contendo silicone líquido e um borrifador. O procedimento em si é semelhante ao feito por Millikan e consiste em borrifar gotas de silicone em uma região submetida a um campo elétrico, alterar a polaridade das placas do capacitor que gera este campo e, com o auxílio de cronômetros e de marcações definidas, encontrar os valores das velocidades de subida e descida de determinada gota.

Para calcular esse valor, faz-se uso da seguinte equação simplificada, presente no manual de instruções do equipamento:

$$
q = C \frac{V_s + V_d}{U} \sqrt{V_s - V_d} \tag{54}
$$

Na qual:

- $\bullet$  q: carga da gota;
- C: 2,73.10<sup>-11</sup> kg.m.(m.s)<sup>-1/2</sup>;
- Vs: Velocidade de subida:
- · Vd: Velocidade de descida:
- · U: Tensão.

O valor da constante C é uma junção de diversos elementos pertencentes ao experimento (raio da gotícula, distância entre as placas do capacitor, densidade do óleo de silicone, viscosidade do ar, aceleração gravitacional, densidade do ar).

A velocidade é calculada a partir do tempo que a gota leva para percorrer determinado espaço definido no experimento. Através da luneta, observa-se uma gradação no próprio equipamento (Figura 103).

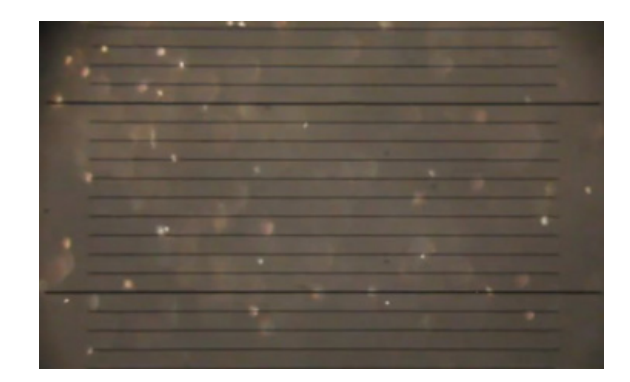

Figura 103 - Imagem vista pela luneta do equipamento Fonte - Bezerra et al (2015)

Cabe ressaltar que esta prática experimental traz grandes dificuldades para os alunos. Para ser realizada com êxito, é recomendável haver um grupo formado por três pessoas, o que implica em uma sincronia que demora a ocorrer. Enquanto um estudante observa o movimento das gotículas na luneta, os outros marcam o tempo de subida e descida. Para isso, o trabalho em equipe torna-se fundamental, visto que as marcações de tempo dependem de avisos do observador. A gota observada num sentido, deve ser a mesma que seguirá em sentido contrário.

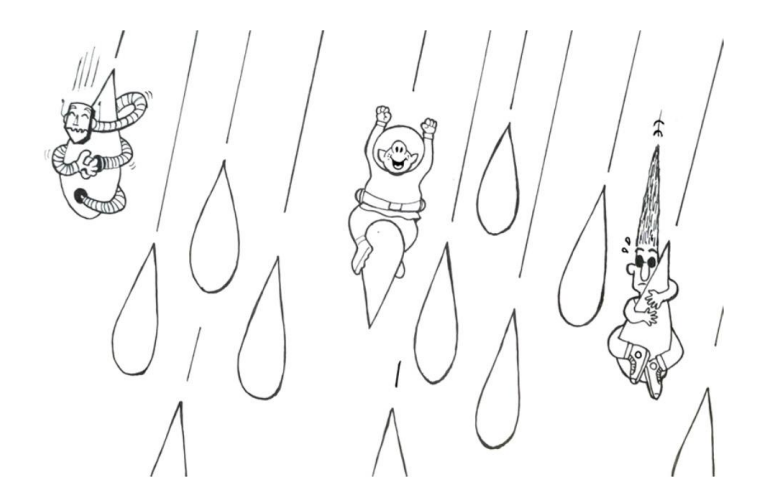

Posicione os eixos de coordenadas (linhas rosas) na linha preta da parte inferior da Figura 104, a fim de facilitar a tarefa. Outra informação importante é que para mover os eixos deve-se clicar no centro dos eixos e arrastá-los para a posição de interesse.

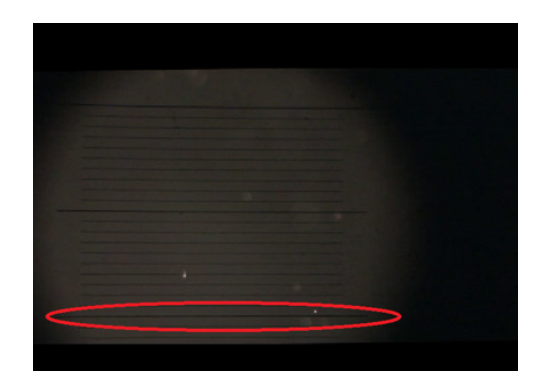

Figura 104 – Linha de referência indicada

A tela do *Tracker* deverá apresentar uma imagem como a ilustrada na Figura 105.

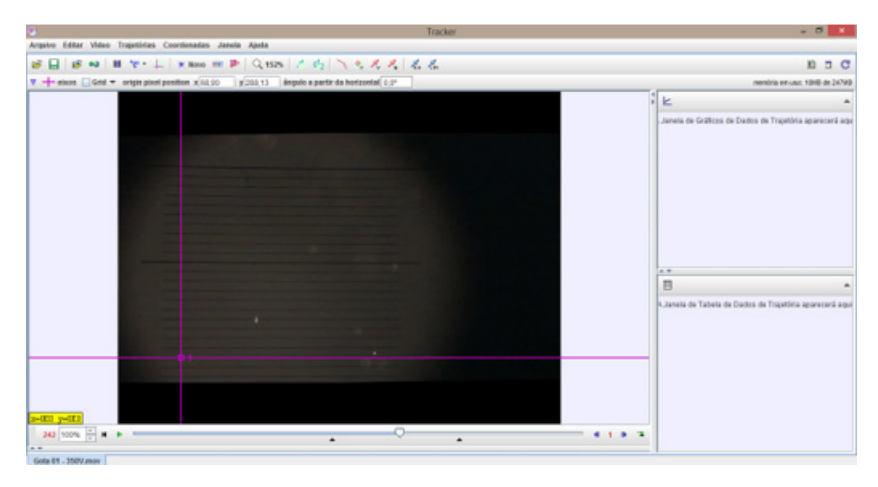

Figura 105 – Eixos posicionados

A distância entre as duas linhas mais escuras tem 0,27 mm de comprimento. Sendo assim, clique em cima do número 100,0 (que acompanha o BASTÃO DE CALIBRAÇÃO) e escreva 0,27 como mostra a Figura 106.

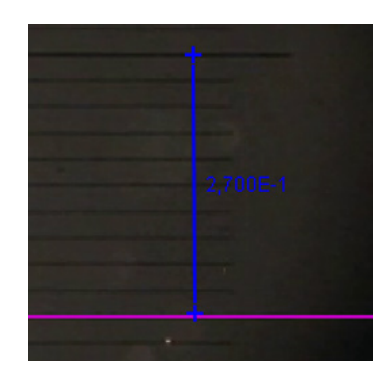

Figura 106 – BASTÃO DE CALIBRAÇÃO com o valor corrigido

Na sequência, clique na aba "TRAJETÓRIAS", "NOVO" e selecione "PONTO DE MASSA" (Figura 107).

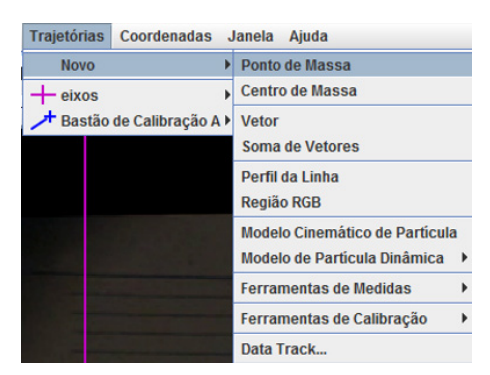

Figura 107 – Seleção do ponto de massa

Marque a gotícula de interesse apertando SHIFT e aparecerá um quadrado branco. Posicione-o em cima da gotícula e aperte o BOTÃO

ESQUERDO DO MOUSE, assim você marcará as posições da gota. Marque as posições da gotícula que está descendo ao longo de todo BASTÃO DE CALIBRAÇÃO (barra azul). Quando ela inverter o sentido do movimento (estiver subindo) pare o vídeo, clique novamente em "TRAJETÓRIAS", "NOVO" e selecione "PONTO DE MASSA". Assim, aparecerá outro ícone de com cor diferente que marcará a subida. Para facilitar o trabalho, no lado direito da barra de tempo ao invés de utilizar o número 1, utilize um valor maior para aumentar o número de quadros entre uma marcação e outra. Recomendamos o valor 4como indica a Figura 108.

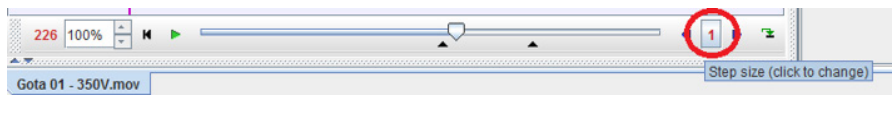

Figura 108 – Seleção do número de quadros

As Figuras 109 e 110 ilustram as telas captadas das trajetórias da gotícula após as marcações. Depois da marcação, a tela do *Tracker* ficará com o seguinte aspecto:

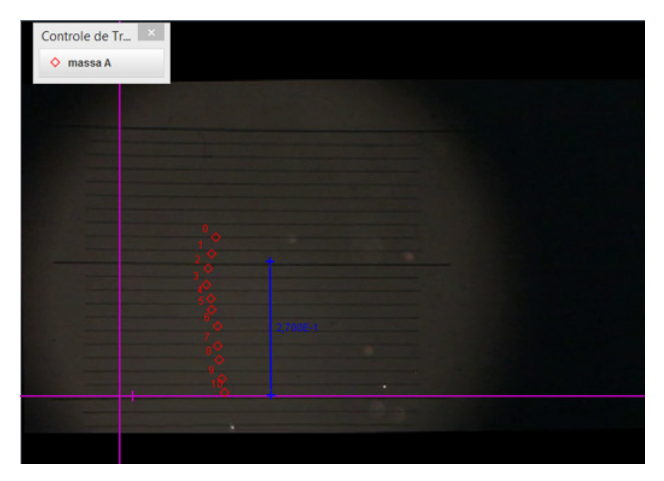

Figura 109 – Marcação das posições na subida da gota
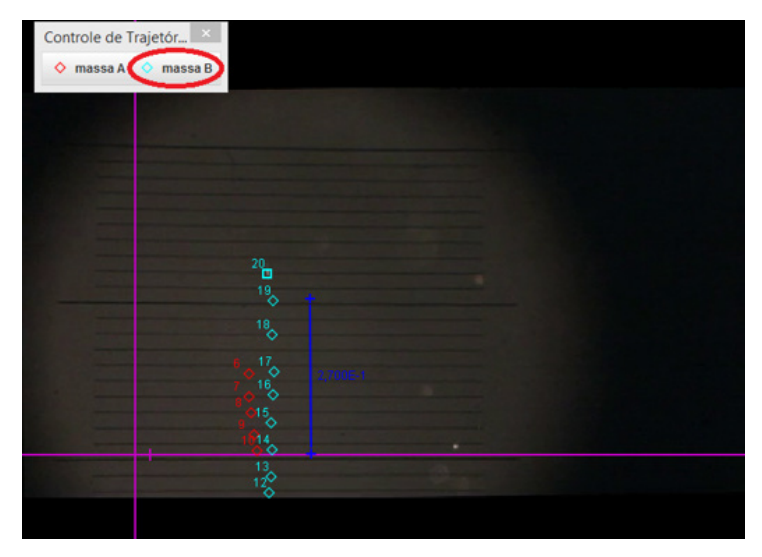

Figura 110 – Marcação das posições na descida da gota

Depois de marcar as posições da gotícula ao longo do tempo olhe para o canto inferior direito da tela do *Tracker* (na tabela), clique em "DADOS" e selecione "v" (velocidade). Aparecerá uma nova coluna com os valores da velocidade. Repare que ao lado do botão "DADOS" você pode selecionar a "MASSA A" e "MASSA B". Você deve selecionar a velocidade para as duas massas (Figura 111 e 112).

|  |                                          | 匪     | <b>Dados</b>               | massa A    |   |      | ▵             |
|--|------------------------------------------|-------|----------------------------|------------|---|------|---------------|
|  |                                          |       | Tabela de Colunas Visíveis |            | × |      | ٧             |
|  |                                          |       |                            |            |   | .322 |               |
|  | massa A                                  |       |                            |            |   |      | 0,194         |
|  | $V$ X                                    |       |                            |            |   |      | 0.192         |
|  |                                          | $V$ V |                            | θr         |   |      | 0.184         |
|  | <b>VX</b>                                | W     |                            | θv         |   | 98   | 0.159         |
|  | ax                                       | av    |                            | θa         |   |      | 0.17          |
|  | DX                                       | DV    | n                          | $\Theta$ p |   |      | $0.2^{\circ}$ |
|  | A                                        | ω     | α                          | к          |   |      | 0.206         |
|  | step                                     | frame | pixelx                     | pixely     |   |      | 0.202         |
|  |                                          |       |                            |            |   |      | 0.20          |
|  | Definir<br><b>Text Columns</b><br>Fechar |       |                            |            |   |      |               |
|  |                                          |       |                            |            |   |      |               |

Figura 111 – Dados da marcação A

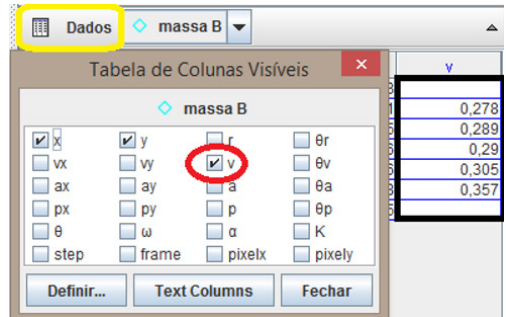

Figura 112 – Dados da marcação B

Para colocar os valores na equação, lembre-se que independe a ordem de marcação. Com isso queremos salientar que: se você marcou a velocidade de descida primeiro e a de subida na sequência, a equação não se altera! Sendo assim, cuide para não inverter a ordem dentro da raiz quadrada na equação 54.

Após selecionar as gotas adequadas é possível utilizar os dados adquiridos no próprio *Tracker* para, com auxílio de um editor de planilhas e de gráficos, encontrar resultados que utilizam a equação 54. Com isso constrói-se um gráfico que mostra a relação entre o valor da carga e o número inteiro ligado a ela (Figura 113).

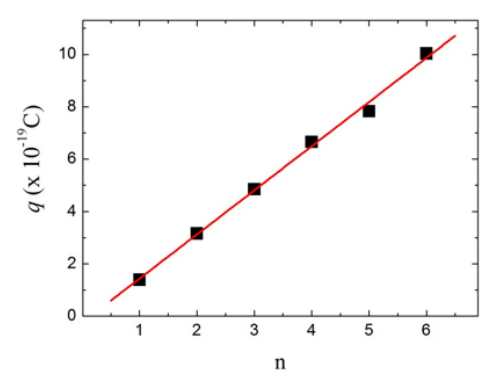

Figura 113 – Gráfico relacionando a carga com o os números inteiros

#### **Experimento da carga-massa<sup>21</sup>**

*O que significa ter contato físico? O que acontece exatamente quando alguém pega uma faca, empurra um balanço ou provoca uma onda numa cama de água pressionando-a de vez em quando? Quando investigamos profundamente, descobrimos que não há contato físico. Em seu lugar, as cargas elétricas na mão influenciam as cargas elétricas na faca, no balanço ou na cama de água, e vice-versa. Apesar da experiência cotidiana e do senso comum, mesmo nesses casos há apenas a interação de campos elétricos. Nada toca em nada.*

*- Carl Sagan, O Mundo Assombrado pelos Demônios22*

É comum, os professores de Física e Química apresentarem o elétron como uma partícula elementar. Essa definição se baseia nos resultados experimentais obtidos por J. J. Thomson em 1897 com o experimento que encontrou a relação de carga/massa.

Para obter essa relação, Thomson analisou a deflexão de um feixe de raios catódicos quando exposto a campos magnéticos e elétricos externos. Para isso, eram emitidos elétrons que passavam entre placas metálicas com diferença de potencial, então o campo elétrico das placas era alterado fazendo com que o feixe de elétrons fosse defletido.

<sup>21</sup> Este capítulo é baseado em: PERES, M. V; BEZERRA JR, A. G; Lenz, J. A. Material de apoio relacionado ao experimento da carga/massa do elétron: ensino de física moderna e contemporânea baseado em atividades de laboratório mediadas pela utilização de um *software* de análise e modelagem, 2016.

<sup>22</sup> SAGAN, Carl. O Mundo Assombrado pelos Demônios: A ciência vista como uma vela no escuro. São Paulo: Schwarcz, 2014.

Ao mesmo tempo, um campo magnético era aplicado perpendicularmente anulando a deflexão provocada pelo campo elétrico. Dessa maneira, era possível encontrar o valor da velocidade do feixe pela relação:

$$
v = \frac{E}{B} \tag{55}
$$

A equação final utilizada para encontrar a relação da carga/ massa do elétron pode ser expressa por (UNESP, 2009):

$$
\frac{e}{m} = \frac{2Ey}{B^2(L^2 + 2IL)}\tag{56}
$$

Onde:

- $\bullet \stackrel{e}{\longrightarrow}$ : relação carga/massa do elétron;
- E: campo elétrico;
- y: deslocamento total do feixe;
- L: comprimento das placas paralelas;
- · I: distância percorrida pelos elétrons, da direita das placas paralelas até o final do bulbo:
- · B: campo magnético.

No aparato didático, a montagem do experimento é diferente. Para gerar o campo magnético, contamos com duas bobinas de Helmholtz, que distorcem o feixe de elétrons produzido dentro do tubo de feixe estreito (Figura 114).

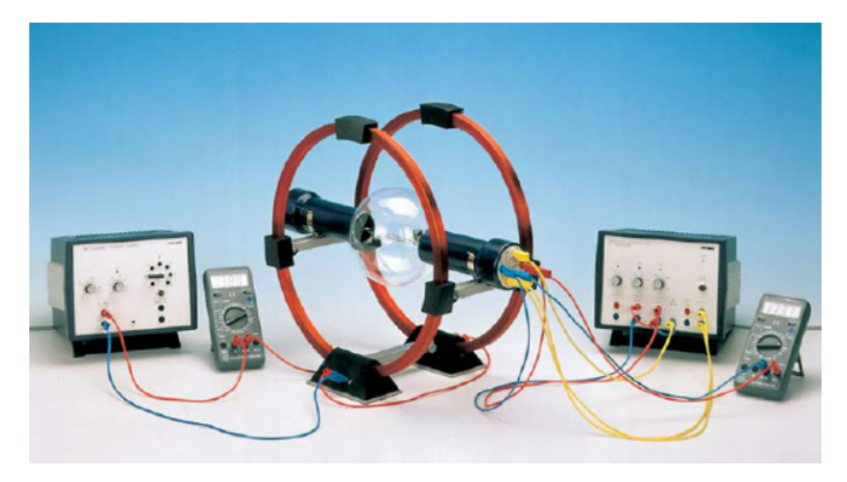

Figura 114 - Experimento didático da carga/massa Fonte - PHYWE (2015)

Uma fonte fornece energia para as bobinas de Helmholtz e a outra para o canhão de elétrons. O feixe surge no canto do bulbo de vidro e, conforme o campo magnético aumenta, este feixe se curva fechando uma circunferência cujo raio é medido com o auxílio de uma estrutura metálica presente no bulbo que delimita: 2, 3, 4 e 5 cm.

O desenvolvimento da equação utilizada se inicia com a energia cinética associada ao elétron acelerado por uma diferença de potencial:

$$
eU = \frac{1}{2} m_0 v^2 \tag{57}
$$

Sendo a força de Lorentz:

$$
F = evB \tag{58}
$$

Como o campo magnético é uniforme, os elétrons seguem as linhas de força magnética fazendo o círculo de raio "r". Portanto, a força centrípeta se iguala à força de Lorentz:

$$
evB = \frac{m_0 v^2}{r} \tag{59}
$$

Isolamos  $\frac{e}{m_o}$  nas equações (53) e (55) e, em seguida, elevamos ao quadrado a equação (55). Por fim, fazemos a razão entre as duas expressões:

$$
\frac{e^2}{m_o^2} = \frac{v^2}{B^2r^2}
$$

$$
\frac{e}{m_o} = \frac{v^2}{v^2}
$$

Simplificando a expressão, encontramos, de maneira direta, a relação carga-massa:

$$
\frac{e}{m_s} = \frac{2U}{B^2 r^2} \tag{60}
$$

Sendo que:

$$
B = \left[ \left( \frac{4}{5} \right)^{\frac{3}{2}} \mu_0 n \frac{1}{R} \right]
$$
 (61)

As outras grandezas se referem a:

- $\bullet$   $\frac{e}{m}$ : relação carga/massa;
- · U: diferença de potencial aplicada;
- B: campo magnético, com R = 0,2 m;  $\mu_0 = 1{,}257x10^{-6} \frac{kg.m}{A^2.s}$ ;  $n = 154$  espiras/metro.

**•** *r*: raio do feixe distorcido.

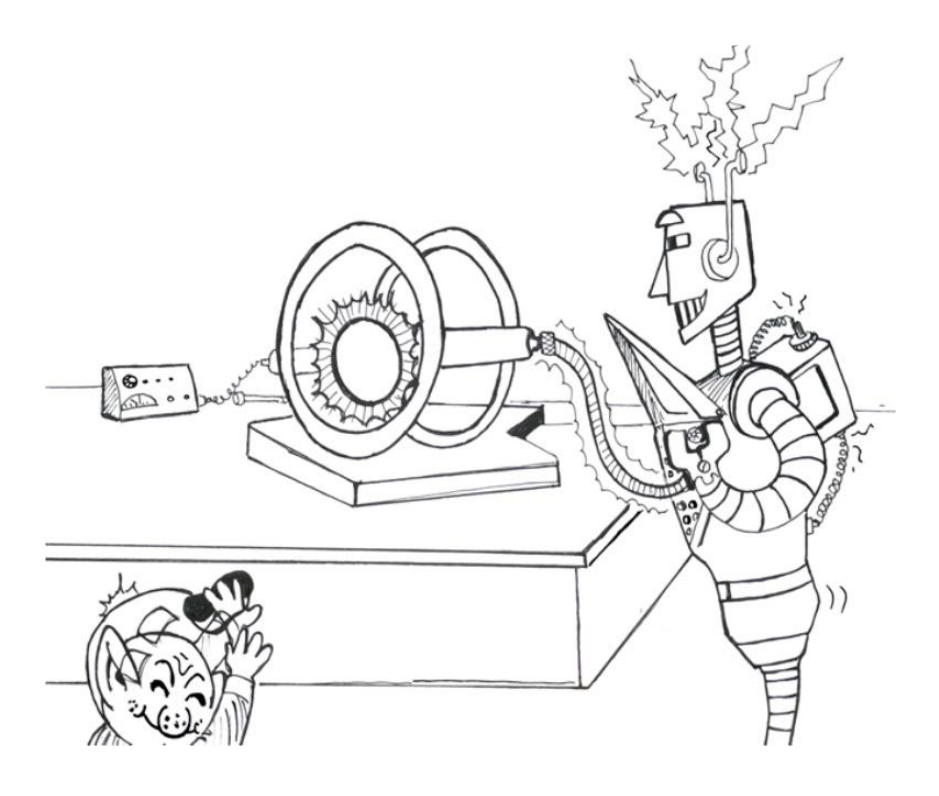

Segundo o manual de instruções, o experimento permite que o estudante entre em contato com os seguintes conceitos físicos: raios catódicos, força de Lorentz, elétron dentro de campos transversais, massa do elétron, carga do elétron.

Após abrir o vídeo com o experimento e realizar as marcações habituais (eixos e bastão de medição), posicione os eixos de coordenadas no início da circunferência formada pelo feixe curvo. Outra coisa importante é que para movê-los você deve clicar no centro dos eixos e arrastá-los para a posição de interesse. A parte delimitada (Figura 115) pelo "BASTÃO DE MEDIÇÃO" vale 2 cm. Desta maneira clique em cima do valor 100, mude para 2 e aperte *enter*. Dessa maneira:

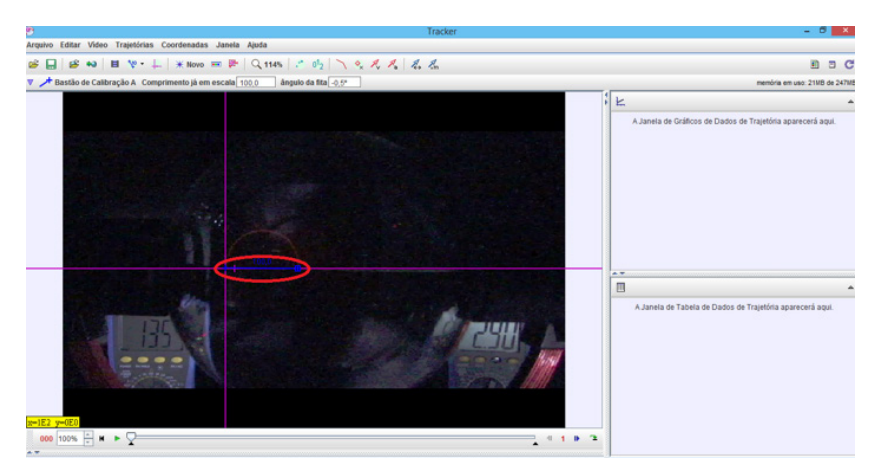

Figura 115 – Eixos de coordenadas e o bastão de medição

Em seguida inicie o vídeo e quando o multímetro (no canto inferior direito do vídeo, destacado em amarelo na Figura 116) marcar 2,9 A, pare o vídeo clique em "massa A". Em seguida aperte SHIFT e com o BOTÃO ESQUERDO DO MOUSE, marque um ponto na circunferência (ponto vermelho).

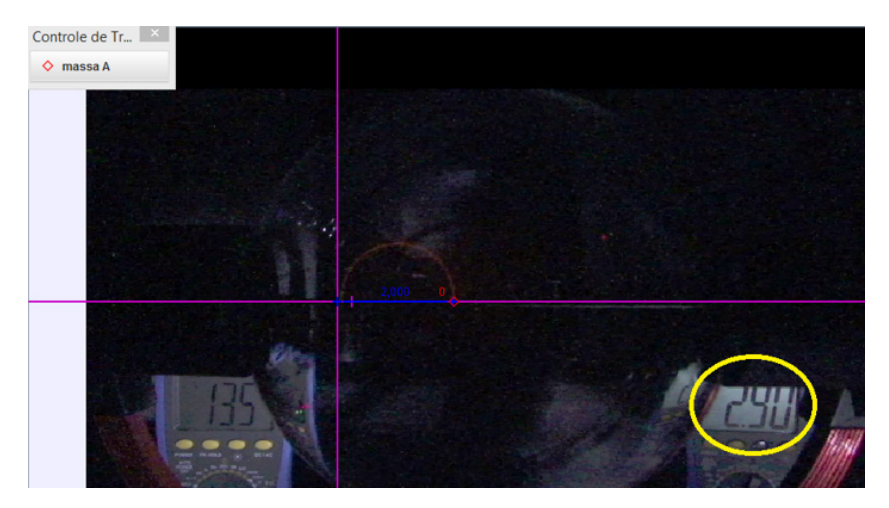

Figura 116 – Marcação no multímetro

Então continue o vídeo e a cada (aproximadamente) -0,10 A, pare o vídeo e marque mais um ponto. É importante salientar que o valor da tensão aplicada no experimento, se encontra no canto inferior esquerdo do vídeo (Figura 117).

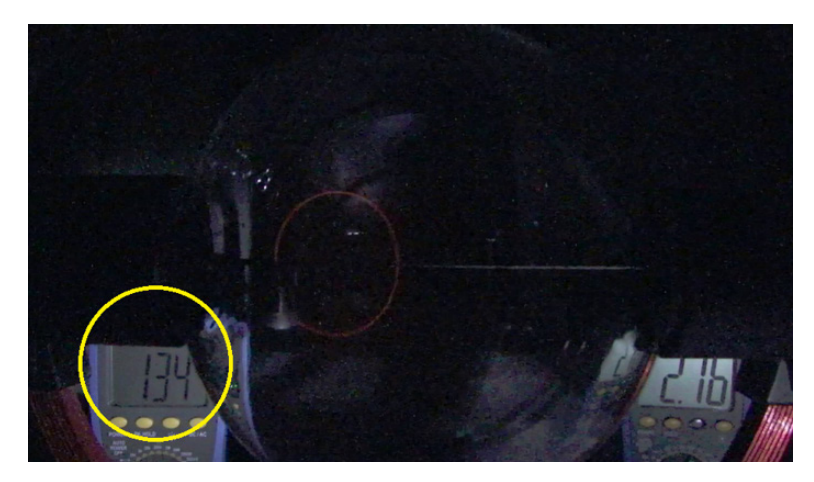

Figura 117 – Posição da marcação de tensão

Depois disso, no canto inferior direito, clique em DADOS e marque "r" (Figura 118).

| I<br><b>Dados</b>          | ◇     | massa A |        |       |
|----------------------------|-------|---------|--------|-------|
| Tabela de Colunas Visíveis |       |         |        |       |
|                            |       |         |        | 1,955 |
|                            | 1.97  |         |        |       |
|                            |       |         |        | 1,952 |
| $\mathbf{v}$               | ۷     |         | θr     | 1,9   |
| VX                         | W     |         | θv     | 2,085 |
| ax                         | ay    | ā       | θa     | 2,099 |
| <b>DX</b>                  | py    | D       | θp     | 2,099 |
| θ                          | ω     | σ       | ĸ      | 2,085 |
| step                       | frame | pixelx  | pixely | 2.168 |
|                            |       |         |        | 2.175 |
| Definir                    | 2.173 |         |        |       |
|                            |       |         |        | 2,167 |

Figura 118 – Dados obtidos com o *Tracker*

Um exemplo de como o tratamento pode ser organizado é: Coloque os valores de "r" no editor de planilhas, junto com o valor da corrente elétrica (encontrada no próprio vídeo). Separe cédulas para: os valores das distâncias obtidas (coluna branca) e suas respectivas correntes elétricas (coluna laranja); para a tensão aplicada (coluna amarela); para o campo magnético (coluna preta) que é calculado a partir da equação (61) (Figura 119).

|                | А      | B      | C    | D            | E     | F          | G    | н      |
|----------------|--------|--------|------|--------------|-------|------------|------|--------|
| 1              | r(m)   | x(m)   | i(A) | $\mathbf{x}$ | r     | e/m        | U(V) | B      |
| $\overline{2}$ | 0,0196 | 0,0196 | 2,90 | 1,962        | 1,962 | 1,73E+11   | 134  | 0,0020 |
| 3              | 0,0209 | 0,0209 | 2,81 | 2,091        | 2,092 | $1,62E+11$ | 134  | 0,0019 |
| 4              | 0,0217 | 0,0217 | 2,71 | 2,169        | 2,171 | $1,61E+11$ | 134  | 0,0019 |
| 5              | 0,0225 | 0,0225 | 2,61 | 2,248        | 2,249 | $1,62E+11$ | 134  | 0,0018 |
| 6              | 0,0235 | 0,0235 | 2,51 | 2,348        | 2,349 | 1,61E+11   | 134  | 0,0017 |
| 7              | 0,0242 | 0,0242 | 2,41 | 2,422        | 2,423 | $1,64E+11$ | 134  | 0,0017 |
| 8              | 0,0249 | 0,0249 | 2,32 | 2,493        | 2,495 | $1,67E+11$ | 134  | 0,0016 |
| 9              | 0,0260 | 0,0260 | 2,21 | 2,597        | 2,599 | 1,69E+11   | 134  | 0,0015 |
| 10             | 0,0273 | 0,0273 | 2,10 | 2,728        | 2,730 | 1,70E+11   | 134  | 0,0015 |
| 11             | 0,0286 | 0,0286 | 2,01 | 2,861        | 2,863 | 1,69E+11   | 134  | 0,0014 |
| 12             | 0,0293 | 0,0293 | 1,91 | 2,931        | 2,933 | 1,78E+11   | 134  | 0,0013 |
| 13             | 0,0314 | 0,0314 | 1,82 | 3,139        | 3,141 | 1,71E+11   | 134  | 0,0013 |
| 14             | 0,0333 | 0,0332 | 1,71 | 3,323        | 3,325 | 1,73E+11   | 134  | 0,0012 |
| 15             | 0,0351 | 0,0351 | 1,60 | 3,507        | 3,509 | 1,77E+11   | 134  | 0,0011 |
| 16             | 0,0368 | 0,0367 | 1,51 | 3,674        | 3,676 | 1,81E+11   | 134  | 0,0010 |
| 17             | 0,0391 | 0,0391 | 1,41 | 3,913        | 3,915 | 1,83E+11   | 134  | 0,0010 |
| 18             | 0,0433 | 0,0432 | 1,30 | 4,325        | 4,327 | 1,77E+11   | 134  | 0,0009 |
| 19             | 0,0462 | 0,0462 | 1,20 | 4,621        | 4,623 | 1,82E+11   | 134  | 0,0008 |
| 20             | 0,0482 | 0,0482 | 1,11 | 4,816        | 4,818 | 1,95E+11   | 134  | 0,0008 |
| 21             | 0,0526 | 0,0526 | 1,02 | 5,256        | 5,257 | 1,94E+11   | 134  | 0,0007 |
| 22             | 0,0581 | 0,0581 | 0,91 | 5,811        | 5,813 | 2,00E+11   | 134  | 0,0006 |

Figura 119 – Informações no editor de planilhas

#### **Difração de elétrons23,24**

*O último ano do século XIX viu o elétron ocupar um lugar de destaque entre as concepções da física. Adquiriu não apenas massa, mas universalidade, não era apenas eletricidade, mas uma parte essencial de toda a matéria. Se entre os muitos nomes associados a esse avanço eu mencionar o de JJ Thomson, espero que você perdoe um orgulho natural.*

*- George P. Thomson, palestra em razão da conquista do prêmio Nobel de 1937<sup>25</sup>*

No início do século XX a Física se encontrava em crise. A interação da luz com a matéria não era satisfatoriamente explicada pelos conhecimentos e teorias vigentes (mecânica, termodinâmica e eletromagnetismo). O efeito fotoelétrico, por exemplo, foi inicialmente observado fenomenologicamente por Hertz, em 1887, ao perceber a facilidade com que um arco voltaico surgia quando iluminava com luz ultravioleta as extremidades das antenas do experimento que hoje leva o seu nome; à fenomenologia observada não correspondia uma explicação razoável, muito pelo contrário, dado que a aplicação dos conceitos associados às ondas eletromagnéticas não era suficiente para a compreensão da ejeção de elétrons pela luz (MANGILI, 2012, p. 34; KUEHN, 2015; EBERHARDT et al., 2017).

<sup>23</sup> Este capítulo é baseado em: PERES, M. V; LENZ, J. A; BEZERRA JR, A. G; BORDIN, G. D. A produção de um material utilizando o *software Tracker* para abordagem do experimento da difração de elétrons. Revista Comunicações, v. 28, p. 71-93, 2021.

<sup>&</sup>lt;sup>24</sup> Este capítulo é baseado em: PERES, M. V; BEZERRA JR, A. G; Lenz, J. A. Material de apoio relacionado ao experimento da difração de elétrons: ensino de física moderna e contemporânea baseado em atividades de laboratório mediadas pela utilização de um *software* de análise e modelagem, 2016.

<sup>25</sup> Nobel Lectures, Physics 1922-1941, Elsevier Publishing Company, Amsterdam, 1965.

De fato, a explicação concreta para esse fenômeno foi apresentada por Einstein em 1905 e corresponde a uma ruptura na Física, uma vez que estabelece o caráter corpuscular da luz, um dos aspectos da dualidade onda-partícula (THORNTON; REX, 2012; KUEHN, 2015).

Então, por a radiação se propagar como onda eletromagnética, mas exibir propriedades corpusculares quando interage com a matéria, estabeleceu-se o comportamento dual da luz. Este fato passou a ser um dos pilares na construção da Mecânica Quântica.

Na efervescência daquele contexto, Louis de Broglie, em 1924, formula a seguinte questão: se ondas apresentam propriedades de partículas, poderia o contrário ser verdadeiro? Este foi o tema de sua tese de doutoramento, na Universidade de Paris, culminando no prêmio Nobel, que lhe foi concedido em 1929, justamente porque introduziu a ideia de que partículas, tais como os elétrons, poderiam ser também descritas enquanto ondas (THE NOBEL PRIZE, 1929). Trata-se de um caso interessante em que o prêmio foi concedido àquele que teve a ideia fundamental, mas cuja comprovação demandou a realização de experimentos elaborados, no contexto da ciência daquela época.

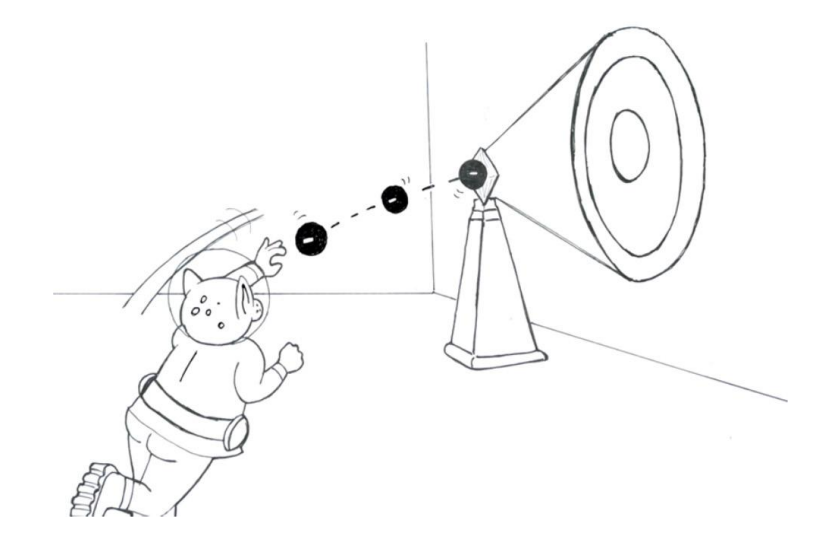

Em 1927, G. P. Thomson, em Cambridge, mostrou que os elétrons sofriam difração quando colidiam com cristais. De forma independente, Davisson, em Nova Iorque, realizou pesquisas semelhantes e, no mesmo 1927, encontrou mais evidências para corroborar a teoria de de Broglie (KUEHN, 2015). Há aqui um aspecto curioso da história da Física: o prêmio Nobel concedido ao físico teórico Louis de Broglie, em 1929, está intimamente relacionado aos experimentos de difração de elétrons realizados em 1927.

Thomson e Davisson, os físicos experimentais, por sua vez, receberam o Nobel um pouco mais tarde, em 1937. Do ponto de vista científico, é fundamental a compreensão de que, ao movimento das partículas (com momento p), no caso os elétrons, corresponde um comprimento de onda (I) dado pela seguinte equação (na qual "h" é a constante de Planck):

$$
\lambda = \frac{h}{p} \tag{62}
$$

É notável que uma equação aparentemente simples encerre um dos aspectos mais fundamentais da Mecânica Quântica, qual seja: a dualidade onda-partícula associada ao movimento de elétrons. De fato, a expressão de Einstein-Planck, associada à luz e ao efeito fotoelétrico:

$$
E = hf \tag{63}
$$

Esta equação envolve a constante de Planck e relaciona a energia do fóton (E) à sua frequência (f). As equações (62) e (63) são complementares e formam a base da teoria quântica, por exemplo, na formulação de Schroedinger (THORNTON; REX, 2012; KUEHN, 2015). Além deste aspecto conceitual fundamental, cabe ainda cha-

mar a atenção para que o comportamento ondulatório dos elétrons também implique em desdobramentos tecnológicos, tais como o desenvolvimento do microscópio eletrônico; a propósito, Ernst Ruska recebeu o prêmio Nobel de 1986, exatamente por sua colaboração para o desenvolvimento do microscópio eletrônico e, não por acaso, a página do prêmio destaca a seguinte informação "a descoberta de que feixes de elétrons se comportam como ondas com comprimentos de onda mais curtos que a luz visível abriu novas oportunidades" (THE NOBEL PRIZE, 1986).

Escreve-se, portanto, uma parte da história da Física que perpassa a física teórica, incluindo aspectos da imaginação e da especulação científica (vide o trabalho desenvolvido por de Broglie), aspectos determinantes que envolvem física experimental (vide os trabalhos de Thomson e de Davisson) e os fundamentos da ciência contemporânea, até a realização de um artefato tecnológico – vide o trabalho de Ruska (THE NOBEL PRIZE, 1986) –, no caso, o microscópio eletrônico.

A existência de tal microscópio, por sua vez, alavancou uma série de avanços científico-tecnológicos; por exemplo, a ciência de materiais e a nanotecnologia têm nos microscópios eletrônicos uma ferramenta no mais das vezes indispensável. Há aqui vários aspectos que interligam a história da ciência, o desenvolvimento das (novas) teorias físicas, seus desdobramentos em tecnologias e suas implicações para a cultura e a sociedade, constituindo temática de valor para o ensino.

De fato, a relevância da Física Moderna e Contemporânea (FMC) para o ensino é tema há muito debatido entre pesquisadores, estando presente nos documentos legais e representando um desafio particular: como pensar sua inserção nas aulas de Física? (ROCHA; RICARDO, 2016; PERES et al., 2020).

Antes de realizar as filmagens, os autores realizaram o experimento de difração de elétrons (Figura 120) segundo os manuais do fabricante.

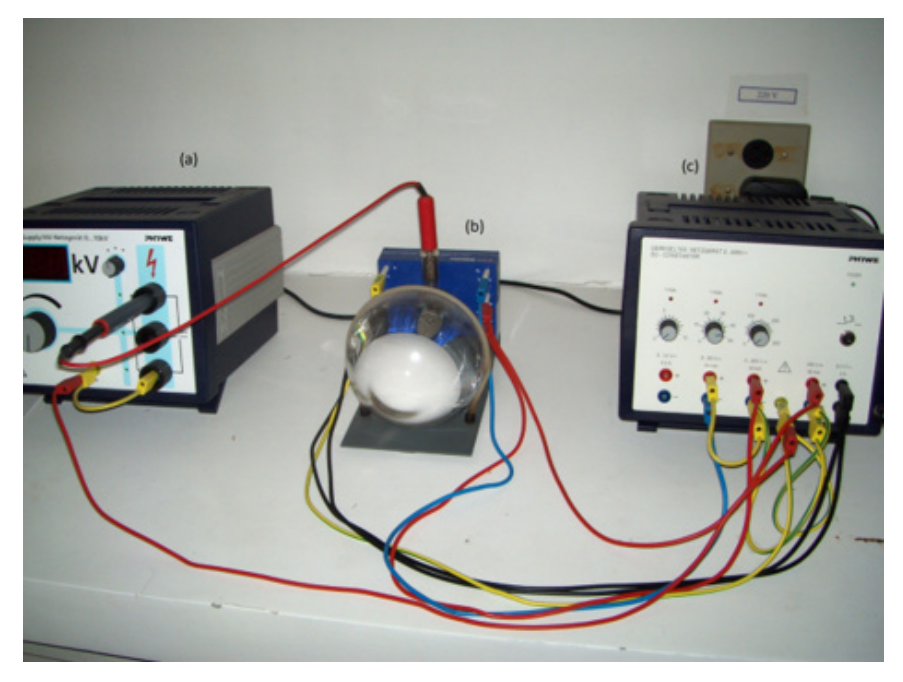

Figura 120 – Detalhe do experimento didático de difração de elétrons: (a) fonte de tensão; (b) tubo de difração de elétrons com suporte; (c) alimentação regulável de energia para o feixe de elétrons. Fonte – Peres (2016)

O experimento consiste em, utilizando a fonte (a), variar a tensão, entre 0 e 10 kV para aquecer o filamento e acelerar os elétrons no tubo de vidro (b). Com isso, os elétrons são emitidos, devido ao efeito termoiônico, e acelerados contra uma rede cristalina de grafite (não visível na fotografia).

Observa-se, então, um padrão de difração na tela fluorescente (parte branca no tubo de vidro ao centro da Figura). Um detalhe deste padrão de difração pode ser visto na Figura 121. O equipamento de controle (c) regula as tensões entre as grades, permitindo o aumento (ou diminuição) da quantidade de elétrons que atingem o alvo, fazendo com que a intensidade dos anéis de difração também seja maior ou menor.

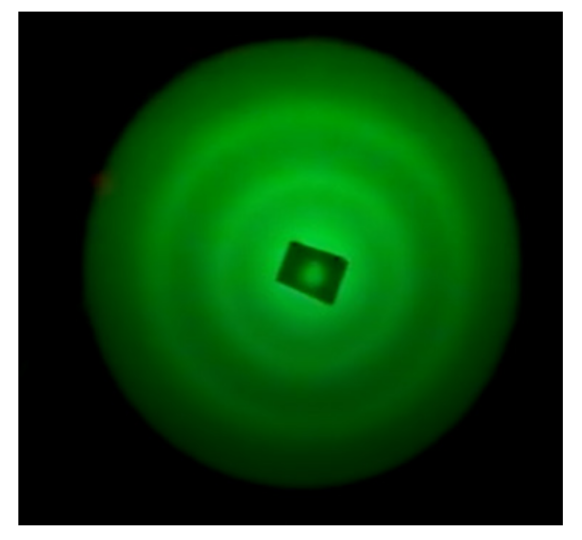

Figura 121 - Detalhe do padrão de difração obtido para um valor de tensão igual a 4 kV. (a região em destaque corresponde à área branca no centro do tubo de vidro da Figura 118). Fonte - Peres (2016)

Portanto, os fenômenos observados e mensuráveis diretamente são: a tensão e o raio dos anéis de difração. Para relacionar essas duas grandezas, necessitamos utilizar a seguinte equação (THORNTON; REX, 2012; KUEHN, 2015):

$$
\lambda = \frac{h}{\sqrt{2U\,em}}\tag{64}
$$

Assim, relacionamos o comprimento de onda (I) com a tensão aplicada (U), a carga (e) e a massa (m) do elétron. É importante notar que a equação 64 nada mais é do que um desdobramento da equação 1, portanto, trata-se de uma aplicação direta da hipótese de de Broglie.

Para efeitos de medição, precisamos compreender como o raio do anel difratado no bulbo se relaciona com a equação (64). Nos experimentos originais já citados, cabe destacar que Thomson percebeu

que os anéis observados corresponderiam a padrão análogo àquele que seria obtido caso um feixe de raios x incidisse na amostra. Neste caso, valeria a condição de Bragg para a difração.  $n\lambda = 2dsen\theta$ (THORNTON; REX, 2012), sendo "d" a distância interplanar entre os planos atômicos do material (no caso o grafite) onde a radiação de comprimento de onda I difrata (no caso da difração de elétrons, seria o comprimento de onda segundo de Broglie) e n é conhecido como a "ordem" da difração.

A respeito do fenômeno observado em sua versão do experimento, Davisson percebeu que ocorria "interferência construtiva de ondas espalhadas pelo arranjo periódico dos átomos nos planos do cristal" (THORNTON: REX, 2012, p. 172). No experimento específico que realizamos, podemos encontrar o valor do raio dos anéis de difração, aplicando a relação de Bragg, que se traduz na seguinte equação:

$$
R = \frac{2R_b n\lambda}{d} \tag{65}
$$

Na equação (65), d é a distância entre os planos interatômicos do grafite, R é o raio do anel de difração (conforme visto na Figura 121), Rb é o raio do bulbo de vidro (um número fixo que depende do bulbo específico utilizado),  $\lambda$  é o comprimento de onda e n é a ordem de difração (que vale 1 para este experimento).

Podemos associar as equações (64) e (65) para relacionar a tensão e o raio do anel difratado e perceber que são parâmetros inversamente proporcionais. Então, basta variar a tensão para observar a mudança no tamanho dos anéis e, com o auxílio de um paquímetro (ou por meio do Tracker), obter os dados necessários para trabalhar com o experimento. É importante destacar que os anéis de ordem maior (n = 2, 3 etc.) têm uma intensidade significativamente menor que o de primeira ordem, sendo mais difícil observá-los.

Para fazer as gravações de vídeo, foram utilizadas três câmeras habituais e uma webcam, o que forneceu uma gama maior de vídeos, com diferentes qualidades; obviamente, selecionamos os de melhor resolução, facilitando a visualização e as marcações com o programa *Tracker*.

O experimento consiste em variar a tensão de 0 a 8 kV (é possível que se varie até 10 kV, mas, para preservar o equipamento, optamos por estabelecer 8 kV como limite para as medições) e pode-se medir diretamente com um paquímetro o raio dos anéis de difração que aparecem na tela fluorescente presente no bulbo. De acordo com as equações (64) e (65) o aumento da tensão provoca uma diminuição no raio do anel de difração (este efeito é facilmente observado e é visualmente impactante, bastando variar a tensão na primeira fonte).

Após abrir o vídeo no *Tracker*, colocar os EIXOS COORDENADOS com a origem no centro do bulbo, incluir o BASTÃO DE CALIBRAÇÃO com valor de 9,46 cm (0,0946 m), destacado na Figura 122.

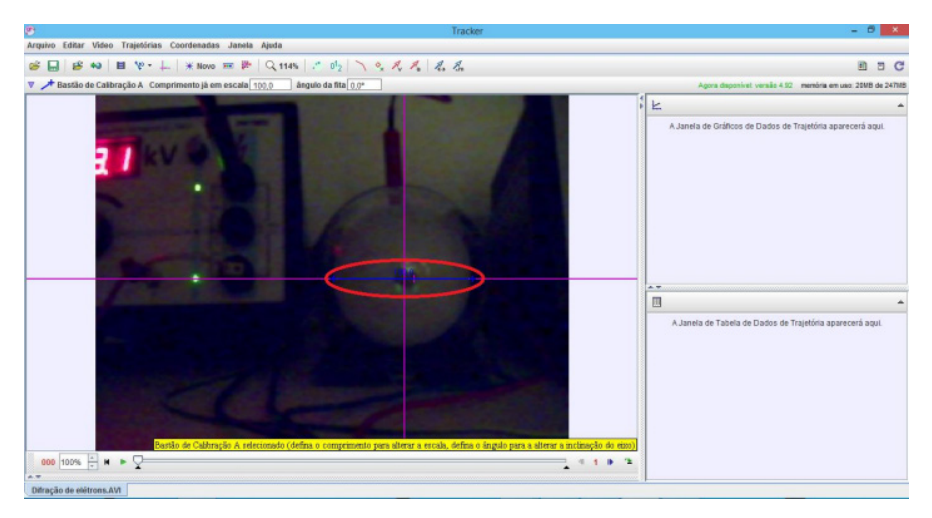

Figura 122 – Marcações na tela inicial da Difração de Elétrons

Na sequência, clique na aba "TRAJETÓRIAS", "NOVO" e selecione "PONTO DE MASSA". Esse processo deve ser repetido quatro vezes, para que surjam quatro possibilidades de marcação (Figura 123).

| Trajetórias                     | Coordenadas | Janela<br>Ajuda                                                                                 |  |  |  |  |
|---------------------------------|-------------|-------------------------------------------------------------------------------------------------|--|--|--|--|
| <b>Novo</b>                     |             | Ponto de Massa                                                                                  |  |  |  |  |
| eixos                           |             | Centro de Massa                                                                                 |  |  |  |  |
| <b>+ Bastão de Calibração A</b> |             | Vetor<br>Soma de Vetores                                                                        |  |  |  |  |
|                                 |             | Perfil da Linha<br>Região RGB<br>Modelo Cinemático de Partícula<br>Modelo de Particula Dinâmica |  |  |  |  |
|                                 |             |                                                                                                 |  |  |  |  |
|                                 |             | Ferramentas de Calibração                                                                       |  |  |  |  |
|                                 |             | Data Track                                                                                      |  |  |  |  |

Figura 123 – Orientações para marcar os pontos de massa

Em seguida inicie o vídeo e quando a fonte (no canto superior esquerdo do vídeo, destacado em amarelo) marcar 4 kV, pare o vídeo clique em "massa A". Em seguida aperte SHIFT e com o BOTÃO ESQUERDO DO MOUSE, marque quatro pontos na parte externa do menor anel de difração. Então continue o vídeo e a cada (aproximadamente) 0,3 kV, pare o vídeo e marque mais quatro pontos.

O próximo passo é iniciar o vídeo novamente e, no exato momento em que aparecem as marcações de "massa A", parar o vídeo, clicar em "massa B" e fazer quatro marcações na parte interna do menor anel de difração. Marcar sempre com junto com as marcações da "massa A". Repetir os processos para as "massas" C e D (Figura 124).

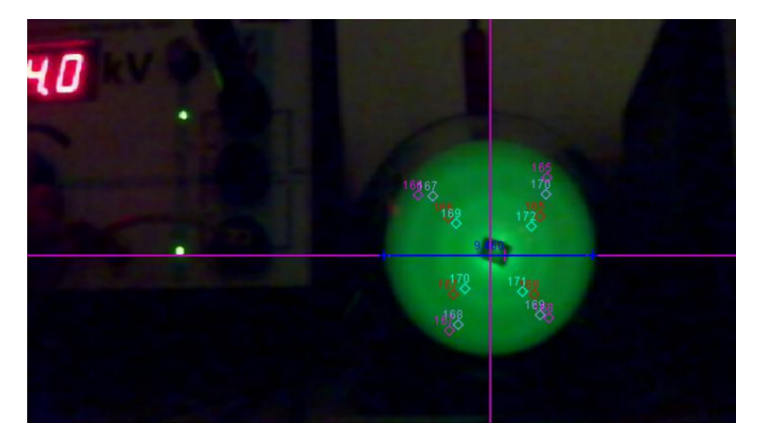

Figura 124 – Captura de tela do *Tracker* para o experimento de difração de elétrons. Nesta Figura, observa-se, à esquerda, o valor da tensão (4.0 kV). Ao centro, a origem dos EIXOS COORDENADOS (em rosa) e alguns dos pontos marcados com o *Tracker*, localizando as posições dos anéis (vide, por exemplo, os números 169, 170, 171 e 172), a fim de determinar R para a tensão aplicada. Fonte – Peres (2016)

Portanto, a cada 0,3 kV existirão 16 pontos: 4 para marcar a parte externa do maior anel de difração; 4 para a parte interna do maior anel; 4 para marcar a parte externa do menor anel e mais 4 para a parte interna do menor. Depois disso, no canto inferior direito, clique em DADOS e marque "r" (Figura 125). Repare que ao lado do botão "DADOS" você pode selecionar a "MASSA A", "MASSA B", "MASSA C" e "MASSA D".

| 匪<br><b>Dados</b>          | massa $A \rightarrow$              |        |                  |            | ▵              |  |
|----------------------------|------------------------------------|--------|------------------|------------|----------------|--|
| Tabela de Colunas Visíveis | 768                                | 2,865  |                  |            |                |  |
|                            | massa A                            |        |                  |            |                |  |
| $V \times$                 | $V$ V<br>$\boldsymbol{\mathsf{v}}$ |        | $\theta$ r       | 768<br>768 | 2.439<br>2,662 |  |
| VX<br>ax                   | W<br>ay                            | a      | θv<br>$\theta$ a |            |                |  |
| <b>DX</b><br>θ             | DV<br>ω                            | σ      | $\Theta$ p<br>K  |            |                |  |
| step                       | frame                              | pixelx | pixely           |            |                |  |
| Definir                    |                                    |        |                  |            |                |  |

Figura 125 – Seleção de informações relevantes para o experimento

Por meio da equação (64) e dos dados obtidos pela aplicação do *Tracker* no experimento, obtivemos, então, valores que correspondem ao comprimento de onda. Estes resultados se encontram na Figura 126. Para auxiliar os cálculos, utilizamos uma planilha eletrônica, separando algumas células para valores conhecidos:

- h (Constante de Planck) =  $6,64 \times 10^{-34}$  J.s;
- m (massa do elétron) =  $9.1 \times 10^{-31}$  kg;
- e (carga do elétron) =  $1.6 \times 10^{-19}$  As:
- **•** n (ordem de difração) = 1
- **•** d (distância entre os planos interatômicos) = 211 pm e 126 pm;
- R (raio do bulbo) =  $65$  mm.

É possível determinar, para cada valor de tensão, dois valores diferentes para o raio, R e RM (Figura 126), sendo o primeiro associado ao valor  $n = 1$  e o segundo a  $n = 2$  (optaremos por utilizar somente o primeiro nos cálculos que seguem).

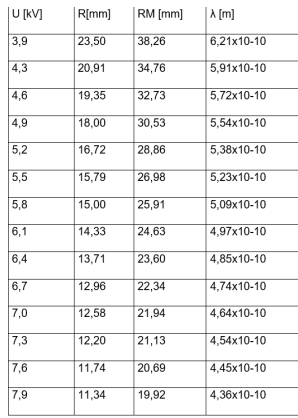

Figura 126 – Valores obtidos da análise com o *Tracker*: tensão (U), raio do menor anel (R), raio do maior anel (RM) e comprimento de onda (λ). Fonte – Peres (2016)

Relacionando as equações (64) e (65) obtemos uma equação para o raio:

$$
R = \frac{2L}{d} \cdot n \cdot \frac{h}{\sqrt{2me \cdot U}}
$$
 (66)

Como não podemos alterar o material (grafite) que difrata o feixe de elétrons e nem o bulbo que o engloba, unificamos os parâmetros que não variam (L, n, h, d, m, e) em uma constante, K (nota: em havendo interesse, é possível substituir os valores numéricos, a fim de determinar K). Desta maneira, a equação (66) torna-se,

$$
R = \frac{K}{\sqrt{U}}\tag{67}
$$

Esta manipulação ocorre para aproximar os dados tratados no laboratório didático ao gráfico presente no artigo original de Davisson - aqui, nossa opção de apresentação dos dados, visando a traçar um possível caminho para explorar o experimento, com um viés didático. A propósito, na palestra proferida por ocasião do prêmio Nobel, este gráfico encontra posição de destaque, porque é apresentado como a uma comprovação da "fórmula de de Broglie" (DAVISSON, 1937), ou seja, a equação 62. O gráfico apresentado por Davisson é reproduzido na Figura 125; esta figura inclui também os dados obtidos no experimento realizado utilizando o Tracker.

Após a montagem e realização do experimento, houve uma seleção dos melhores vídeos (PEREIRA; BARROS, 2010), baseada na qualidade apresentada e nos valores mais precisos apresentados no visor da fonte de energia. Na sequência, os dados foram tratados com o auxílio de um editor de planilhas, bem como um s*oftware* de análise de gráficos. Conforme é possível observar na Figura 127, os resultados obtidos com o Tracker guardam grande semelhança com aqueles apresentados por Davisson.

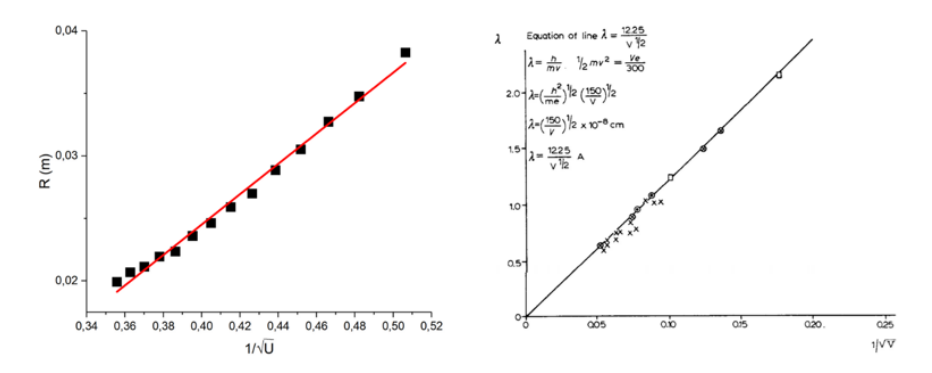

Figura 127 – Comparação entre o gráfico obtido no laboratório didático de Física Moderna (à esquerda), no experimento mediado pelo *Tracker* (vide dados da Tabela 1), e o gráfico publicado por Davisson (à direita), no documento do prêmio Nobel de 1937 (DAVISSON, 1937). Nota: a linha vermelha corresponde ao ajuste de uma reta aos pontos experimentais.

Fonte – Autores (2021)

Essas nuances foram pensadas de maneira a dar aos usuários a liberdade de utilizar o material segundo seus planejamentos didáticos, em conformidade com o tempo didático disponível, as determinações curriculares e os interesses específicos de professores e alunos em abordar ou explorar o tema "difração de elétrons". Nossa opção por apresentar o gráfico de R x é uma maneira elegante de organizar os dados, porque coincide com a forma da apresentação feita na entrega do prêmio Nobel, contudo, trata-se tão somente de uma das possibilidades de abordagem didática.

Note-se que o comportamento dos pontos experimentais segue uma reta, permitindo concluir de maneira relativamente simples que, neste experimento que envolve equipamento didático de alto custo, os vídeos produzidos e a mediação usando o *software Tracker* oferecem as condições de reprodutibilidade do experimento de difração de elétrons.

## **Apêndice**

Essa seção é para professores/estudantes que necessitem de um suporte mais direto sobre os experimentos trabalhados. Para que a apresentação se torne mais dinâmica, ao invés de orientarmos de forma escrita e em tópicos, adicionamos GIFs que proporcionam uma visualização completa dos procedimentos relacionados às atividades experimentais.

É importante salientar que os Gifs têm o objetivo de demonstrar a utilização do *Tracker* de forma simplificada, sendo de responsabilidade do professor/estudante a delimitação do vídeo e marcação de pontos.

**Concordância Temporal**

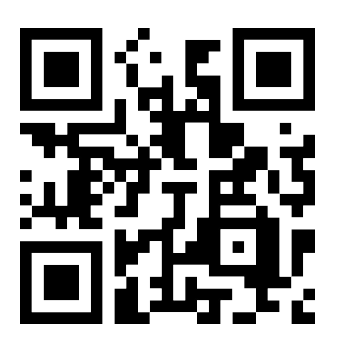

## Concordância Espacial

Esfera Metálica

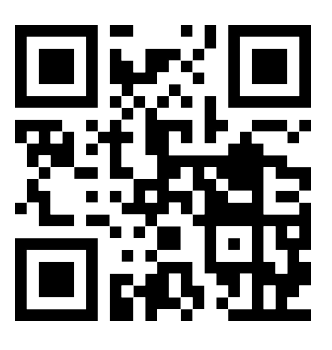

Réguas

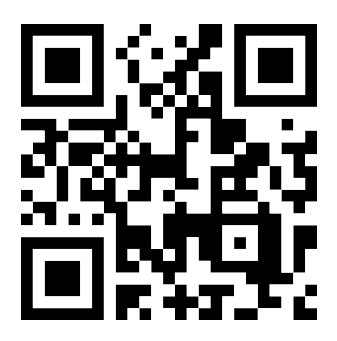

#### **Movimento Retilíneo Uniforme e Uniformemente Variado**

**Trilho de Ar**

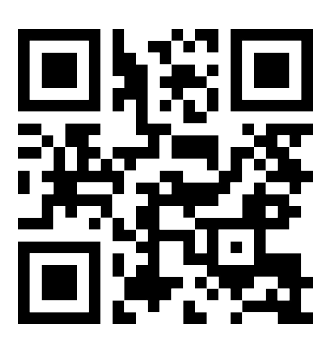

**Carrinho**

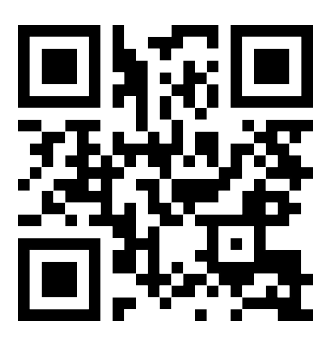

#### **Queda Livre**

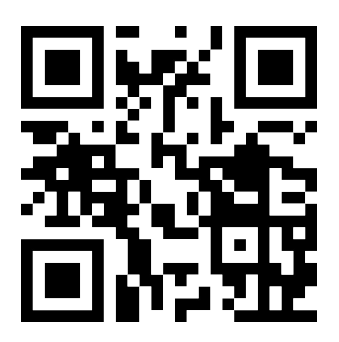

**Segunda Lei de Newton**

**Sistema de Blocos**

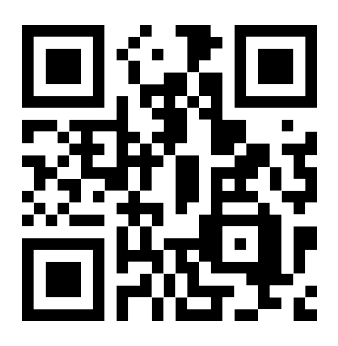

**Atwood**

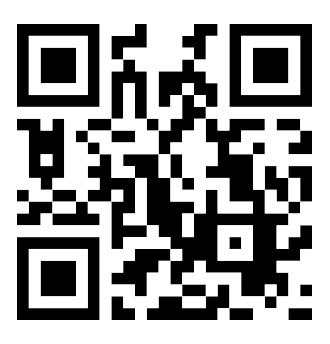

#### **Movimento Parabólico**

**Basquete**

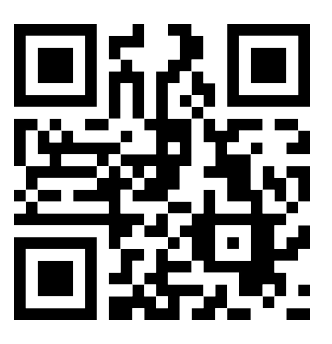

**Carrinho**

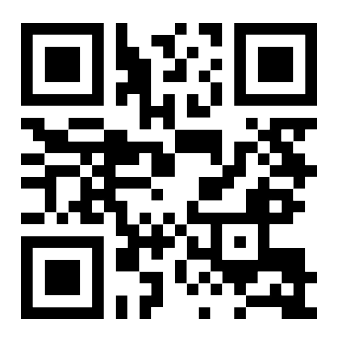

## Pêndulo Cônico

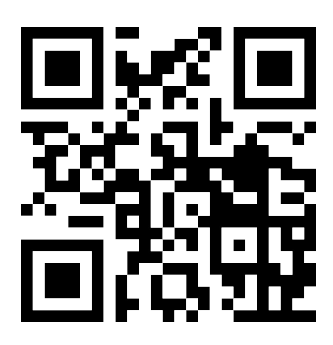

#### Pêndulo Simples

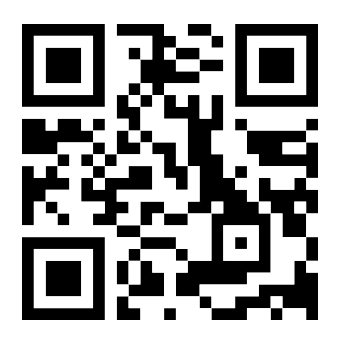

#### Freio Magnético

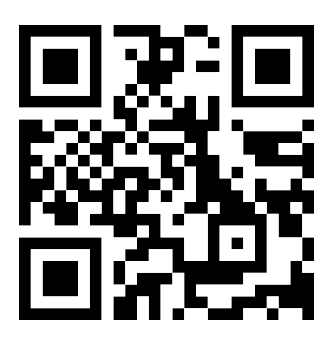

## **Experimento de Millikan**

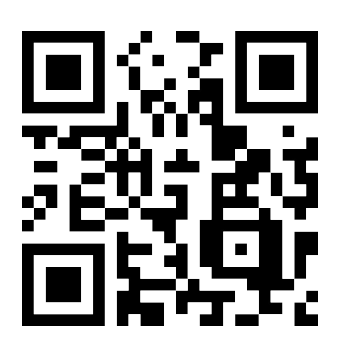

## **Experimento da Carga-Massa**

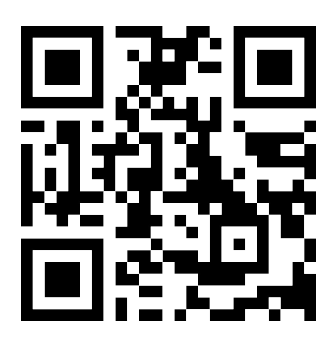

# **Experimento da Difração de Elétrons**

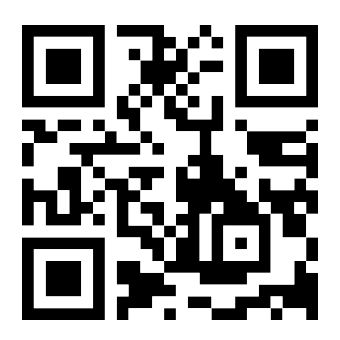
## **Referências**

ALLAIN, R. **Physics and Video Analysis**. Morgan & Claypool Publishers. 2016.

BEZERRA JR, Arandi G; LENZ, Jorge A; SAAVEDRA FILHO, Nestor C. Utilização da videoanálise para o estudo do movimento circular e a construção do conceito de aceleração centrípeta. **Acta Scientiae**, v.18, n.3, 2016.

BEZERRA JR., A. G.; LENZ, J. A.; SAAVEDRA, N.; PERES, M. V.; COSSI JR, O.; MELLO, A. C.; ADAM, S. **Uma abordagem didática do experimento de Millikan utilizando videoanálise. Revista Acta Scientiae**, v. 17, p. 813-832, 2015.

BRASIL. **Base Nacional Comum Curricular**. Brasília: MEC, 2019. Disponível em: <http://basenacionalcomum.mec.gov.br/abase/>. Acesso em: 24 de março de 2020.

CENDO-TEC. A revolução do metro. Caderno Catarinense de Ensino de Física, v. 7, n. 1, 1990.

COSTA, Farley W. **A Experimentação no ensino de Física: proposta de aplicação para temas do ensino médio.** 2017. 187 f. Dissertação (mestrado) - Universidade Federal de São Carlos, campus Sorocaba, Sorocaba. 2017.

DAVISSON, C. J. (1937). **The discovery of electron waves. Nobel Lecture**, p. 387-394. Disponível em: https://www.nobelprize.org/prizes/physics/1937/ davisson/lecture/. Acesso em: 16/12/2020.

EBERHARDT, D., DA ROCHA FILHO, J. B., LAHM, R. A., & BAITELLI, P. B. **Experimentação no ensino de Física Moderna: efeito fotoelétrico com lâmpada néon e LEDs**. Caderno Brasileiro de Ensino de Física, v. 34, n. 3, p. 928-950, 2017.

JEWEET, J. W; SERWAY, Raymond A. **Física para cientistas e engenheiros. Eletricidade e Magnetismo**. Cengage Learning. 2012.

KOYRÉ, Alexandre. **Estudos de História do Pensamento Científico**. 1. ed. Brasília: Forense-universitária, 1982, 388 p.

KUEHN, Kerry. **A Student's Guide Through the Great Physics Texts: Volume IV: Heat, Atoms and Quanta.** Springer, 2015.

MACHAMER, Peter; HEPBURN, Brian. **Galileo and the Pendulum: Latching on to Time**. Science & Education 13, 333–347, 2004.

MANGILI. A. I. **Heinrich Rudolph Hertz e a "descoberta" do efeito fotoelétrico: Um exemplo dos cuidados que devemos ter ao utilizar a história da ciência na sala de aula.** História da Ciência e Ensino, v. 6, p. 32-48, 2002.

MENDES, Gabriela H. G. I; BATISTA, Irinéa L. **Síntese histórica da matematização do pêndulo simples**. In: Anais do XII Encontro Paranaense de Educação Matemática, Campo Mourão, 2014.

MORAES, Fernanda C. **Um Passo de Cada Vez: Conhecendo as Unidades de Medida Através da Sua História**. 2019. Dissertação (Mestrado Profissional em Matemática) – Programa de Mestrado em Matemática em Rede Nacional, Universidade Federal de São Carlos, São Carlos, 2019.

NUSSENZVEIG, Herch M. **Curso de Física Básica** 1. 4 ed. São Paulo: Blucher, 2002. 328 p.

ONORATO, Pasquale; DE AMBROSIS, Anna. **Magnetic damping: Integrating experimental and theoretical analysis**. American Journal of Physics, 80(1), 2011.

PEREIRA, M. V., BARROS, S. S. **Análise da produção de vídeos por estudantes como uma estratégia alternativa de laboratório de física no Ensino Médio**. Revista Brasileira de Ensino de Física, 32(4), 4401-1 – 4401-8, 2010.

PERES, M. V., CONCEIÇÃO, S. A. H., DOS SANTOS, T. V., LENZ, J. A., SAAVEDRA FILHO, N. C., BEZERRA JR, A. G. **Articulated Video Production Between Teachers and Training Teachers as a Proposal for the Teaching of Modern and Contemporary Physics.** Acta Scientiae, 22(6), 159-184.

ROCHA, D. M., & RICARDO, E. C. **As crenças de autoeficácia e o ensino de Física Moderna e Contemporânea.** Caderno Brasileiro de Ensino de Física, 33(1), 223-252, 2016.

THE NOBEL PRIZE, The Nobel Prize in Physics 1929. Disponível em: < https://www.nobelprize.org/prizes/physics/1929/summary/ >. Acesso em 17/12/2020.

THE NOBEL PRIZE, The Nobel Prize in Physics 1986. Disponível em: < https://www.nobelprize.org/prizes/physics/1986/ruska/facts/ >. Acesso em 17/12/2020.

THORNTON, Stephen T.; REX, Andrew. **Modern physics for scientists and engineers**. Cengage Learning, 2012.

VILLANI, A.; PACCA, J. L. A.; HOSOUME, Y. **Concepção espontânea sobre movimento.** Revista Brasileira de Ensino de Física, v.7, n.1, p.37-45, jun. 1985.

WEIGEL, Catherine; WACHTER, Jeremy M; WAGONER, Paul; ATHERTON, Timothy. **Predicting the influence of plate geometry on the eddy-current pendulum**. American Journal of Physics 84, 653, 2016.

## 1ª EDIÇÃO [2023]

Esse livro foi composto em Lato e Andika. IMPRESSO NO BRASIL/PRINTED IN BRAZIL